# **UNIVERSIDAD MAYOR DE SAN ANDRÉS FACULTAD DE CIENCIAS PURAS Y NATURALES CARRERA DE INFORMÁTICA**

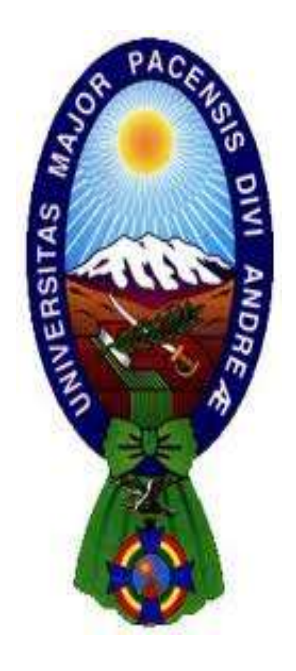

## **PROYECTO DE GRADO**

## **TUTOR MÓVIL DEL ÁREA DE MATEMÁTICA PARA ESTUDIANTES DE NIVEL INICIAL DE LA U.E. JOSÉ MANUEL PANDO MAÑANA**

**Proyecto de Grado para obtener el Título De Licenciatura en Informática Mención Ingeniería De Sistemas Informáticos**

## **POR: JHOSELYN MAMANI PACAJE TUTOR: M.Sc. ALDO RAMIRO VALDEZ ALVARADO**

**LA PAZ – BOLIVIA**

**2022**

#### **UNIVERSIDAD MAYOR DE SAN ANDRÉS**

#### **FACULTAD DE CIENCIAS PURAS Y NATURALES**

#### **CARRERA DE INFORMÁTICA**

**Proyecto de grado:**

### **"TUTOR MÓVIL DEL ÁREA DE MATEMÁTICA PARA ESTUDIANTES DE NIVEL INICIAL DE LA U.E. JOSÉ MANUEL PANDO MAÑANA"**

**Presentado por:** Univ. Jhoselyn Mamani Pacaje

**Para optar por el grado académico de:** Licenciada en Informática mención

Ingeniería de Sistemas

**Nota numeral:** ………………………………………………………………

**Nota literal:** …………………………………………………………………

**Ha sido:** ……………………………………………………………………..

**Director de la carrera de Informática:** M. Sc. Hermenegildo Nogales Quispe

**Tutor:** M.Sc. Aldo Ramiro Valdez Alvarado

**Tribunal:** M.Sc German Huanca Ticona

**Tribunal:** M.Sc. Franz Ramiro Gallardo Portanda

**Tribunal:** M.Sc. Jorge Humberto Teran Pomier

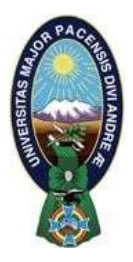

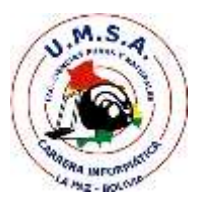

### **LA CARRERA DE INFORMÁTICA DE LA FACULTAD DE CIENCIAS PURAS Y NATURALES PERTENECIENTE A LA UNIVERSIDAD MAYOR DE SAN ANDRÉS AUTORIZA EL USO DE LA INFORMACIÓN CONTENIDA EN ESTE DOCUMENTO SI LOS PROPÓSITOS SON ESTRICTAMENTE ACADÉMICOS.**

## **LICENCIA DE USO**

El usuario está autorizado a:

- a) visualizar el documento mediante el uso de un ordenador o dispositivo móvil.
- b) copiar, almacenar o imprimir si ha de ser de uso exclusivamente personal y privado.
- c) copiar textualmente parte(s) de su contenido mencionando la fuente y/o haciendo la referencia correspondiente respetando normas de redacción e investigación.

El usuario no puede publicar, distribuir o realizar emisión o exhibición alguna de este material, sin la autorización correspondiente.

## **TODOS LOS DERECHOS RESERVADOS. EL USO NO AUTORIZADO DE LOS CONTENIDOS PUBLICADOS EN ESTE SITIO DERIVARA EN EL INICIO DE ACCIONES LEGALES CONTEMPLADOS EN LA LEY DE DERECHOS DE AUTOR.**

## *Dedicatoria*

*A Dios, por guiarme durante todo mi camino y permitirme haber llegado hasta este momento, me brindo la fuerza necesaria y salud aun durante la situación de la pandemia para seguir adelante y así alcanzar esta meta.*

*A mis padres Angelino Mamani y Martha Pacaje, por el amor y cariño, apoyo emocional, económico que me brindaron siempre, por los valores que me inculcaron desde niña.*

*A mi hermana Helen por brindarme su apoyo incondicional siempre que lo necesito.*

*A mi fiel amigo Pepe.*

*A mi abuelita Cony por todas aquellas palabras de aliento.*

*Mi triunfo es de ustedes...!!!.*

## *Agradecimientos*

#### *A Dios.*

*Agradezco a Dios por haberme dado la oportunidad de llegar hasta este punto, porque me obsequio salud.*

#### *A mi familia.*

*Mamá, eres el pilar fundamental de mi vida, mi inspiración y el porqué de todo lo que hago, por estar en los momentos malos y en los mejores, eres en quien más confió.*

*Papá gracias por tu apoyo incondicional y la confianza.*

*A mi hermana Helen por el apoyo brindado día con día.*

#### *A mis Docentes.*

*Muy agradecida con mi tutor M.Sc. Aldo Valdez Alvarado por su ayuda, su dedicación, su esfuerzo y su colaboración en cada momento de consulta en el proceso de este proyecto de grado.* 

*A todos los docentes por compartir su conocimiento con los estudiantes.*

*A la Unidad Educativa "José Manuel Pando Mañana", por confiar y darme la oportunidad de realizar mi proyecto de grado en esa institución.*

*A todas aquellas personas que hicieron que mi paso por la universidad sea agradable y llevadero, con cuales compartí recuerdos inolvidables.*

 *jhoselyn.mamani.pacaje@gmail.com*

#### **RESUMEN**

La matemática es fundamental e importante en nuestro diario vivir, desde niños es un desafío aprender a contar, a escribir los números posteriormente realizar operaciones, en la actualidad la tecnología avanzo tanto, más aún con la pandemia y la suspensión de clases debido a la situación sanitaria que se vivió parte del 2020 y el 2021 , los estudiantes y padres de familia se vieron en la necesidad de usar nuevas formas de comunicación en el proceso de aprendizaje conforme a las posibilidades que tenía cada familia.

Este proyecto TUTOR MÓVIL DEL ÁREA DE MATEMÁTICA PARA ESTUDIANTES DE NIVEL INICIAL DE LA U.E. JOSÉ MANUEL PANDO MAÑANA, para coadyuvar el proceso de enseñanza y el reforzar el aprendizaje de las figuras geométricas, los números del cero al nueve, relación cantidad-número y comparar nuestro entorno con formas geométricas.

Para el desarrollo de la aplicación móvil se usaron dos metodologías: MeISE (Metodología de Ingeniería de Software Educativo) que está orientada al desarrollo de software educativo, con la cual se consiguió una buena arquitectura, implementando sus fases como la base para iniciar con el desarrollo y Mobile-D se usaron etapas de esta metodología en base a la metodología MeISE y así adecuar el Tutor Móvil para niños de cuatro y cinco años.

**Palabras Clave:** Figuras Geométricas, Los Números, Cantidad-Número, Metodología.

**Metodología:** MeISE, Mobile-D

#### **ABSTRACT**

Mathematics is fundamental and important in our daily lives, since childhood it is a challenge to learn to count, to write numbers and then carry out operations, today technology has advanced so much, even more so with the pandemic and the suspension of classes due to the situation health that was lived part of 2020 and 2021, students and parents saw the need to use new forms of communication in the learning process according to the possibilities that each family had.

This project MOBILE TUTOR OF THE AREA OF MATHEMATICS FOR STUDENTS OF INITIAL LEVEL OF THE U.E. JOSÉ MANUEL PANDO MAÑANA, to help the teaching process and reinforce the learning of geometric figures, numbers from zero to nine, quantity-to-number relationships, and comparing our environment with geometric shapes.

For the development of the mobile application, two methodologies were used: MeISE (Educational Software Engineering Methodology) that is oriented to the development of educational software, with which a good architecture was achieved, implementing its phases as the basis to start with the development and Mobile-D stages of this methodology were used based on the MeISE methodology and thus adapt the Mobile Tutor for children of four and five years.

**Keywords:** Geometric Figures, Numbers, Quantity-Number, Methodology.

**Methodology: MeISE, Mobile-D**

## ÍNDICE DE CONTENIDO

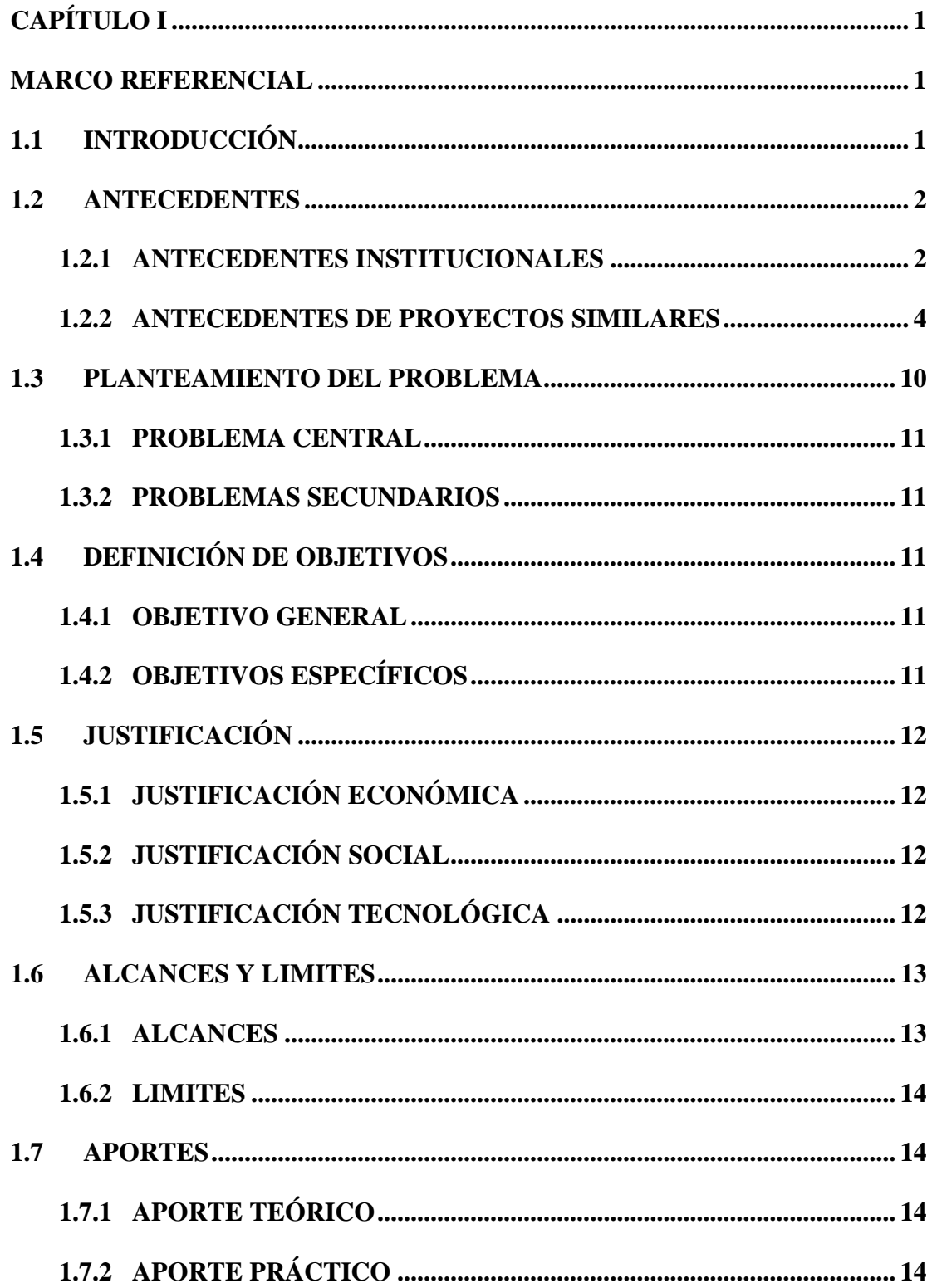

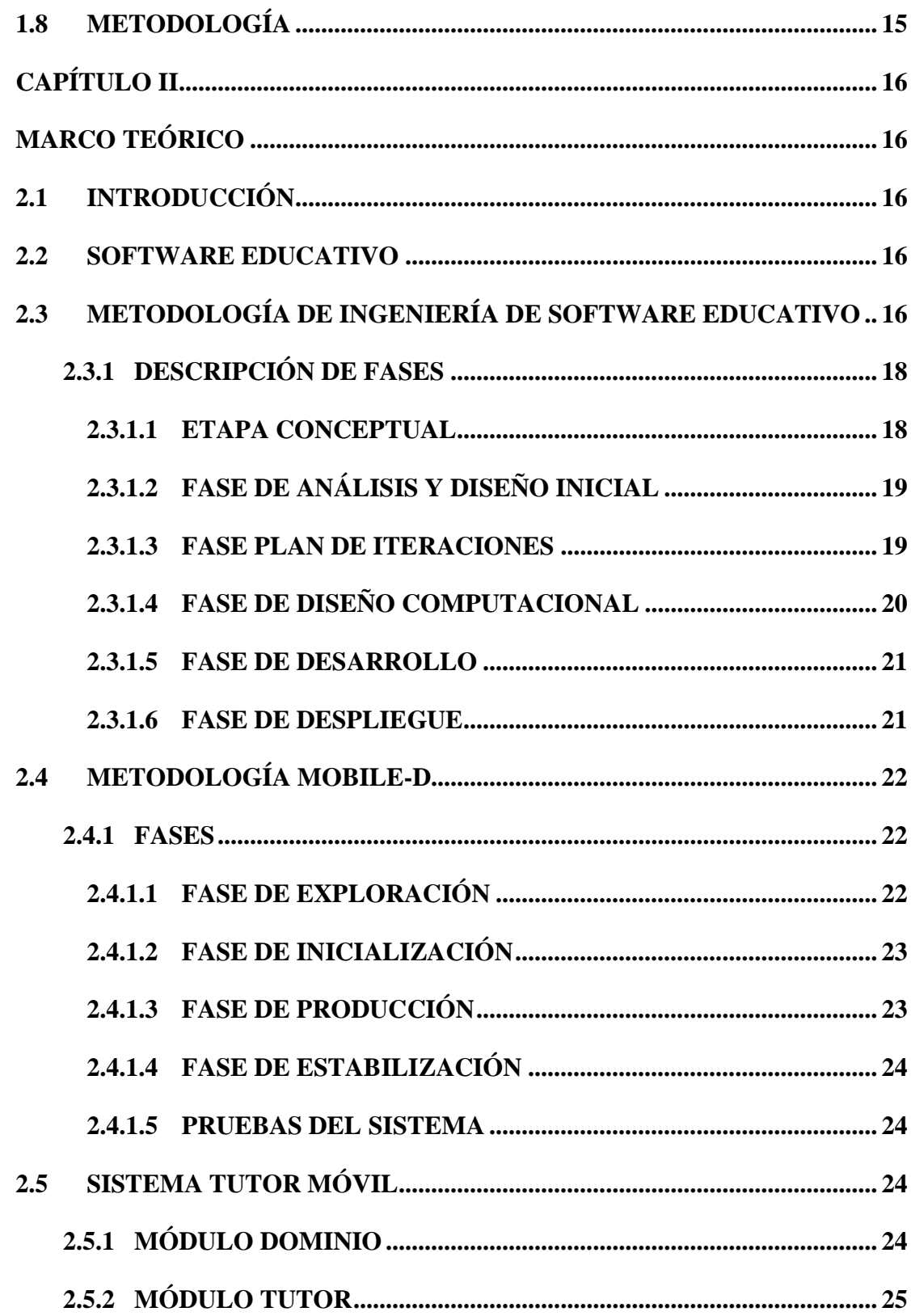

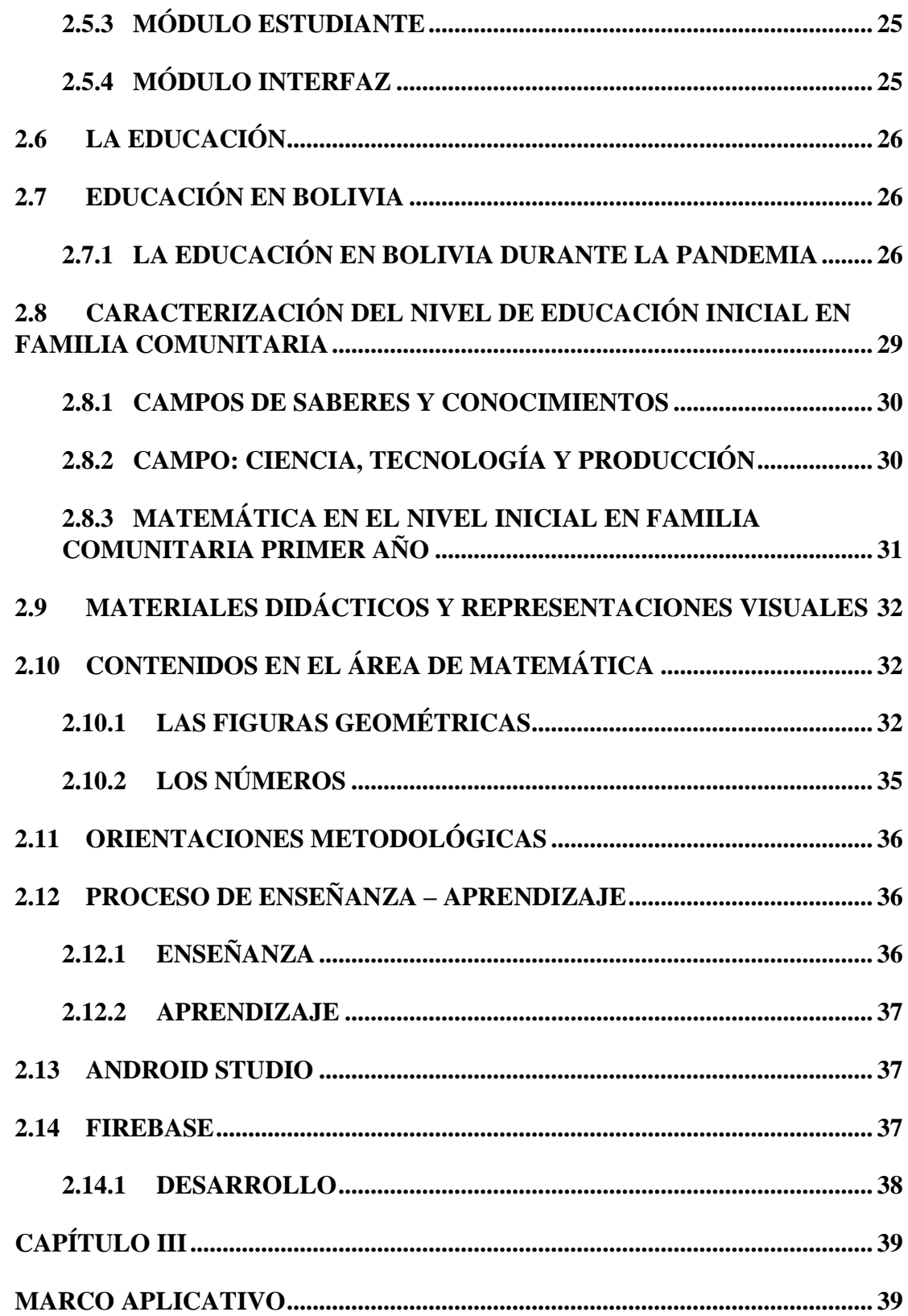

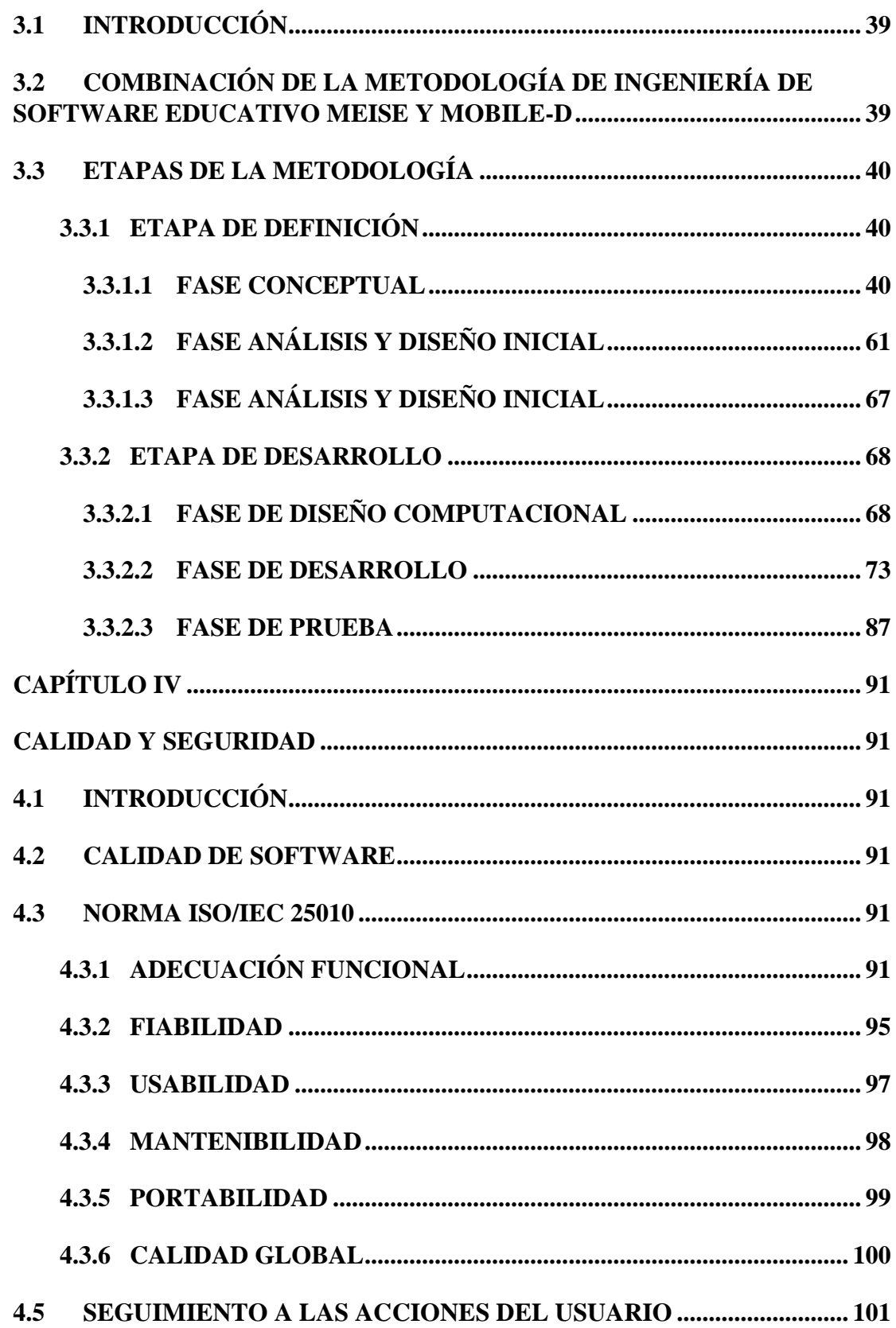

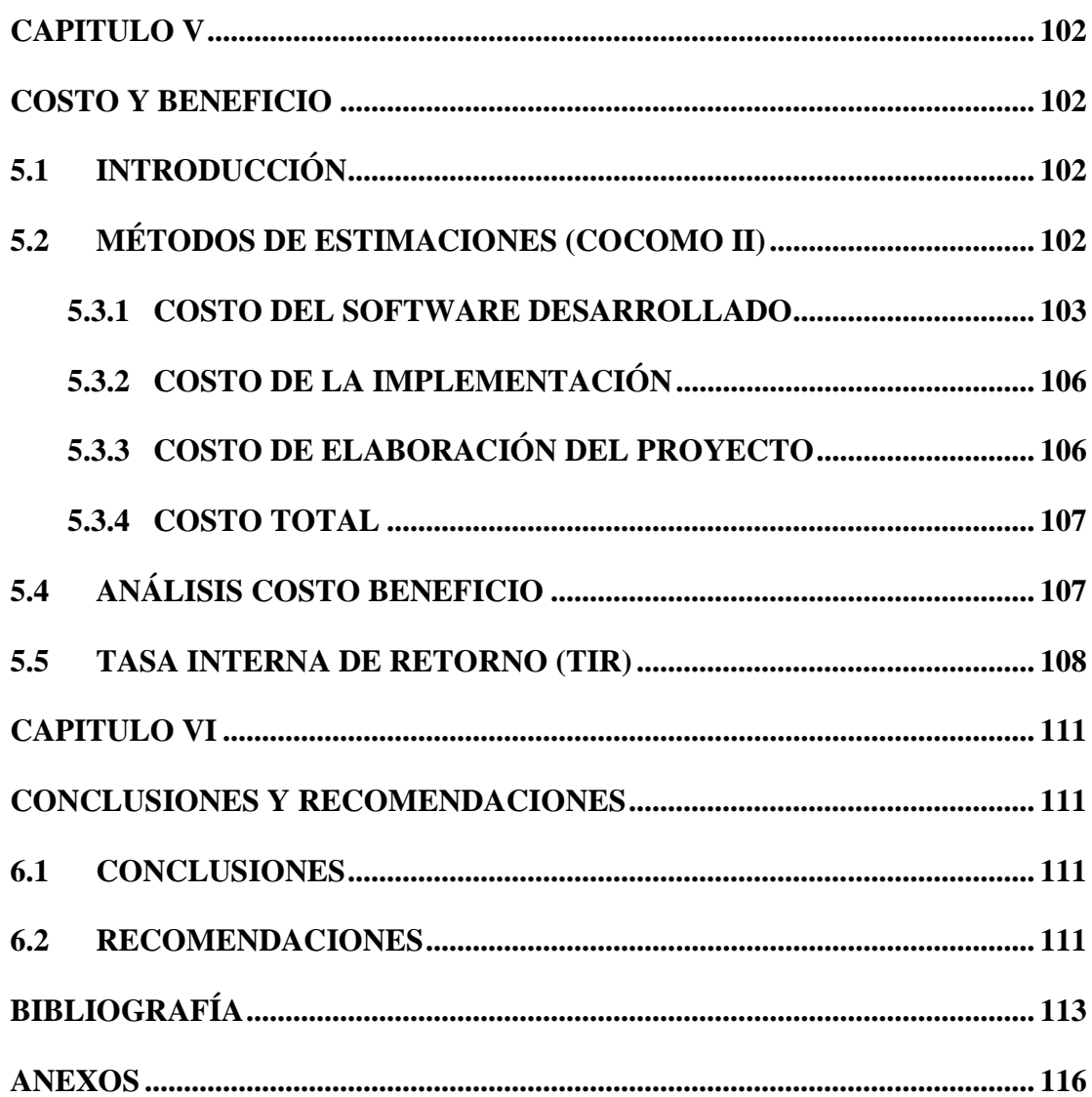

## **ÍNDICE DE TABLAS**

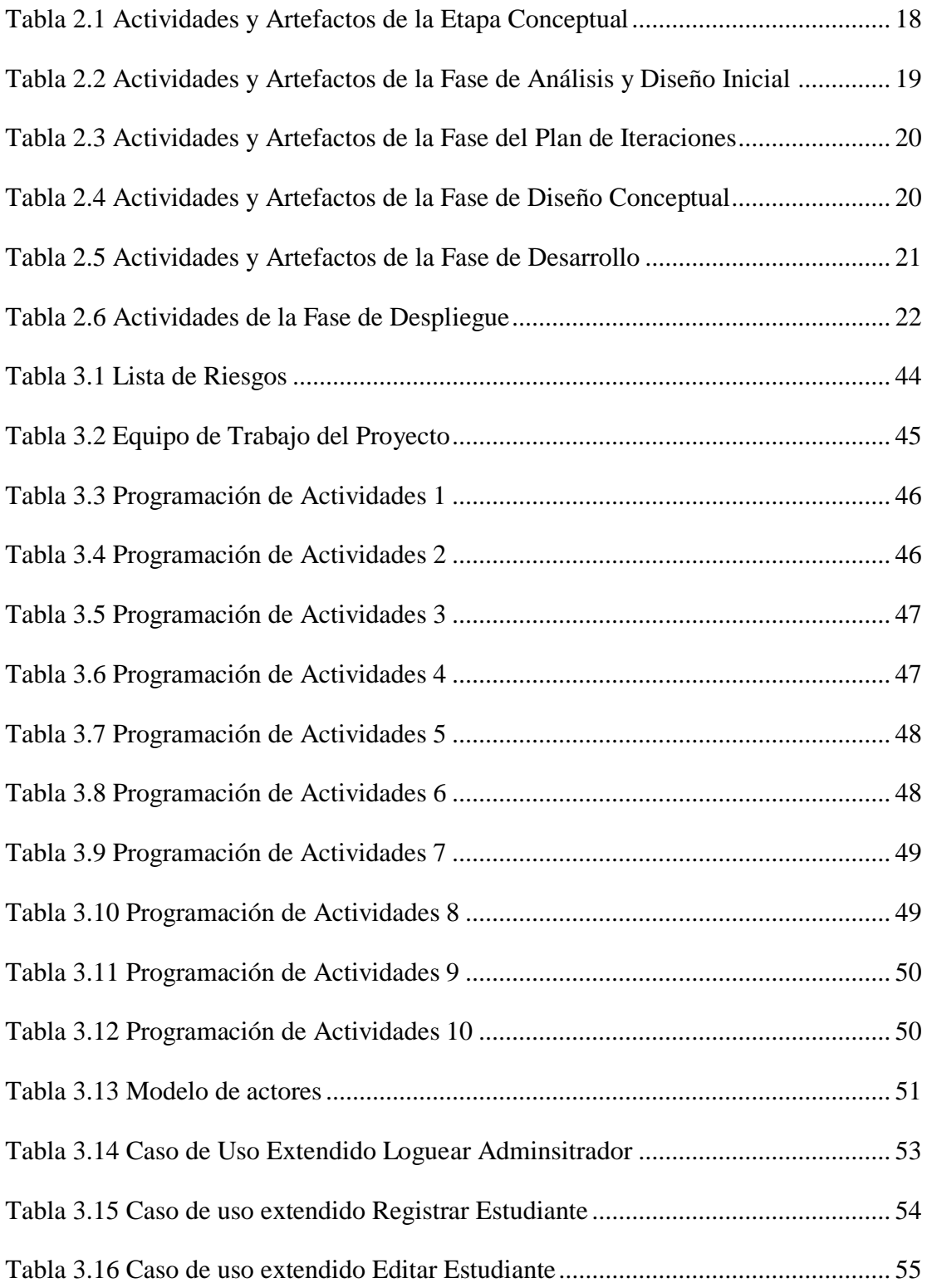

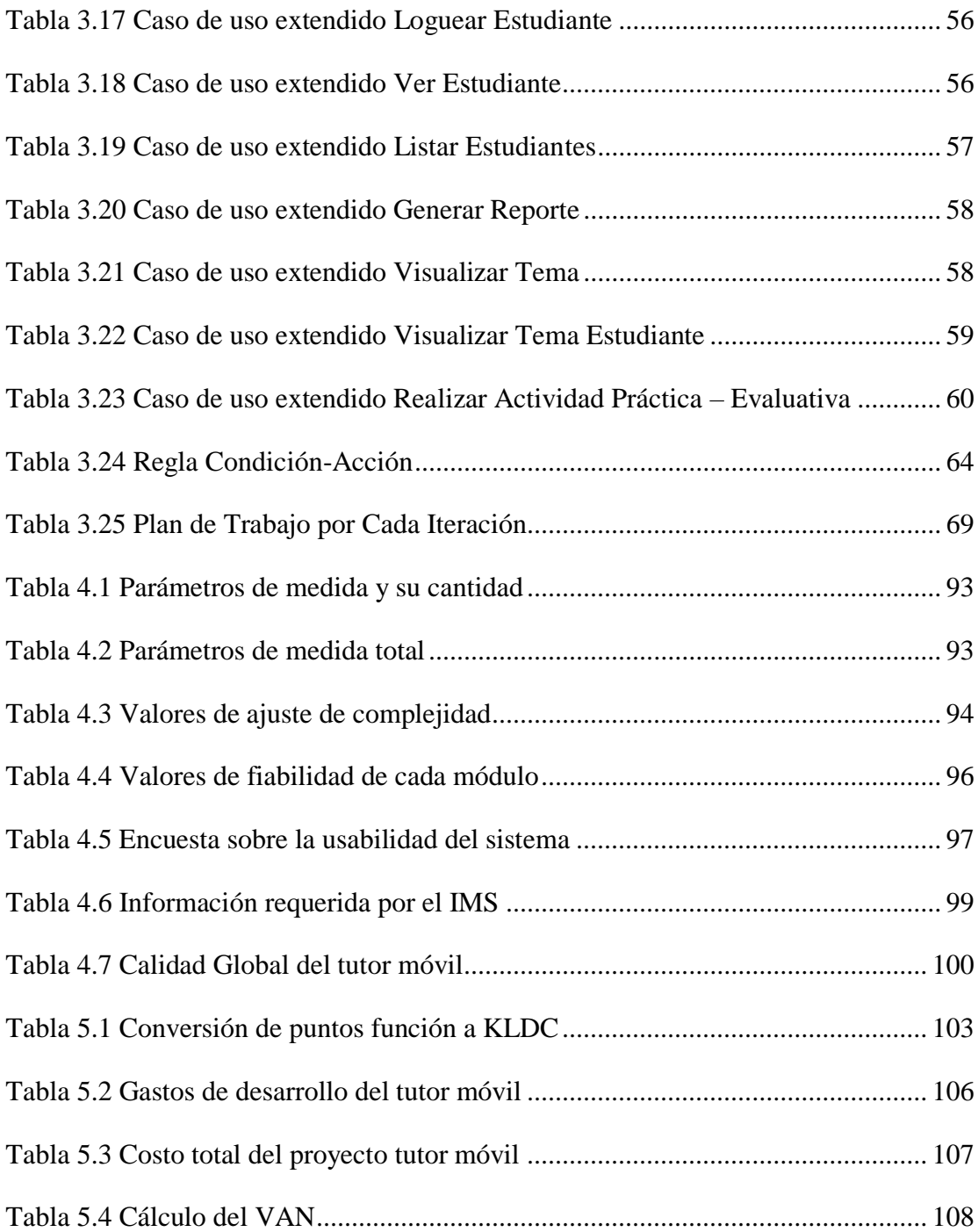

## **ÍNDICE DE FIGURAS**

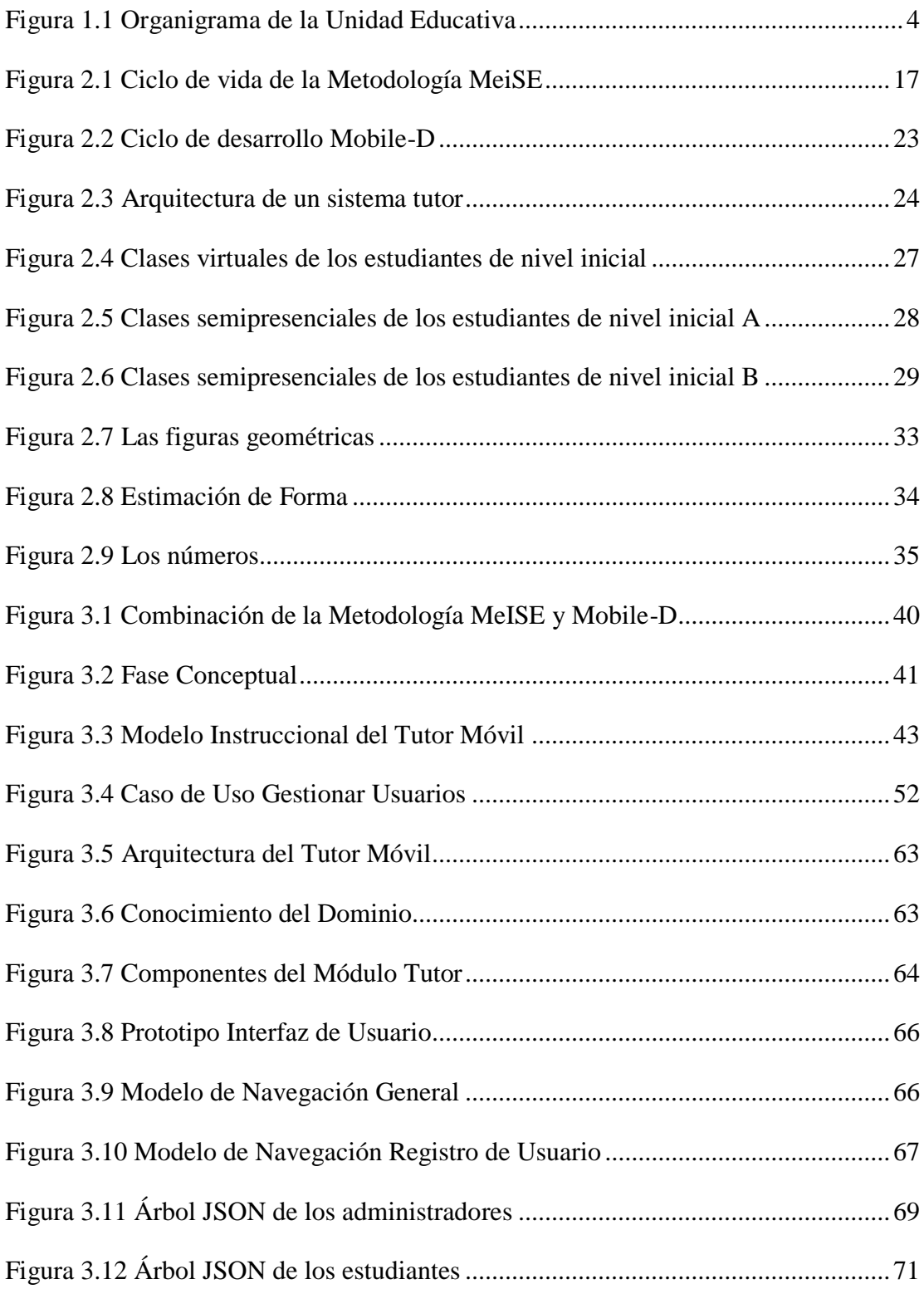

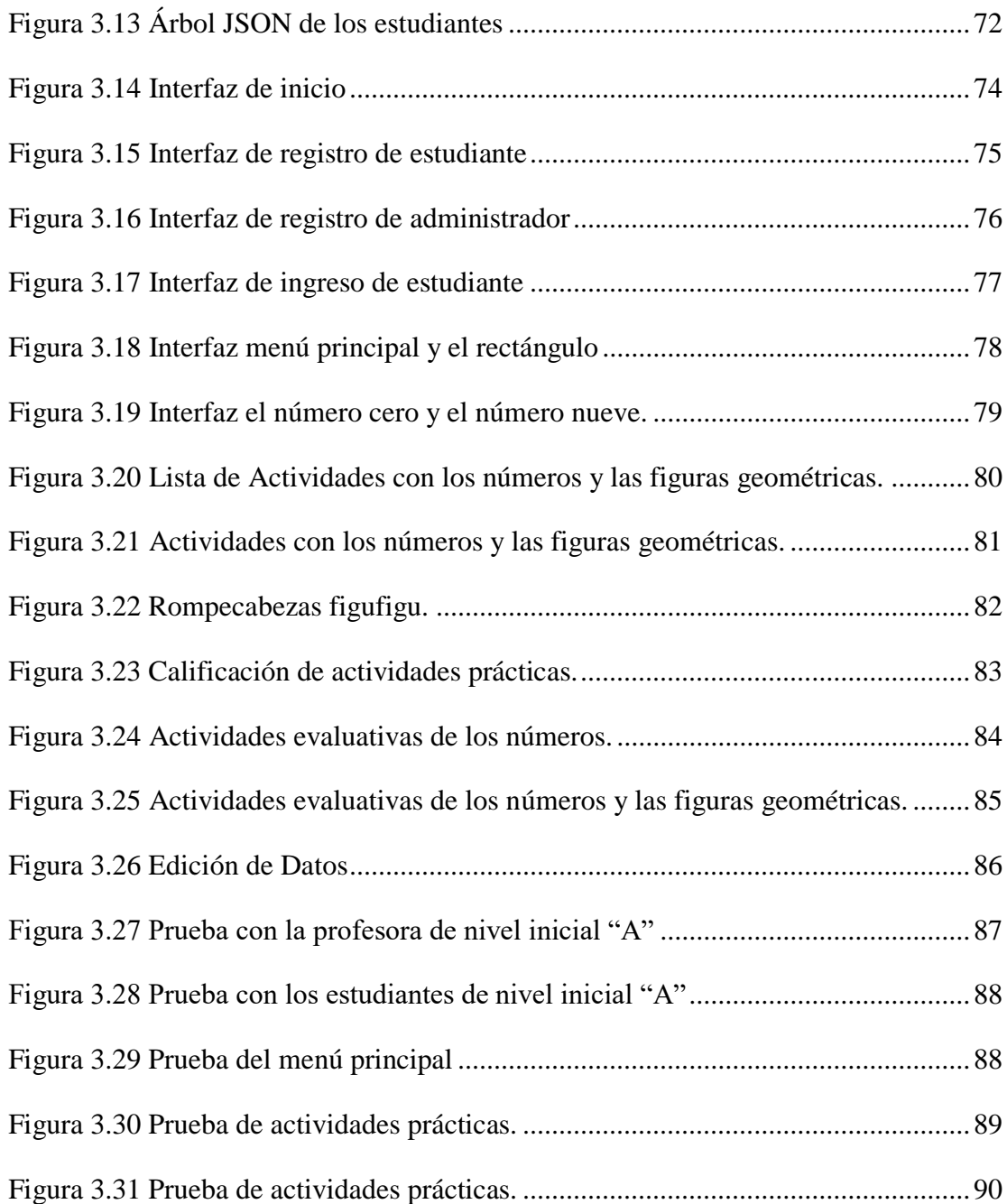

#### **CAPÍTULO I**

#### **1. MARCO REFERENCIAL**

#### <span id="page-16-2"></span><span id="page-16-1"></span><span id="page-16-0"></span>**1.1 INTRODUCCIÓN**

Como la globalización, la urbanización y la "digitalización" ha cambiado el mundo. La rápida proliferación de la tecnología de la información y las comunicaciones (TIC) es una fuerza imparable que afecta prácticamente a todas las esferas de la vida moderna, desde las economías a las sociedades y las culturas y a la vida cotidiana. La infancia no es una excepción. Desde el momento en que cientos de millones de niños llegan al mundo, están inmersos en una corriente constante de comunicación y conexión digitales, desde la forma en que se gestiona y brinda su atención médica hasta las imágenes en línea de sus primeros momentos más preciosos. A medida que los niños crecen, la capacidad de utilizar la digitalización para dar forma a sus experiencias de vida crece con ellos, ofreciéndoles oportunidades aparentemente ilimitadas para aprender y socializar. (UNICEF, 2017, p.6).

Durante la pandemia del COVID-19, miles de escuelas, docentes y estudiantes de todo el mundo han tenido que pasar prácticamente de la noche al día a la enseñanza y aprendizaje a distancia. Mientras que algunos se han beneficiado de la continuidad pedagógica gracias a las tecnologías educativas y al aprendizaje en línea, muchos son los que se preguntan todavía sobre la eficacia y el nivel de compromiso de este tipo de aprendizaje. (UNESCO, 2021).

A. Quelca Ministro de Educación expresa que el retorno de forma semipresencial a las unidades educativas se aplicará de forma gradual y en función a los reportes epidemiológicos sobre el avance del coronavirus que emita el Ministerio de Salud y Deportes, informó el ministro de Educación. Hasta el momento, según la autoridad, en todo el país solo un 30% de los colegios se encuentra pasando clases de manera semipresencial, especialmente, en las regiones del área rural, mientras que el 70% lo hace a distancia. (Entrevista de prensa Erbol, 03 de marzo, 2021).

Satisfacer el derecho a la educación de niñas, niños y adolescentes, implica reconocer que la falta de acceso a internet, a la tecnología apropiada y a menor acompañamiento pedagógico entre otros factores, han aumentado sus riesgos de quedar rezagados en su aprendizaje e incluso de no regresar a la escuela. En el actual contexto esto implica incorporar acciones recursos específicos para identificar quiénes pertenecen a este grupo de estudiantes y qué necesitan con mayor urgencia para retomar o reforzar el vínculo con la escuela a través del contacto presencial, preparar modalidades alternativas para el retorno, desarrollar estrategias para reforzar aprendizajes, motivación y compromiso con sus trayectorias educativas. (Ministerio de Educación Bolivia, UNESCO y UNICEF, 2021, p. 17).

Con la situación actual sanitaria, la tecnología en el ámbito educativo ha sido de ayuda para poder seguir con las clases, dando continuidad a la enseñanza y aprendizaje en los diferentes niveles de formación de acuerdo a las posibilidades de cada estudiante. Los dispositivos móviles, tabletas, computadores, tener una conexión a internet estable se han convertido en herramientas muy importantes que le permiten al estudiante pasar clases virtuales. El modelo Educativo Sociocomunitarario desde la promulgación de la Ley Avelino Siñani – Elizardo Pérez N° 070, propone una educación vinculada a la necesidad, realidad y problemáticas de cada estudiante.

El presente proyecto pretende apoyar y reforzar el aprendizaje de los niños de inicial en familia comunitaria primera sección en el área de matemática del colegio José Manuel Pando Mañana, para un mejor entendimiento y asimilación de los contenidos a tomar en los niños.

#### <span id="page-17-0"></span>**1.2 ANTECEDENTES**

#### <span id="page-17-1"></span>**1.2.1 ANTECEDENTES INSTITUCIONALES**

R. Larico, la Unidad Educativa José Manuel Pando Mañana, ubicada en la Ciudad de El Alto, Zona Panorámica I, en el distrito 2, red educativa 203, en plena Avenida 6 de Marzo, fundado el 6 de septiembre de 1993, R. A. 137/2012 SIE 40730034 RUE 36000 NIVELES: INICIAL- PRIMARIA.

En la estructura del Subsistema de Educación Regular, que brinda una educación integral, inclusiva y pertinente, vinculando las actividades de la vida familiar y comunitaria con las actividades programadas para este nivel, la Educación en Familia Comunitaria es el primer nivel educativo que comprende dos etapas:

- $\triangleright$  Nivel Inicial en Familia Comunitaria, Primer año que comprende a estudiantes de cuatro años, la unidad educativa cuenta con dos paralelos, iniciando así el ciclo escolar.
- $\triangleright$  Nivel Inicial en Familia Comunitaria, Segundo año que comprende a estudiantes de cinco años, dando continuidad al ciclo escolar.

El nivel primario cuenta con los cursos:

 $\triangleright$  Cuenta con los cursos: Primer año de escolaridad, Segundo año de Educación, Tercer año de Educación, Cuarto año de Educación, Quinto año de escolaridad y Sexto año de educación Primaria Comunitaria Vocacional.

### **MISIÓN**

La Unidad Educativa José Manuel Pando Mañana, es una institución que práctica las normas educativas y sociales expresadas por el estado plurinacional proporcionando formación y educación, facilitando y complementado la enseñanza a la niñez, dentro de un marco ético y moral, garantizando la excelencia académica, con adaptación a la solución de los problemas y necesidades de la sociedad a través de una educación productiva, comunitaria inter e intra cultural.

#### **VISIÓN**

La Unidad Educativa José Manuel Pando Mañana, se constituirá en uno de los más importantes ejes de la educación del sector, una institución con prestigio, confianza, fiabilidad y credibilidad por la calidad de servicio educativo, por la efectividad de su gestión administrativa y curricular, por su permanente innovación que responde a las concepciones de enseñanza y formación del ser humano en función de las demandas de la sociedad, con un profundo sentido ético, humanístico espiritual y social, con una participación interactiva entre lo académico, científico y cultural, tomando en cuenta las cosmovisiones de todos los pueblos indígena originarios dentro un mundo globalizado. (comunicación personal, 10 de mayo, 2021)

## **ORGANIGRAMA DE LA UNIDAD EDUCATIVA JOSÉ MANUEL PANDO MAÑANA**

Se encuentra estructurada de la siguiente manera: Ver figura 1.1

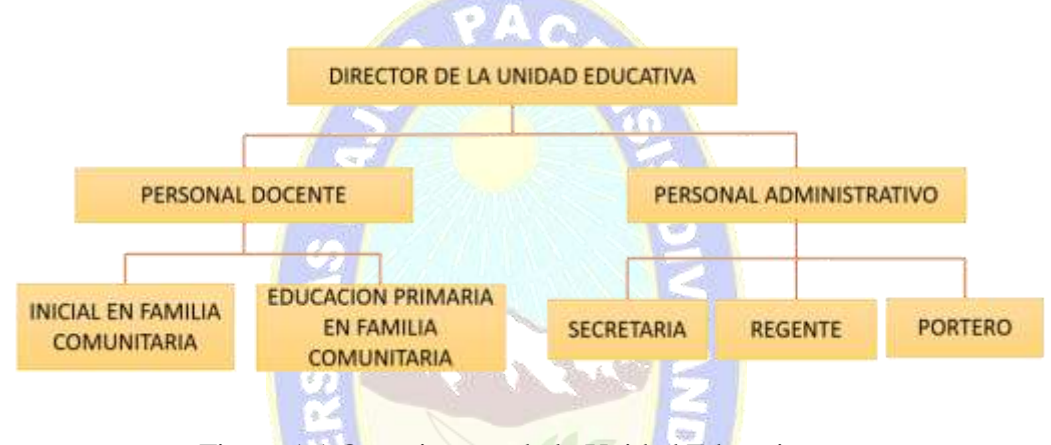

Figura 1.1 Organigrama de la Unidad Educativa **Fuente:** U.E José Manuel Pando Mañana

## <span id="page-19-1"></span><span id="page-19-0"></span>**1.2.2 ANTECEDENTES DE PROYECTOS SIMILARES**

Para la revisión bibliográfica, los trabajos citados a continuación fueron desarrollados por diferentes universidades e instituciones de Bolivia y de diferentes países:

**► Título:** Aplicación Web para el Aprendizaje y Razonamiento de las Operaciones con Fracciones para el Primero de Secundaria de la U.E Rene Barrientos Ortuño B.

**Autor:** Choque Berdeja Cecilia Elsa.

**Año:** 2021, Universidad Mayor de San Andrés Facultad de Ciencias Puras y Naturales.

Dentro de la perspectiva de las tendencias globales en la educación de incorporar las tecnologías emergentes en el proceso de enseñanza-aprendizaje, los procesos de comunicación en la educación han propiciado nuevos planteamientos. La presencia de las tecnologías en el aula exige cambios en la dinámica educativa. Es importante conocer los elementos que permiten una eficiente comunicación del saber, donde confluyen docente, mensaje, canal y alumno.

En 2020 con los problemas que origino la pandemia, en nuestro país hubo un retraso en la educación, por lo que este año 2021 se desarrollaron los Programas de Estudio Dosificados donde se pretende nivelar a los estudiantes sin dejar huecos en sus conocimientos adquiridos, los sistemas tutores web hacen que exista mayor capacidad de razonamiento y aprendizaje el desarrollo de materiales educativos. Presenta el desarrollo un tutor web para el aprendizaje y razonamiento de las operaciones con fracciones para el primero de secundaria de la U.E. Rene Barrientos Ortuño B, y es diseñado para coadyuvar el proceso de enseñanza y mejorar el aprendizaje y razonamiento en los estudiantes con ejercicios cuidadosamente planteados. (Choque, 2021, p. 6).

 **Título:** Aplicación Móvil para el Fortalecimiento de Capacidades Lógico – Matemática

**Autores:** Caicedo Plua Christian Ruperto, Toala Zambrano María Magdalena, Murillo Quimiz Leonardo Raul, Romero Castro Martha Irene, Pilay Figueroa Cesar Leonardo, Figueroa Moran Grace Liliana.

**Año:** 2020, Ecuador – Revista Espacios.

Es importante tener en cuenta que en el aprendizaje de las matemáticas a nivel de la educación general básica presenta indicadores negativos en cuanto al desempeño, la presente investigación tiene como objeto las capacidades lógico – matemáticas, se evaluó el nivel de conocimiento y desempeño. Los métodos teóricos aplicados fueron el exploratorio y descriptivo y como método empírico se utilizó la encuesta, permitiendo indagar exhaustivamente el fenómeno en estudio y crear las condiciones necesarias para desarrollar e implementar una aplicación móvil. (Caicedo et al., 2020, p. 212).

 **Título:** Tutor Web para la Enseñanza de Fracciones en Primero de Secundaria a través De Las Figuras Geométricas

**Autor:** Marco Antonio Ticona Ilaja

**Año:** 2018, Universidad Mayor de San Andrés Facultad de Ciencias Puras y Naturales.

En la actualidad con el avance de la tecnología se tiene tendencias a nuevos métodos de enseñanza para agilizar el proceso de aprendizaje, así como también al uso de diversas herramientas para el mismo fin. Es por eso que el profesor actúa como un guía en el aula, el cual conduce al estudiante conocimiento facilitándole herramientas didácticas en el momento adecuado.

Este documento presenta el desarrollo un tutor web para la enseñanza de fracciones en primero de secundaria a través de las figuras geométricas, la presente tesis de grado es diseñada para coadyuvar el proceso de enseñanza y mejorar el rendimiento estudiantil.

En esta investigación, se utiliza el método ADDIE, diseño instruccional implementando las cinco fases o etapas, en la etapa de desarrollo se implementa la estructura de un tutor web.

Tras haber realizado un análisis de los resultados se concluye que el uso del tutor, en el proceso de enseñanza se incrementó en un 18,24 % lo que nos permite contemplar que se elevó el índice de conocimiento en los estudiantes de primero de secundaria. (Ticona, 2018, p. sf.).

 **Título:** Aplicación Móvil en el Aprendizaje de Matemáticas Básicas **Autor:** Tapia Marca Nataly Alexandra

**Año:** 2018, Universidad Técnica de Ambato Facultad de Ciencias Humanas y de la Educación Carrera de Docencia en Informática.

Las aplicaciones móviles en el aprendizaje de las matemáticas básicas, en los últimos tiempos, el interés en mejorar la educación ha generado la creación de nuevas estrategias que permitan la búsqueda de metas precisas para el desarrollo de la educación en los diferentes niveles educativos, esto con lo propósito de mejorar la calidad. En la actualidad, existen muchos enfoques que logran facilitar y ayudar la forma de educar y reforzar los conocimientos a las nuevas generaciones, alcanzando ser una sociedad fundamentada en la educación. Es por eso que el fin de la investigación propuesta es proponer una alternativa de solución para fortalecer el aprendizaje de matemáticas básicas en los niños y niñas de los cuartos años de educación básica de la Unidad Educativa Mario Cobo Barona, ya que, se ha mostrado que hay niños que pueden presentar dificultades para aprender las operaciones aritméticas básicas (suma, resta, multiplicación), permitiendo que la enseñanza de las matemáticas incorpore cada vez más la tecnología computacional al entorno escolar, con la finalidad de ofrecer una herramienta que sirva de apoyo para mejorar y reforzar el aprendizaje. Por otra parte, las actividades y ejercicios, son fundamentales en el aprendizaje y el fortalecimiento del conocimiento de las operaciones básicas aritméticas, ya que, ayudan a los niños y niñas a desarrollar la capacidad intelectual y de razonamiento, además de que sirven como repaso y/o estudio para resolverlas y comprender aún más los conceptos de dichas operaciones. (Marca, 2018, p. xv).

 **Título:** Aplicación para Dispositivos Móviles que ayude a Fortalecer Conocimientos de Astronomía en niños de 8 años. **Autor:** Sierra Saenz Yesenia, León Ibagon Jhon Fredy.

**Año:** 2016, Universidad Distrital Francisco José de Caldas Facultad Tecnológica, Tecnología en Sistematización de Datos Bogotá D.C.

El proyecto "aplicación para dispositivos móviles que ayude a fortalecer los conocimientos de astronomía en niños de 8 años", es una herramienta de apoyo en el campo de la educación, la cual motiva y aumenta el interés en el aprendizaje de los niños, permitiéndoles desarrollar sus habilidades y capacidades, resultando un proceso lo suficientemente divertido para ellos. La característica principal de esta aplicación, es el uso de la realidad aumentada, ya que permite que el niño explore y se relacione con el medio, logrando así una satisfacción única donde se desenvuelve sin mayores conflictos. Además de ser novedosa y actual, ésta es de fácil adquisición. La aplicación contiene distintos sub menús, como lo son: la guía de información, el módulo de actividades y preguntas, en donde se logra comprobar el nivel de conocimiento alcanzando por los niños. Adicionalmente, el proyecto muestra las herramientas y plataformas de desarrollo usadas para la elaboración de la aplicación móvil. (Sierra y León, 2016, p. 11).

 **Título:** Tutor Inteligente Móvil para apoyar la Enseñanza de Matemática a Niños con Síndrome de Down.

**Autor:** Rodrigo Jauregui Choque

**Año:** 2016, Universidad Mayor de San Andrés Facultad de ciencias puras y naturales Carrera de Informática. La Paz - Bolivia

El presente trabajo de investigación surge debido a la necesidad imperante de la enseñanza de las matemáticas destinado a los niños y niñas con Síndrome de Down.

El concepto de enseñanza y las metodologías utilizadas en el proceso educativo han ido evolucionando cada día más en las últimas décadas, debido a los avances producidos por distintas corrientes de psicología sumadas a las nuevas tecnologías entre las cuales ocupan un lugar predominante las que se valen de la computadora, incorporada definitivamente como recurso de enseñanza. En este sentido, se debe tener en cuenta que los productos de software educativo pueden constituir una vía privilegiada para la aplicación directa de los principios planteados por las distintas escuelas de psicología del aprendizaje.

La matemática en el nivel básico, inicial primario en los niños y niñas con Síndrome de Down de 5 a 10 años es fundamental, ya que, si bien tiene problemas en esta etapa de su vida respecto a procesar información, esta edad es recomendable para reforzar, corregir y supervisar el aprendizaje impartido, es por ello que se debe aprovechar al máximo sus capacidades. A los niños les atraen los juegos, los videos interactivos, los colores llamativos, es ahí donde debe interactuar la aplicación móvil para el aprendizaje de la matemática.

En este trabajo se propone una aplicación móvil para coadyuvar en la reeducación que realizan los educadores en niños y niñas de 4 a 5 años con Síndrome de Down, que cursan el nivel inicial. Se utilizan los elementos multimedia ya que los recursos en los que se basan, incursionan de manera impactante en los niños, por las características de sonido, imagen, gráficos,

texto; haciendo más práctica su reeducación, planteando así un aprendizaje atractivo e interactivo.

Para el desarrollo de esta aplicación móvil se utiliza las metodologías MOBILE D, MeISE, AGENTE PEDAGÓGICO y TUTOR INTELIGENTE, estas ayudaron a alcanzar las metas trazadas. En cuanto a la propuesta como prototipo el cual permite al estudiante relacionarse con el sistema, brindándole de manera fácil y entendible la enseñanza de las matemáticas, además requiere de la ayuda de un tutor o profesor que se encargará de guiar al estudiante debido a su corta edad y particularidades de los mismos. (Jauregui, 2016, p. sf).

 **Título:** Aplicación Android como Estrategia de apoyo en la Enseñanza de las Matemáticas

**Autor:** Ardila Chaparro Oscar

**Año:** 2015, Universidad Oberta de Catalunya

El proyecto comienza por el análisis de los avances respecto al desarrollo de aplicaciones educativas en el área de matemática y a partir de este se definen las directrices y requerimientos iniciales para luego plasmarlos en un plan de trabajo donde se clasifican y se programan temporalmente las tareas que permitirán llevar el proyecto a buen término. El proceso de diseño contemplo la articulación de tres enfoques: cognitivo, visual y de usabilidad desde los dos primeros se formularon las secuencias didácticas y como la escritura y la presentación de los contenidos en concordancia los estándares de competencias matemáticas para grados de sexto y séptimo definidos por el Ministerio de Educación Colombiano, el tercero permitió establecer los parámetros de navegación e interactividad mínimo para garantizar los elementos de la interfaz y el cumplimiento de los objetivos por parte de los usuarios. (Ardila, 2015, p. sf).

 **Título:** Tutor Móvil Para Mejorar El Desarrollo y Aprendizaje del Habla en Niños con Síndrome de Down. **Autor:** Guerrero Quiñajo Milenka Anahí.

**Año:** 2015, Universidad Mayor de San Andres

El proyecto comienza por el análisis de los avances respecto al desarrollo de aplicaciones educativas en el área de matemática y a partir de este se definen las directrices y requerimientos iniciales para luego plasmarlos en un plan de trabajo donde se clasifican y se programan temporalmente las tareas que permitirán llevar el proyecto a buen término. El proceso de diseño contemplo la articulación de tres enfoques: cognitivo, visual y de usabilidad desde los dos primeros se formularon las secuencias didácticas y como la escritura y la presentación de los contenidos en concordancia los estándares de competencias matemáticas para grados de sexto y séptimo definidos por el Ministerio de Educación Colombiano, el tercero permitió establecer los parámetros de navegación e interactividad mínimo para garantizar los elementos de la interfaz y el cumplimiento de los objetivos por parte de los usuarios. (Guerrero, 2015, p. sf).

#### <span id="page-25-0"></span>**1.3 PLANTEAMIENTO DEL PROBLEMA**

La pandemia de COVID-19 mundial y la cuarentena causa en cada familia múltiples emociones, las condiciones de estudio varían en cada hogar, el acceso a internet y el contar con dispositivos necesarios: computadora, laptops, celulares o tabletas es un desafío, pasa lo mismo con lo urbano y rural. (UNICEF, 2020).

M. Pacaje, maestra del nivel inicial de primer año de escolaridad de la Unidad Educativa José Manuel Pando Mañana, indica, se presenta la dificultad de la ausencia de niños y niñas en las clases virtuales, por falta de internet, de recursos tecnológicos, apoyo de un responsable y el trabajo informal de varios padres de familia. Varias familias no cuentan con suficientes dispositivos para cada estudiante, habiendo choques de horario en clases con hermanos mayores, los padres de familia en ocasiones deciden dar preferencia a sus hijos quienes están en primaria es decir hermanitos mayores. En consecuencia, los niños y niñas del nivel inicial primer año, no logran asimilar de manera satisfactoria las actividades desarrolladas. (comunicación personal, 14 de mayo, 2021).

#### <span id="page-26-0"></span>**1.3.1 PROBLEMA CENTRAL**

¿Cómo fortalecer el aprendizaje de los contenidos en el área de matemática en estudiantes de primer año del nivel inicial de la U.E. José Manuel Pando Mañana?

#### <span id="page-26-1"></span>**1.3.2 PROBLEMAS SECUNDARIOS**

- Los padres de familia cuentan con trabajos informales, en el comercio, la artesanía, transporte y demás, los niños necesitan del apoyo de un responsable para pasar clases virtuales, al no tener el apoyo requerido los estudiantes no asisten a clases, teniendo problemas al asimilar los contenidos.
- $\triangleright$  El tiempo asignado que tiene el docente para el desarrollo del contenido es limitado, surgiendo en los niños confusión en el aprendizaje.
- $\triangleright$  Estando los estudiantes pasando clases virtuales, siendo estos de 4 años es difícil mantener su atención durante mucho tiempo, ellos no logran concretarse y comprender las actividades.
- $\triangleright$  Los estudiantes no reciben un apoyo adecuado y personalizado por el docente debido a la cantidad de estudiantes por curso y a la edad de los mismos.
- $\triangleright$  No todos los estudiantes cuentan con conexión a internet cableado o fibra, utilizando datos móviles para conectarse a clases virtuales, no habiendo una buena señal, no pueden entrar a sus clases de manera satisfactoria.

#### <span id="page-26-2"></span>**1.4 DEFINICIÓN DE OBJETIVOS**

#### <span id="page-26-3"></span>**1.4.1 OBJETIVO GENERAL**

Desarrollar un Tutor Móvil, que permita fortalecer el aprendizaje en el área de matemática para los estudiantes de primer año del nivel inicial de la U.E. José Manuel Pando Mañana.

#### <span id="page-26-4"></span>**1.4.2 OBJETIVOS ESPECÍFICOS**

- $\triangleright$  Reforzar contenidos en el área de matemática del primer año de nivel inicial.
- Apoyar a las maestras en el proceso de enseñanza de la matemática.
- Clasificar y fusionar contenidos más sobresalientes del área de matemática con el apoyo de la cartilla pedagógica y el plan anual trimestralizado PAT.
- Contribuir al ritmo de aprendizaje de los estudiantes, promoviendo el uso de celulares como plataforma de apoyo para mejorar el rendimiento de los educandos.

 $PAG$ 

Desarrollar una enseñanza dinámica con ayuda de herramientas visuales.

#### <span id="page-27-0"></span>**1.5 JUSTIFICACIÓN**

#### <span id="page-27-1"></span>**1.5.1 JUSTIFICACIÓN ECONÓMICA**

El desarrollo del Tutor Móvil para el área de matemática para el Nivel Inicial primer año de la U.E. José Manuel Pando Mañana, es una herramienta gratuita de libre uso.

El acceso al Tutor móvil no significa un gasto adicional para los padres de familia o tutores de los estudiantes, esta será instalada gratuitamente en el dispositivo móvil ya sea del padre, madre, tutor, hermano mayor, contando así con una herramienta didáctica tecnológica para usarla en cualquier momento, económicamente la Unidad Educativa y los padres de familia ahorran en copias, revistas, cuadernillos, material multimedia, libros, juegos didácticos y demás.

#### <span id="page-27-2"></span>**1.5.2 JUSTIFICACIÓN SOCIAL**

El Tutor Móvil será una herramienta didáctica tecnológica que ayudará a fortalecer el aprendizaje de contenidos en el área de matemática, adecuándose al entorno social de los estudiantes de Nivel Inicial Primer Año de manera que sea flexible al ritmo de aprendizaje fortaleciendo así sus conocimientos reduciendo el bajo rendimiento. Las maestras de nivel inicial, los padres de familia o tutores de los estudiantes que deseen fortalecer sus conocimientos podrán acceder y beneficiarse con el Tutor Móvil.

#### <span id="page-27-3"></span>**1.5.3 JUSTIFICACIÓN TECNOLÓGICA**

En la actualidad con las clases virtuales y a distancia debido a la pandemia mundial que aún se vive, la tecnología ha mostrado sus diversos usos de diferentes maneras, con el avance tecnológico las familias tienen dispositivos móviles de diferentes gamas,

acorde a las posibilidades de cada una, se puede encontrar una gran variedad de aplicaciones gratuitas que generan gran impacto. El desarrollo de un Tutor Móvil contribuye al aprendizaje de los estudiantes que por diversas razones no han podido asistir a clases, esta será una herramienta didáctica tecnología de fácil uso y amigable conforme a las capacidades de los estudiantes.

#### <span id="page-28-0"></span>**1.6 ALCANCES Y LIMITES**

#### <span id="page-28-1"></span>**1.6.1 ALCANCES**

El Tutor Móvil contara con los siguientes módulos:

 $\triangleright$  Módulo Tutor: Este módulo es el que define y aplica estrategias pedagógicas y la interacción del estudiante con el contenido, monitoreando el desempeño de estudiante.

PAQ

- $\triangleright$  Módulo Estudiante: Registro de datos del estudiante y el avance que tiene en el Tutor.
- $\triangleright$  Módulo Interfaz: Es el intermediario que permite la interacción entre el tutor y el usuario que será el estudiante.
- $\triangleright$  Módulo Dominio: Este módulo contiene los diferentes contenidos seleccionados de la cartilla pedagógica y el PAT de las maestras. Este módulo contiene dos submódulos:

Elementos Didácticos: Audio, sonido, imágenes, comprende el material multimedia para llamar la atención de los estudiantes y el tutor sea interesante.

Contenido del área de Matemática: conceptos mínimos acorde a la edad de los niños, ejemplos, puesta en práctica de los conocimientos de manera visual. Los temas seleccionados de la cartilla pedagógica y el PAT (Plan Anual Trimestralizado) son: Las figuras geométricas: círculo, redondo, rectángulo y triángulo, seriación de objetos, los números (cero, uno, dos, tres, cuatro, cinco, seis, siete, ocho, nueve), relación de correspondencia y relación cantidad número.

#### <span id="page-29-0"></span>**1.6.2 LIMITES**

- $\triangleright$  La aplicación funcionara en dispositivos móviles únicamente con sistema operativo Android.
- El tutor móvil no toma todos los temas del área de matemática.
- El tutor móvil necesita la presencia de un supervisor, para un mejor uso.

PAC

#### <span id="page-29-1"></span>**1.7 APORTES**

### <span id="page-29-2"></span>**1.7.1 APORTE TEÓRICO**

Se hace uso de agentes metodológicos pedagógicos prácticos recomendados por las maestras de nivel inicial, como lo son la práctica, teoría, valoración y producción, estos favorecen de manera satisfactoria la comprensión y el desarrollo de actividades para un mejor aprendizaje.

El Tutor Móvil para el área de matemática se desarrollará con la combinación de la metodología MeiSE (Metodología de Ingeniería de Software Educativo) y la metodología de desarrollo ágil utilizada para el desarrollo de aplicaciones móviles Mobile-D.

El uso de las mismas garantiza el diseño del Tutor Móvil y el producto final, considerando aspectos cognitivos para fortalecer el aprendizaje de los temas preseleccionados y fusionados de la cartilla pedagógica y el PAT, de esta manera los estudiantes del nivel inicial primer año, refuercen su aprendizaje en el área de matemática de manera divertida y creativa conforme a la realidad de cada estudiante.

### <span id="page-29-3"></span>**1.7.2 APORTE PRÁCTICO**

La educación es uno de los pilares fundamentales en la sociedad, en la actualidad por condiciones sanitarias se ha visto afectada, y este es un aspecto que no se debe descuidar ni ponerle límites, por el contrario, la tecnología puede ser de gran apoyo y ayuda en este aspecto, el Tutor Móvil en el área de matemática contara con temas seleccionados del PAT y a la cartilla pedagógica, con el fin de apoyar a los estudiantes de nivel inicial primera sección, apoyando y reforzando el aprendizaje de los

educandos, dando paso así al uso de una herramienta didáctica educativa , siendo estos niños de 4 años, será de mucha ayuda para todos los estudiantes.

### <span id="page-30-0"></span>**1.8 METODOLOGÍA**

Se hará uso de las siguientes metodologías de investigación:

- Metodología de Ingeniería de Software Educativo (MeiSE): que propone un ciclo de vida dividido en dos etapas. La primera etapa que contempla la definición de requisitos en al que se encuentra la fase de análisis y diseño preliminar, fase de plan de iteraciones y la segunda etapa de desarrollo en la que se encuentra la fase de diseño computacional, fase de desarrollo y la fase de despliegue.
- $\triangleright$  Metodología Mobile-D, utilizada para el desarrollo de aplicaciones móviles, esta se divide en cinco fases: Exploración, inicialización, productización, estabilización y prueba del sistema. (Gómez y Hernández, 2016, p. 6).
- A Metodología de investigación: El método descriptivo se usa para este tipo de investigación que tiene por objetivo la evaluación de algunas características de la población o situación en particular. Se toma como población a los estudiantes de Nivel Inicial Primer Año en Familia Comunitaria.

El resultado se basará en fases de a metodología MeiSE, incorporando la metodología Mobile-D y el resultado del estudio a profesoras, padres de familia y estudiantes.

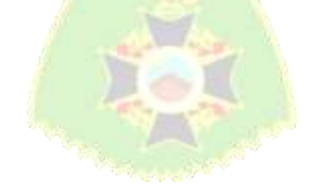

### **CAPÍTULO II**

### **2. MARCO TEÓRICO**

#### <span id="page-31-1"></span><span id="page-31-0"></span>**2.1 INTRODUCCIÓN**

El uso de celulares y el internet llegaron a convertirse en medios activos para la educación, más aún estos dos últimos años viviendo una crisis sanitaria, el confinamiento, se adaptó a las necesidades del usuario. De esta manera empezaron a implementar herramientas tecnológicas para el apoyo educativo.

En este capítulo se detalla los aspectos más relevantes para el desarrollo y entendimiento satisfactorio del proyecto, introduciendo conceptos, definiciones básicas útiles para el alcance de los objetivos.

#### <span id="page-31-2"></span>**2.2 SOFTWARE EDUCATIVO**

Se utilizarán las expresiones software educativo, programas educativos y programas didácticos como sinónimos para designar genéricamente los programas para ordenador creados con la finalidad específica de ser utilizados como medio didáctico, es decir, para facilitar los procesos de enseñanza y de aprendizaje.

Esta definición engloba todos los programas que han estado elaborados con fin didáctico, desde los tradicionales programas basados en los modelos conductistas de la enseñanza, los programas de Enseñanza Asistida por Ordenador (EAO), hasta los aun programas experimentales de Enseñanza Inteligente Asistida por Ordenador (EIAO), que, utilizando técnicas propias del campo de los Sistemas Expertos y de la Inteligencia Artificial en general, pretenden imitar la labor tutorial personalizada que realizan los profesores y presentan modelos de representación del conocimiento en consonancia con los procesos cognitivos que desarrollan los alumnos. (Marqués, s.f., p.1).

#### <span id="page-31-3"></span>**2.3 METODOLOGÍA DE INGENIERÍA DE SOFTWARE EDUCATIVO**

La Metodología de Ingeniería de Software Educativo MeISE propone un ciclo de vida dividido en dos etapas. En la primera etapa se contempla la definición de requisitos y el análisis y diseño preliminar, durante los cuales se determinan en forma global las características que se pretende alcanzar con el producto, los requisitos pedagógicos, de comunicación y la arquitectura sobre la cual se construirá el software, y se termina con un plan de iteraciones las cuales se programan teniendo cuidado de que el producto que se libera al término de cada una está didácticamente completo, es decir que cubre completamente algunos de los objetivos didácticos del software. Una vez establecidos estos lineamientos, inicia la segunda etapa, en la cual se procede a desarrollar el producto, de modo que el equipo toma cada iteración, la diseña, la construye, la prueba y la implementa, evaluando al final la conveniencia de proseguir con subsecuentes iteraciones hasta obtener un producto completo. (Abud, 2009, p.2).

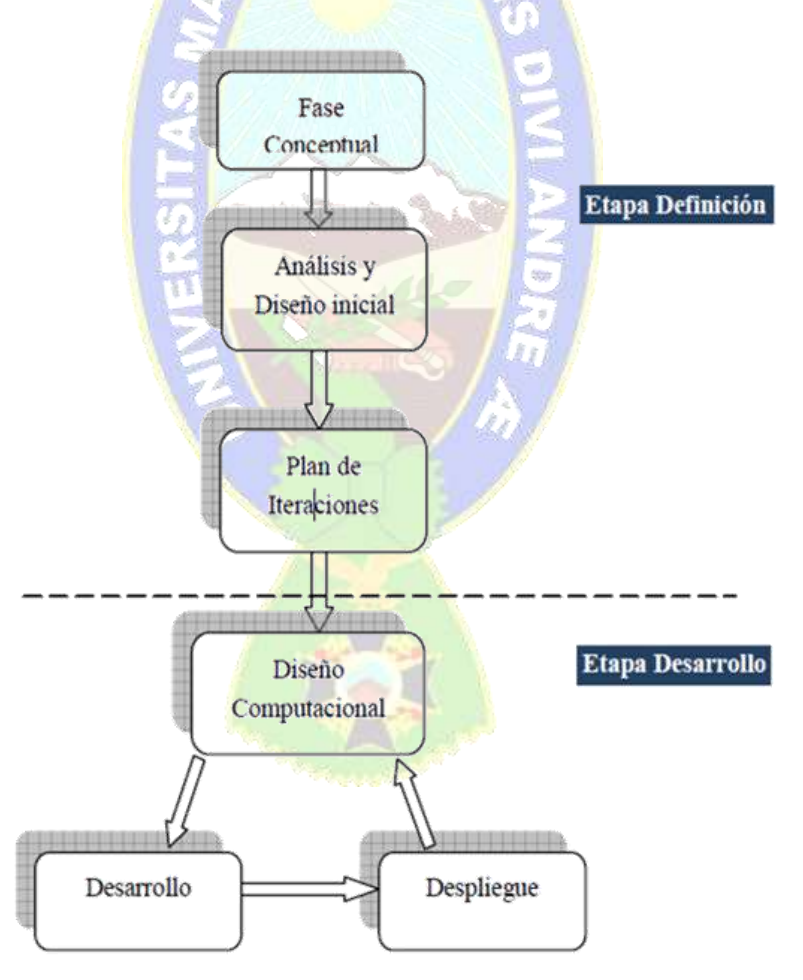

<span id="page-32-0"></span>Figura 2.1 Ciclo de vida de la Metodología MeiSE **Fuente:** Abud, 2009

### <span id="page-33-0"></span>**2.3.1 DESCRIPCIÓN DE FASES**

A continuación, se detallan las fases de la metodología, que engloban y una breve descripción en base a una actividad que corresponde a la fase y a la etapa explicando más a cerca de cada actividad.

#### <span id="page-33-1"></span>**2.3.1.1 ETAPA CONCEPTUAL**

Esta fase inicia con una investigación sobre los requerimientos que se cubrirán con el producto a desarrollar, delimitando su alcance. Se desarrolla el plan del proyecto, se evalúan riesgos y se establecen los criterios de éxito. (Ver tabla 2.1).

<span id="page-33-2"></span>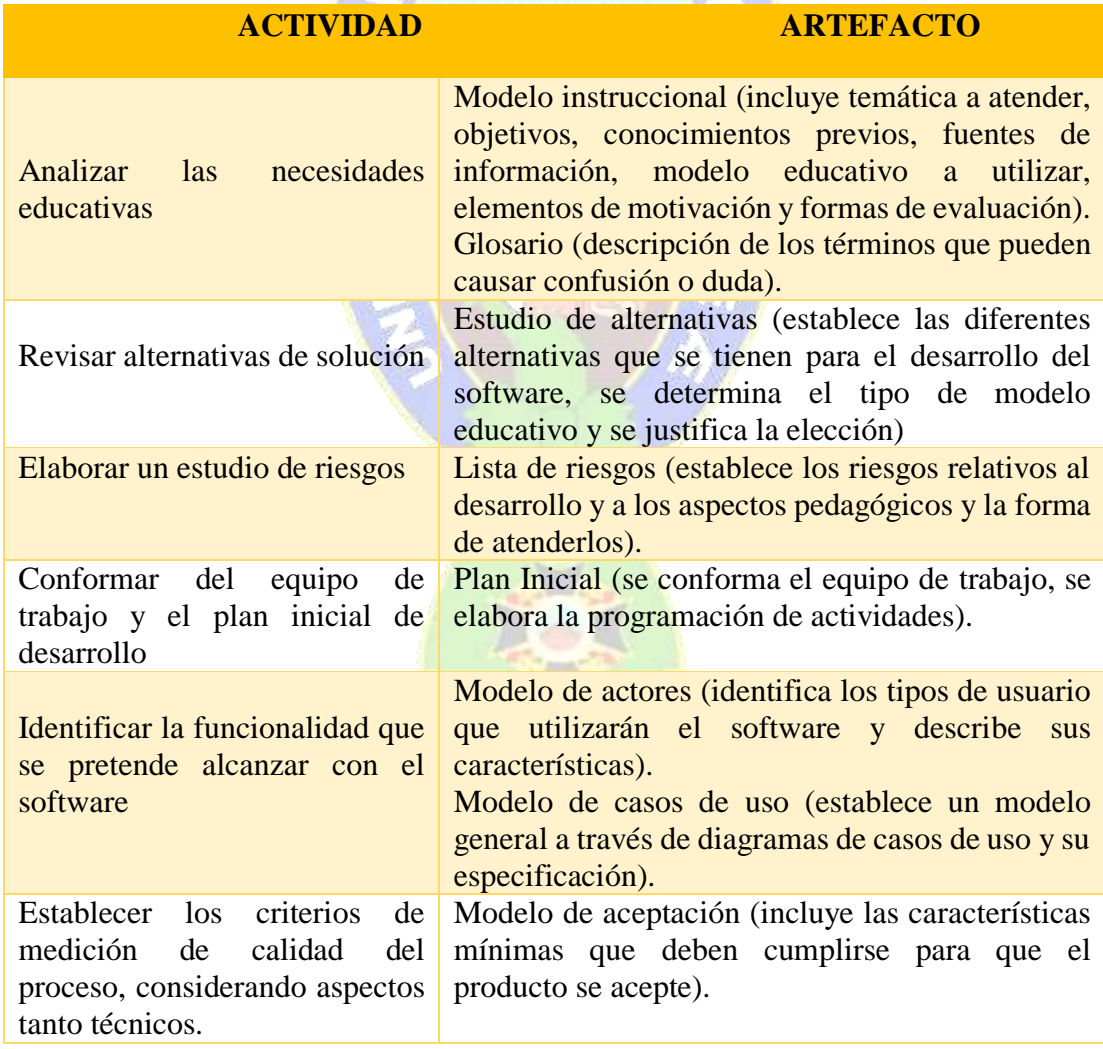

#### **Tabla 2.1 Actividades y Artefactos de la Etapa Conceptual**

**Fuente:** Abud, 2009

## <span id="page-34-0"></span>**2.3.1.2 FASE DE ANÁLISIS Y DISEÑO INICIAL**

En la fase de análisis y diseño inicial se analiza el dominio del problema y se establece la arquitectura del sistema. En este punto se describen a detalle los requisitos del software y las características educativas y de comunicación que el producto debe contemplar. (Ver tabla 2.2).

| <b>ACTIVIDAD</b>                                                                                                    | <b>ARTEFACTO</b>                                                                                                    |
|----------------------------------------------------------------------------------------------------|----------------------------------------------------------------------------------------------------|
| Identificar<br>requisitos<br>los<br>funcionales<br>no funcionales que<br>se<br>$\mathbf{V}$<br>cubrirán con el software | Modelo de requisitos (Se determinan los<br>requisitos que debe cumplir el software en cuanto a<br>funcionalidad, comunicación, interfaz y docencia.)                                                                                                    |
| Establecer la arquitectura del<br>software                                                                              | Descripción de la arquitectura (establecer la<br>arquitectura base sobre la cual se desarrollará el<br>software. Se debe considerar que dicha arquitectura<br>sea capaz de atender adecuadamente las tareas de<br>aprendizaje que se van a manejar)                                                                                                    |
| Elaborar el diseño educativo                                                                                            | Modelo educativo (Se definen el objetivo terminal<br>y los subobjetivos, y en base a éstos se establecen<br>las tareas de aprendizaje apegadas al tipo de modelo<br>educativo)                                                                                                    |
| Elaborar<br>el<br>diseño<br>de<br>comunicación<br>general<br>del<br>producto                                            | Modelo de interfaz (diseño de las zonas de<br>comunicación y pantallas que se seguirán a lo largo<br>del desarrollo).<br>Modelo de navegación (diseño de los caminos de<br>navegación generales que se presentarán<br>al<br>usuario).<br>Prototipo de la interfaz de usuario (establecer las<br>plantillas de diseño que se seguirán a lo largo del<br>desarrollo) |
| Fuente: Abud, 2009                                                                                                    |                                                                                                    |

<span id="page-34-2"></span>**Tabla 2.2 Actividades y Artefactos de la Fase de Análisis y Diseño Inicial**

#### <span id="page-34-1"></span>**2.3.1.3 FASE PLAN DE ITERACIONES**

Para el desarrollo del proyecto se dividen los módulos en iteraciones, para ello se debe realizar un plan de iteraciones, la lista de iteraciones priorizada, ver tabla 2.3

### **Tabla 2.3 Actividades y Artefactos de la Fase del Plan de Iteraciones**

<span id="page-35-1"></span>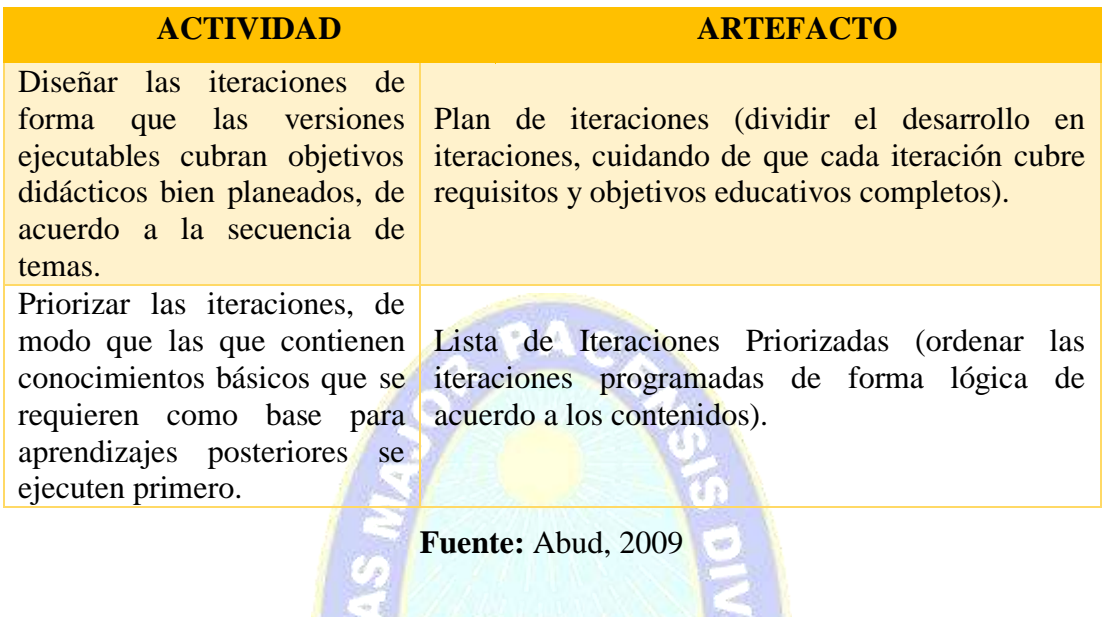

### <span id="page-35-0"></span>**2.3.1.4 FASE DE DISEÑO COMPUTACIONAL**

Para cada iteración se debe elaborar el diseño computacional detallado, de modo que sirva de base para el desarrollo. (Ver tabla 2.4)

<span id="page-35-2"></span>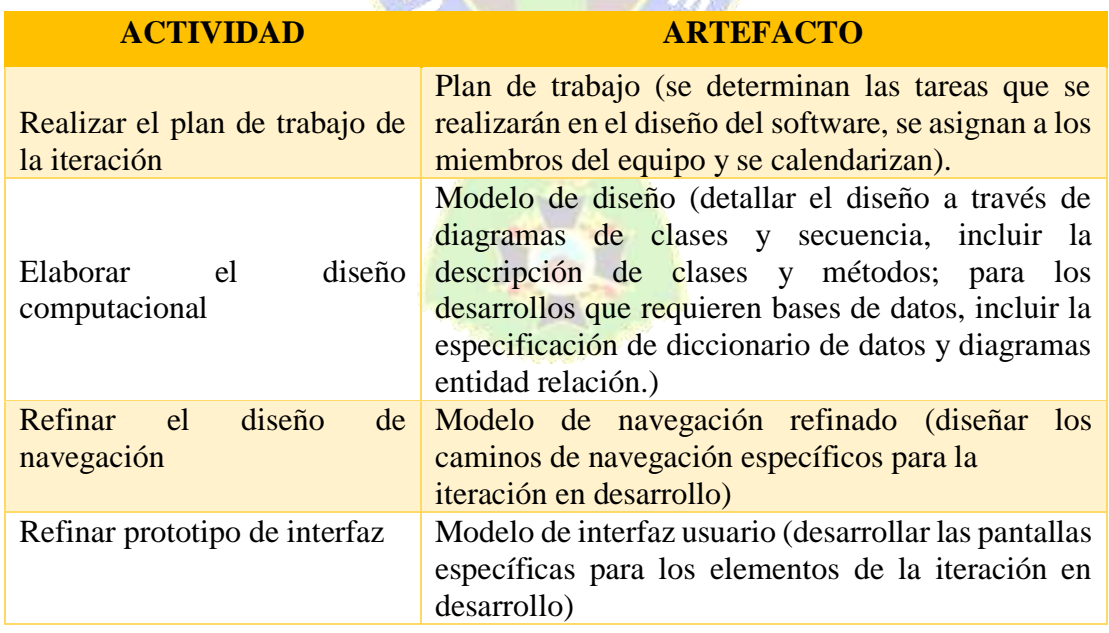

## **Tabla 2.4 Actividades y Artefactos de la Fase de Diseño Conceptual**

**Fuente:** Abud, 2009
### **2.3.1.5 FASE DE DESARROLLO**

Se desarrolla en esta fase el producto, es decir empieza en desarrollo de acuerdo al análisis cuidadoso que se realizó anteriormente, implementando la arquitectura de manera que se obtiene una versión del software lista para que sea utilizada por los usuarios finales. (Ver tabla 2.5).

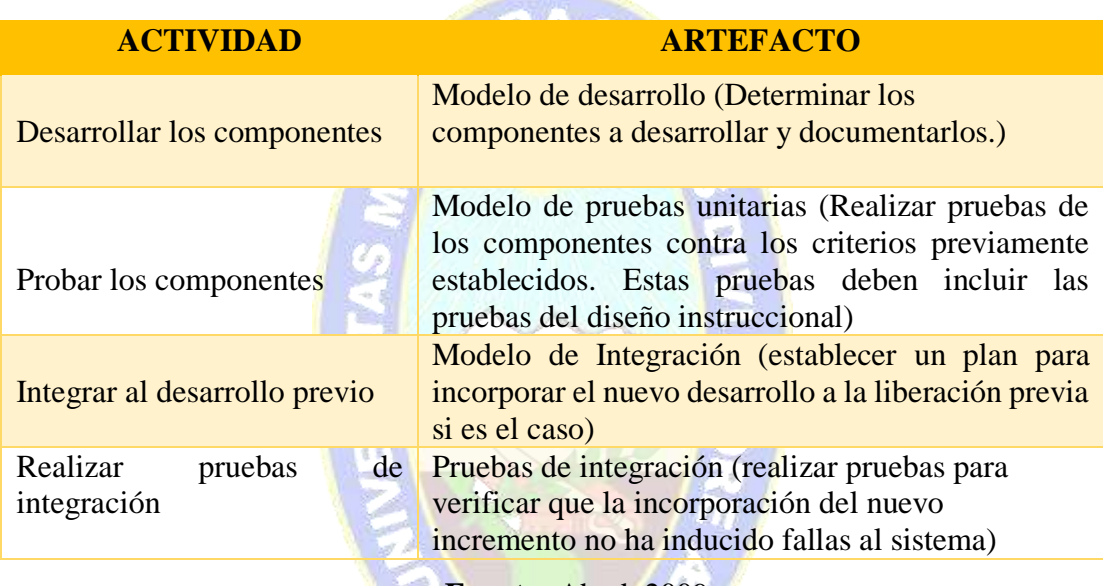

#### **Tabla 2.5 Actividades y Artefactos de la Fase de Desarrollo**

**Fuente:** Abud, 2009

### **2.3.1.6 FASE DE DESPLIEGUE**

En la fase de despliegue se realiza la transición del producto a los usuarios. Aquí se culmina con una versión ejecutable del producto, tomando en cuenta todo aquello que deba ser corregido. Al finalizar esta etapa se evalúa la conveniencia de continuar los desarrollos, y en su caso regresar a la etapa de diseño computacional para continuar con el siguiente incremento. (Ver tabla 2.6).

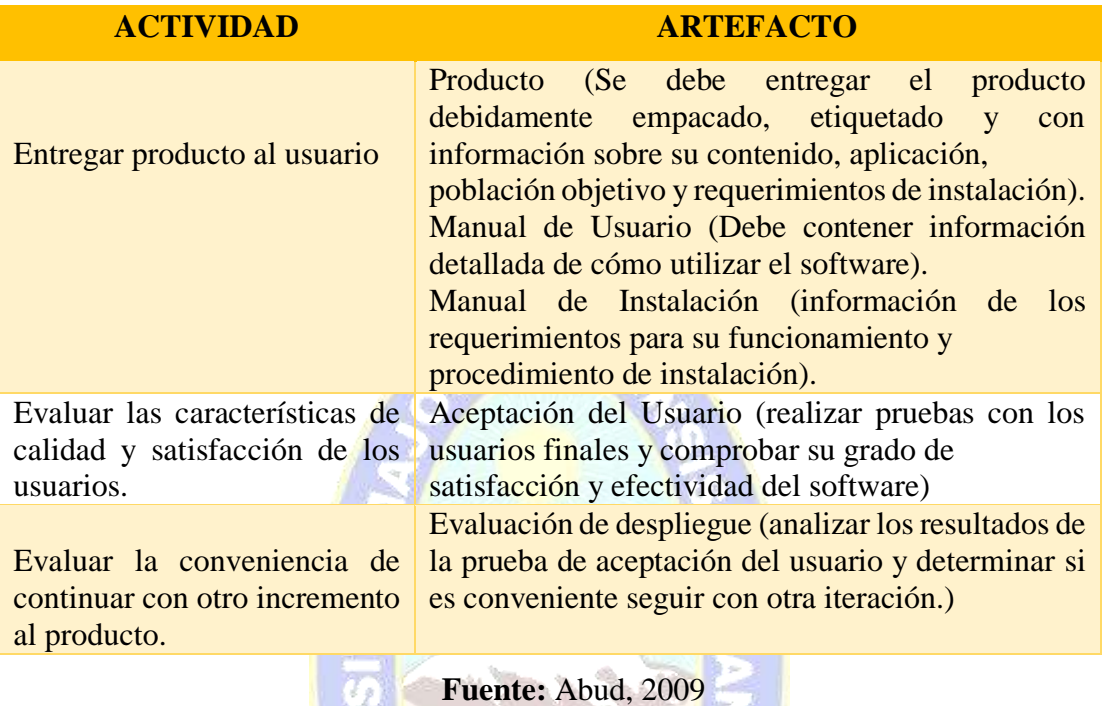

#### **Tabla 2.6 Actividades de la Fase de Despliegue**

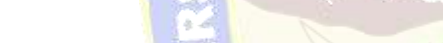

# **2.4 METODOLOGÍA MOBILE-D**

Se desarrolló como parte de un proyecto finlandés, ICAROS, allá por 2004. Fue creado mediante un proyecto de cooperación muy estrecha con la industria. El grueso del trabajo fue realizado por los investigadores del VTT (centro de investigación técnica de Finlandia). Aun así, la metodología de diseño se elaboró con una participación importante de las empresas de TI finlandesas. Esto consiguió que la investigación llevada a cabo no se alejara demasiado de las reglas de desarrollo de las aplicaciones Comerciales. Mobile-D es una mezcla de muchas técnicas. (Escobar y Campaña, 2010, s.f. 3). Ver Figura 2.2

#### **2.4.1 FASES**

#### **2.4.1.1 FASE DE EXPLORACIÓN**

El propósito de la fase d exploración es planear y establecer el proyecto. Esta fase es importante debido a que se establecen las bases mismas que serán fundamentales para la arquitectura del producto, el hecho de realizar un análisis y comprender las

necesidades de los usuarios para la elección del entorno y el desarrollo del producto. (Menenses y Laveriano, 2016).

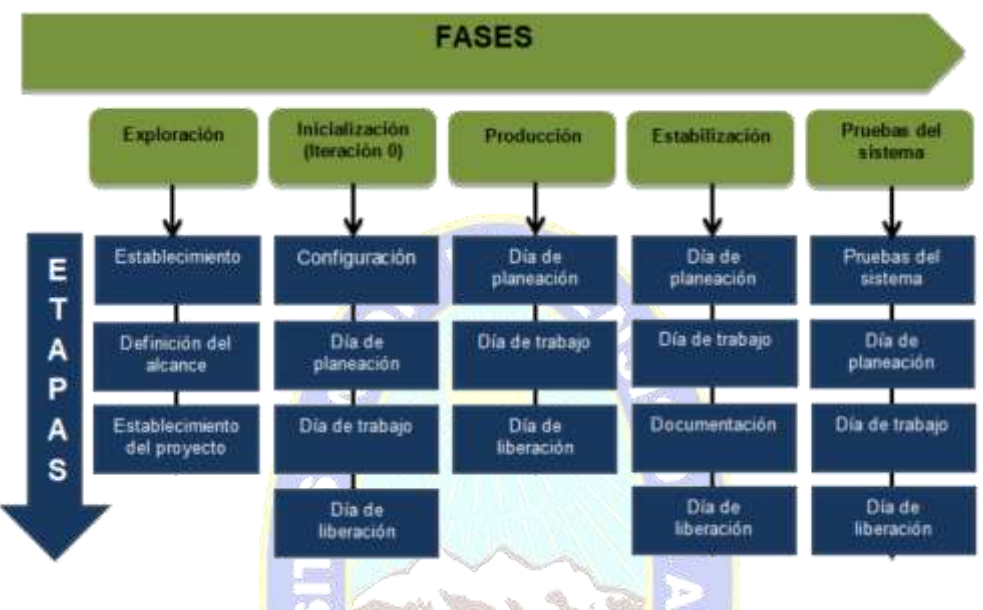

Figura 2.2 Ciclo de desarrollo Mobile-D **Fuente:** Escobar y Campaña, 2010

### **2.4.1.2 FASE DE INICIALIZACIÓN**

El propósito de esta fase es posibilitar el éxito de las siguientes fases del proyecto preparando y verificando todos los problemas críticos del desarrollo, de manera que todos ellos sean corregidos con prontitud en el final de la fase de la aplicación de los requisitos. Además, se preparan recursos físicos, tecnológicos y de comunicaciones para las actividades de producción. (Menenses y Laveriano, 2016).

#### **2.4.1.3 FASE DE PRODUCCIÓN**

La fase de producción tiene como propósito implementar la funcionalidad requerida en el producto aplicando un ciclo de desarrollo incremental. Es un desarrollo dirigido a pruebas verificando el correcto funcionamiento de lo previsto en la fase de inicialización donde ya se analizaron los requerimientos y ya se pensó en el desarrollo del producto, software. (Menenses y Laveriano, 2016).

### **2.4.1.4 FASE DE ESTABILIZACIÓN**

Se llevan a cabo las últimas acciones de integración donde se verifica el completo funcionamiento del sistema en conjunto. De toda la metodología esta es la fase más importante de todas ya que es la que asegura la estabilización del desarrollo. También se puede incluir en esta fase, toda la producción de documentación. (Menenses y Laveriano, 2016).

#### **2.4.1.5 PRUEBAS DEL SISTEMA**

Fase encargada del testeo de la aplicación, está la fase donde se encuentran errores y se deben corregir de manera que el producto implemente sus funcionalidades de manera correcta y asi asegurar la calidad del mismo. (Menenses y Laveriano, 2016).

### **2.5 SISTEMA TUTOR MÓVIL**

Un sistema tutor móvil se compone de una arquitectura de tres grandes módulos: el modulo tutor, módulo dominio y el módulo estudiante. Se agrega un cuarto módulo denominado módulo de interfaz. Ver Figura 2.3

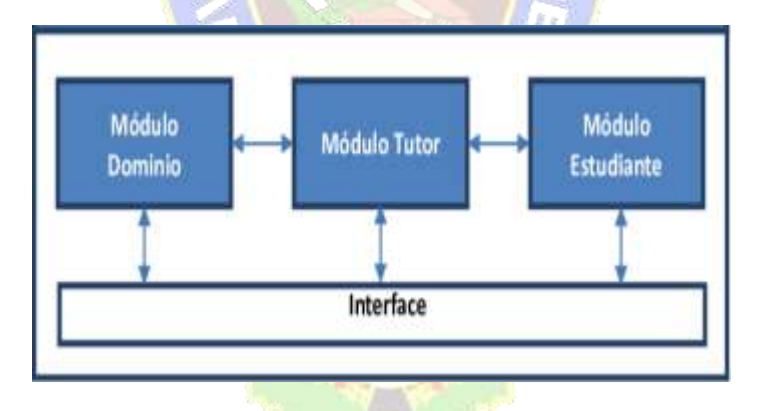

Figura 2.3 Arquitectura de un sistema tutor **Fuente:** Cataldi y Lage, 2009

### **2.5.1 MÓDULO DOMINIO**

El módulo dominio, corresponde a la respuesta sobre el qué se está enseñando, Contiene el conocimiento sobre la materia/asignatura que debe ser aprendida, A partir de la representación explicita de un experto del conocimiento existente sobre el dominio. Anderson (1988) afirma que le modelo del dominio será más potente cuanto más conocimiento tenga.

## **2.5.2 MÓDULO TUTOR**

El módulo instruccional, pedagógico o tutor, corresponde al cómo se enseña, es el que se encarga de definir la estrategia para transmitir el conocimiento a los usuarios. (Guardia, 1993).

El módulo tutor es el encargado de definir y aplicar las estrategias pedagógicas de enseñanza, de contener los objetivos a ser alcanzados y los planes utilizados para alcanzarlos. Los componentes básicos del módulo tutor son:

- Protocolos pedagógicos: son los que establecen el método de enseñanza a ser utilizados por estudiante.
- Planificador de lección: En este caso de sistema tutor móvil sugiere al estudiante que pase a la siguiente actividad.

## **2.5.3 MÓDULO ESTUDIANTE**

El modelo del estudiante o aprendiz, se dará en este caso a través de las actividades prácticas evaluativas que se vayan realizando. Representa a quien se enseña, lo que el estudiante conoce y lo que no conoce del dominio.

La estructura que almacena el estado de conocimiento del estudiante es propiamente su modelo, mientras que el proceso de razonamiento que actualiza este modelo se denomina diagnóstico del estudiante (Mayo & Mitrovic, 2001).

### **2.5.4 MÓDULO INTERFAZ**

La interfaz suministra el medio para la interacción del estudiante con el tutor móvil, normalmente a través de una interfaz gráfica de usuario, dotada de material multimedia flexible, amigable e institutito para un fácil acceso.

Además, se hace uso de un agente interfaz, los niños todavía no pueden leer, aprenden escuchando y viendo. Este agente ayudara con indicaciones respecto al tutor.

 Agente de interfaz: apoya y da asistencia, principalmente al usuario, para que aprenda a utilizar una aplicación particular, estos agentes interactúan con el usuario de forma gráfica, de este modo el usuario no tiene porqué conocer todos los procesos que el agente lleva a cabo, solo los resultados que este le proporciona. Esto permite a los agentes tener un cierto grado de autonomía con respecto a los usuarios. Aprenden tanto del usuario como de otros agentes. De los usuarios aprenden cuando se lleva a cabo una de las siguientes situaciones: Reciben instrucciones explícitas del usuario, reciben reacciones positivas y/o negativas, interactuando con las acciones realizadas por el usuario.

### **2.6 LA EDUCACIÓN**

La educación es un fenómeno que nos concierne a todos desde que nacemos. Los primeros cuidados maternos, las relaciones sociales que se producen en el seno familiar o con los grupos de amigos, la asistencia a la escuela y demás, son experiencias educativas, entre otras muchas, que van configurando de laguna forma concreta nuestro modo de ser. (Navas, 2004).

## **2.7 EDUCACIÓN EN BOLIVIA**

Desde el año 2010, en Bolivia se lleva adelante el modelo de educación "Avelino" Siñani - Elizardo Pérez". Establece que toda persona tiene derecho a recibir educación en todos los niveles de manera universal, productiva, gratuita, integral e intercultural, sin discriminación; que la educación constituye una función suprema y primera responsabilidad financiera del Estado; y garantiza la participación social y comunitaria de madres y padres de familia en el sistema educativo. (UNESCO, 2010).

#### **2.7.1 LA EDUCACIÓN EN BOLIVIA DURANTE LA PANDEMIA**

La pandemia provocada por la covid-19 ha sorprendido a Latinoamérica y al mundo. Entre sus efectos está el aumento de las brechas sociales, económicas y educativas. En un reciente informe de (UNICEF, 2021), se estima que 114 millones de estudiantes se han quedado sin escolarización presencial, a causa de la cuarentena, que provocó el aislamiento social y el cierre de las escuelas. El dato más preocupante es que millones de estudiantes podrían abandonar definitivamente sus estudios.

Las profesoras Soledad y Martha, de Nivel Inicial indican que en las clases virtuales la asistencia de los estudiantes no es al 100 %, por diferentes circunstancias del entorno de cada estudiante cada familia es un mundo diferente tiene diferentes necesidades y debido a la pandemia la asistencia es de la mitad en ocasiones más o menos. Y es complicado volver a repetir los contenidos para aquellos que no pudieron asistir así que se quedan sin realizar algunas actividades. Ahora en clases semipresenciales con los estudiantes que no pueden acceder a conexión a internet, es complicado también por el corto tiempo y el que deban usar barbijos hace que los niños se incomoden y se aburran más rápido. (comunicación personal, 10 de agosto, 2021).

La figura 2.4 muestra como los estudiantes de nivel inicial en familia comunitaria primer año de la unidad educativa José Manuel Pando Mañana, pasan clases virtuales.

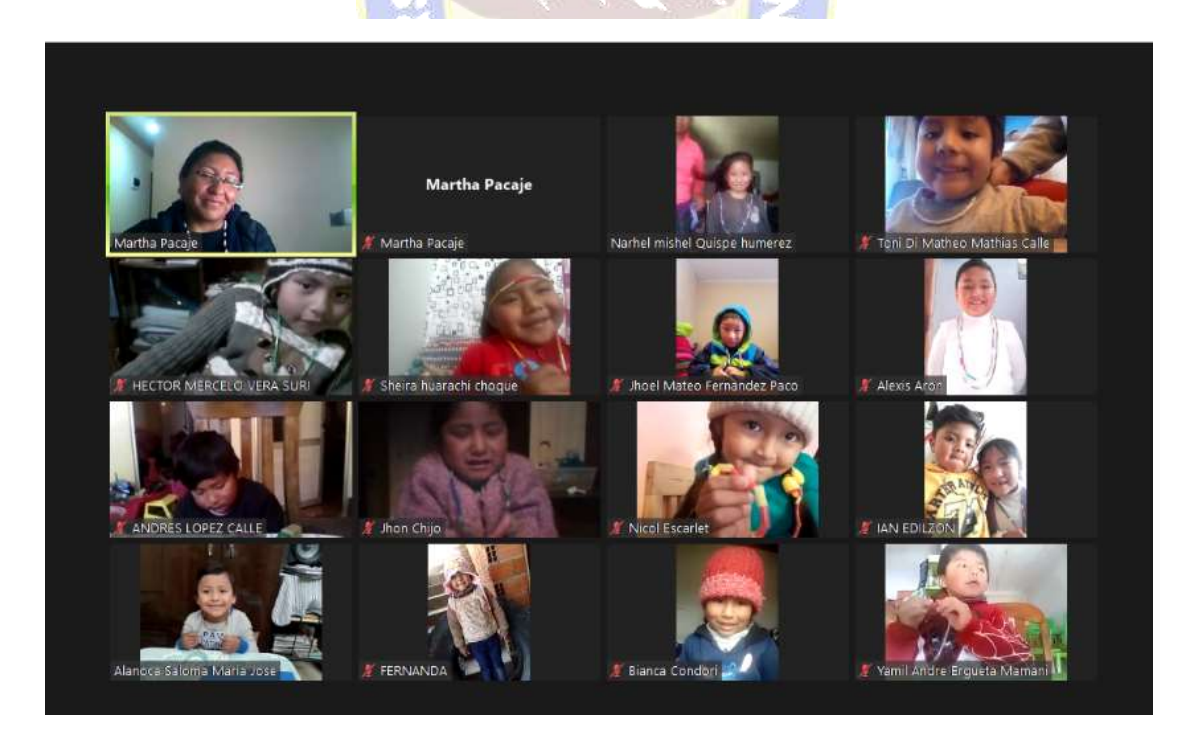

Figura 2.4 Clases virtuales de los estudiantes de nivel inicial

Un instructivo emitido por el Seduca, determina en primera instancia que todas las unidades educativas de la ciudad de El Alto, retornen a clases presenciales desde este lunes 8 de noviembre, sin excepción.

S. Copaja, tras un instructivo emitido por el Seduca, estamos de retorno a clases presenciales, pero no con la asistencia de todos, por diferentes razones varios estudiantes no asistirán, por ejemplo, uno que tiene asma debido a su condición de salud no podrá venir presencialmente, otros por motivos económicos junto a toda su familia tuvieron que migrar a sus pueblos, debido a la pandemia los padres de familia tuvieron que buscar diversas maneras de entradas económicas, como ser el comercio por ello no hay quien recoja y deje a los niños en el colegio, entonces tampoco asistirán a clases. Ahora con los que ya asistieron fue un poco complicado los barbijos hacen que se sofoquen y por razones sanitarias no pueden comer no hay recreo, estamos adaptándonos. (comunicación personal, 12 de noviembre, 2021).

La figura 2.5 muestra el retorno a clases de los estudiantes de nivel inicial en familia comunitaria primer año "A" de la unidad educativa José Manuel Pando Mañana.

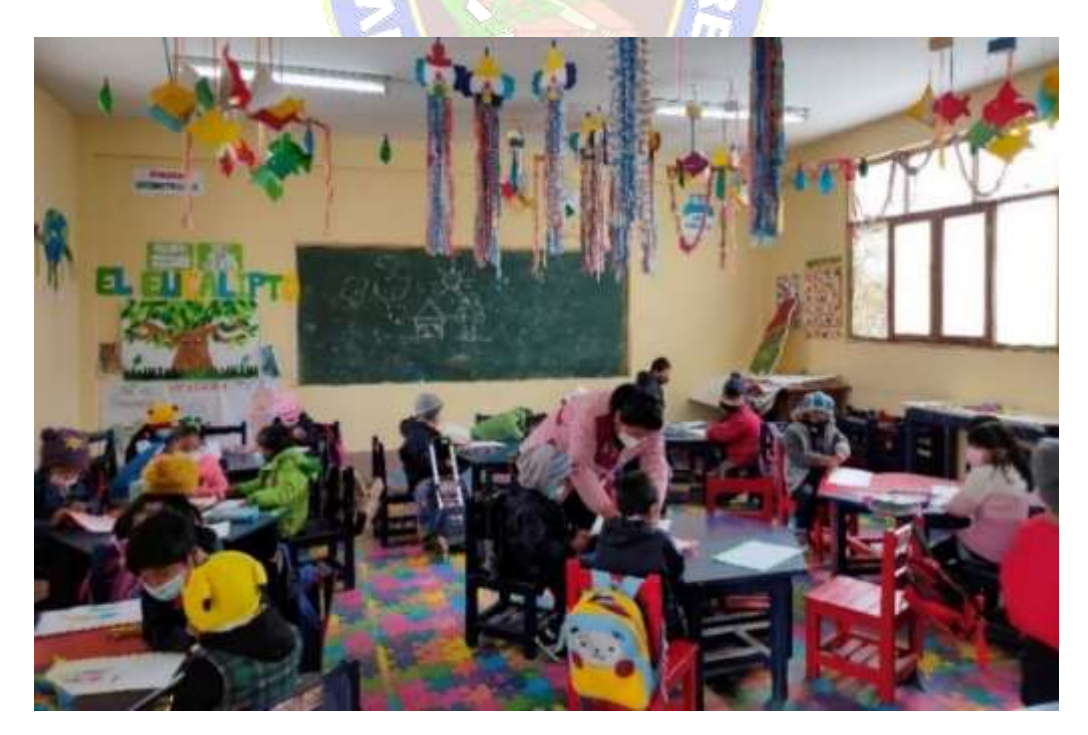

Figura 2.5 Clases semipresenciales de los estudiantes de nivel inicial A

La figura 2.6 muestra el retorno a clases de los estudiantes de nivel inicial en familia comunitaria primer año "B" de la unidad educativa José Manuel Pando Mañana.

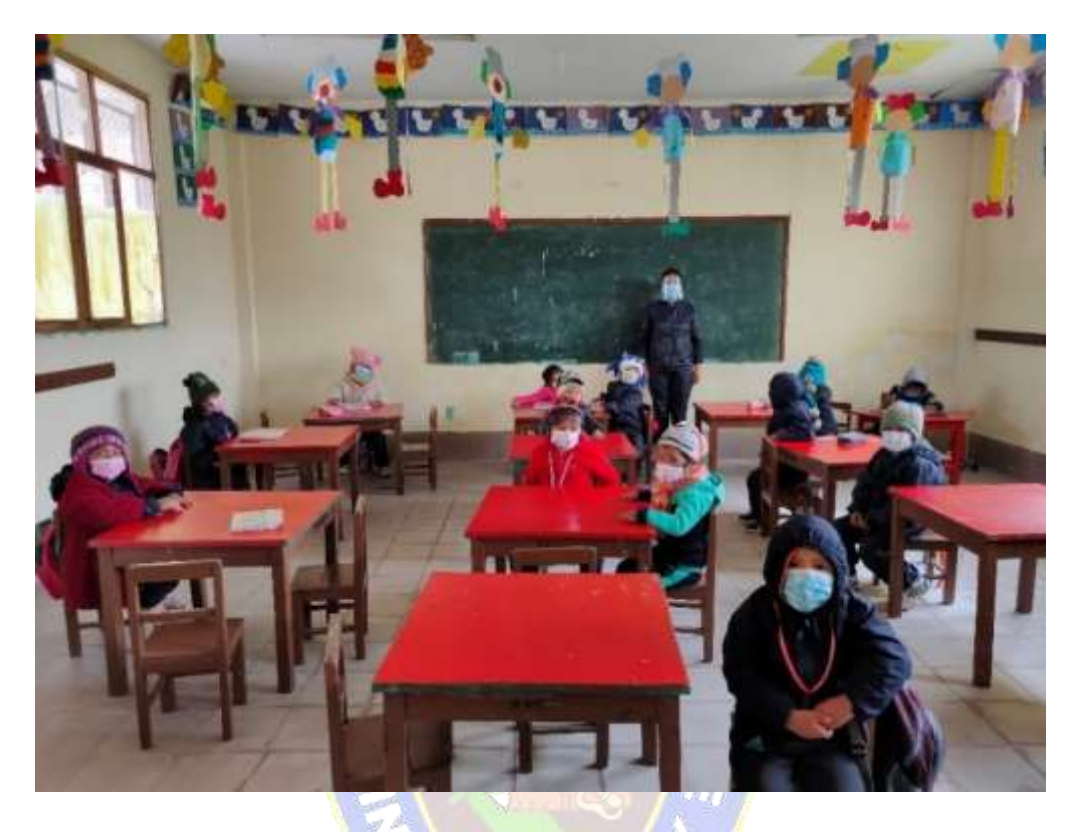

Figura 2.6 Clases semipresenciales de los estudiantes de nivel inicial B

# **2.8 CARACTERIZACIÓN DEL NIVEL DE EDUCACIÓN INICIAL EN FAMILIA COMUNITARIA**

La Ley 070 Avelino Siñani - Elizardo Pérez, indica que la Educación Inicial en Familia Comunitaria, es la base fundamental para la formación integral de las niñas y los niños menores a 6 años de edad en la familia y comunidad, que los constituye como personas en el ejercicio pleno de sus derechos y obligaciones, basadas en la protección y educación respetando y no vulnerando los mismos. Se contribuye al desarrollo de valores, de la identidad cultural, de espirituales, habilidades y capacidades: lingüísticas, psicomotrices, comunicativas, cognitivas, sociales, afectivas, emocionales, artísticas, tecnológicas, productivas y científicas contribuyendo de este modo en la formación de

la persona que Bolivia como Estado Plurinacional requiere con nuevas estructuras mentales, que valoren y rescaten los saberes y conocimientos propios.

En el Modelo Educativo Sociocomunitario Productivo, la Educación Inicial en Familia Comunitaria asume un sentido familiar y comunitario, constituyéndose en el espacio institucional que vincula la vida familiar con la escuela, en el desarrollo de sus capacidades cognitivo, afectivo, psicomotriz, espiritual, lingüístico de manera integral como base de la formación integral de toda persona. Al ser familiar y comunitario las actividades cotidianas, el juego y el movimiento son parte integrante e importante para la socialización y desarrollo de las niñas y niños de 4 y 5 años. (MINISTERIO DE EDUCACIÓN, 2021, p.9, p.10).

### **2.8.1 CAMPOS DE SABERES Y CONOCIMIENTOS**

Los Campos de Saberes y Conocimientos organizan los contenidos y articulan los contenidos evitando la fragmentación del conocimiento en la formación integral y holística de las niñas y los niños, estos son:

- Campo: Cosmos y Pensamiento
- Campo: Comunidad y Sociedad
- > Campo: Vida Tierra Territorio
- ► Campo: Ciencia, Tecnología y Producción

El presente proyecto está relacionado con el Campo: Ciencia, Tecnología y Producción.

#### **2.8.2 CAMPO: CIENCIA, TECNOLOGÍA Y PRODUCCIÓN**

Desarrolla los niveles del pensamiento crítico, analítico y reflexivo que promueve procesos productivos en los diferentes contextos, donde las niñas y los niños se desenvuelven.

En Educación Inicial en Familia Comunitaria Escolarizada, la matemática aplicada a la vida se aborda desde diversas experiencias cotidianas como ser: visitas a mercados, ferias, tiendas de barrio, transporte público, paseos, lugares de expendio de comida y producción por mencionar algunos, en los que se realizan operaciones de cálculo y

estimaciones de cantidades, espacialidad, lateralidad, peso, tamaño, longitud, distancia, orden, medida y tiempo dando paso a un pensamiento creativo con carácter productivo y problematizado. El área Técnica Tecnológica, promueve la aplicación de los conocimientos a través de la práctica y experimentación con artefactos, herramientas e instrumentos que se utilizan en el ámbito familiar, escolar, comunitario y productivo, así como el acercamiento y familiarización al uso de la tecnología, siendo estos un medio de aprendizaje para el desarrollo de capacidades creativas en relación a la producción para la seguridad y soberanía alimentaria, a partir de la recuperación de los saberes y conocimientos científicos desarrollados en nuestras culturas. Por otro lado, es importante considerar que las niñas y los niños van conociendo y descubriendo de forma natural el proceso de producción dentro de la familia y la comunidad. Los contenidos del programa de estudio propuestos en el campo ciencia tecnología y producción permite articular los saberes y conocimientos con otros campos que permitan a la vez incentivar en las niñas y los niños la exploración, indagación a partir de la observación teniendo la capacidad de dialogar, reflexionar permanentemente; a la vez, contribuye tanto a la formación integral como a la participación en experiencias que le permitan desarrollar sus dimensiones (ser – saber – hacer - decidir) y las habilidades cognitivas, sociales y afectivas.

Las niñas y los niños desarrollan a partir de sus experiencias cotidianas conceptos matemáticos por ejemplo mucho - poco, cantidades más – menos; por tanto, el desarrollo del pensamiento lógico matemático depende de las oportunidades que se le brinde. Estos conceptos no se encuentran aislados ya que están en relación con la aplicación en la vida misma, por ello cuando la niña y niño aprende algo se debe incidir en la relación que tiene anteriormente para formar una estructura mental más clara de los conceptos. (MINISTERIO DE EDUCACIÓN, 2021, p.16).

# **2.8.3 MATEMÁTICA EN EL NIVEL INICIAL EN FAMILIA COMUNITARIA PRIMER AÑO**

En Educación Inicial en Familia Comunitaria, la matemática aplicada a la vida se aborda desde experiencias vivenciales como ser: visitas a mercados, ferias, tiendas de

barrio, transporte público, paseos, lugares de expendio de comida y producción por mencionar algunos, en los que se realizan operaciones de cálculo y estimaciones de cantidades, espacialidad, lateralidad, peso, tamaño, formas geométricas del contexto, longitud, distancia, orden, medida y tiempo dando paso a un pensamiento creativo con carácter productivo y problematizador. (MINISTERIO DE EDUCACIÓN, 2021, p.17).

#### **2.9 MATERIALES DIDÁCTICOS Y REPRESENTACIONES VISUALES**

Durante el año escolar las clases se realizaron de manera virtual, a distancia y al finalizar el tercer trimestre de manera semipresencial, a continuación, se observan los temas que le tutor móvil tendrá y el material que realizan los estudiantes junto a sus profesoras.

### **2.10 CONTENIDOS EN EL ÁREA DE MATEMÁTICA**

M. Pacaje profesora de nivel inicial "A": En el primer año de escolaridad es con los estudiantes en matemática llevamos temas que ayuden a relacionarse con el entorno puedan distinguir formas y colores y además puedan ellos aprender a conocer los números. Los contenidos son fusionados además de aprender matemática debemos aprender de los colores un ejemplo claro aprendemos las figuras geométricas y lo relacionamos con los colores, "¡Niños cual es el triángulo de color azul?", "¡Niños cuál es el triángulo más grande?" (comunicación personal, 14 de mayo, 2021).

A continuación, la lista de los temas que albergara el tutor móvil:

- $\triangleright$  Las figuras geométricas
- $\triangleright$  Los números.
- $\triangleright$  Relación numero cantidad.

### **2.10.1 LAS FIGURAS GEOMÉTRICAS**

Las figuras geométricas son conjuntos cerrados definidos por una serie de puntos. El estudio de estas figuras, o geometría, es la rama de las matemáticas que se dedica a estudiar estas formas. (Edufichas, 2021).

La profesora Martha indica que en nivel inicial los niños llegan a conocer: el circulo, el triángulo, el cuadrado y el rectángulo. Haciendo uso de material como hojas, colores, rompecabezas con dibujo de figuras geométricas, trazados con uno de sus deditos y pintura al dedo, así aprenden y además mejoran su motricidad y la capacidad de resolver un rompecabezas.

La figura 2.7 muestra el trabajo relazado de las figuras geométricas en el archivador de los estudiantes de nivel inicial.

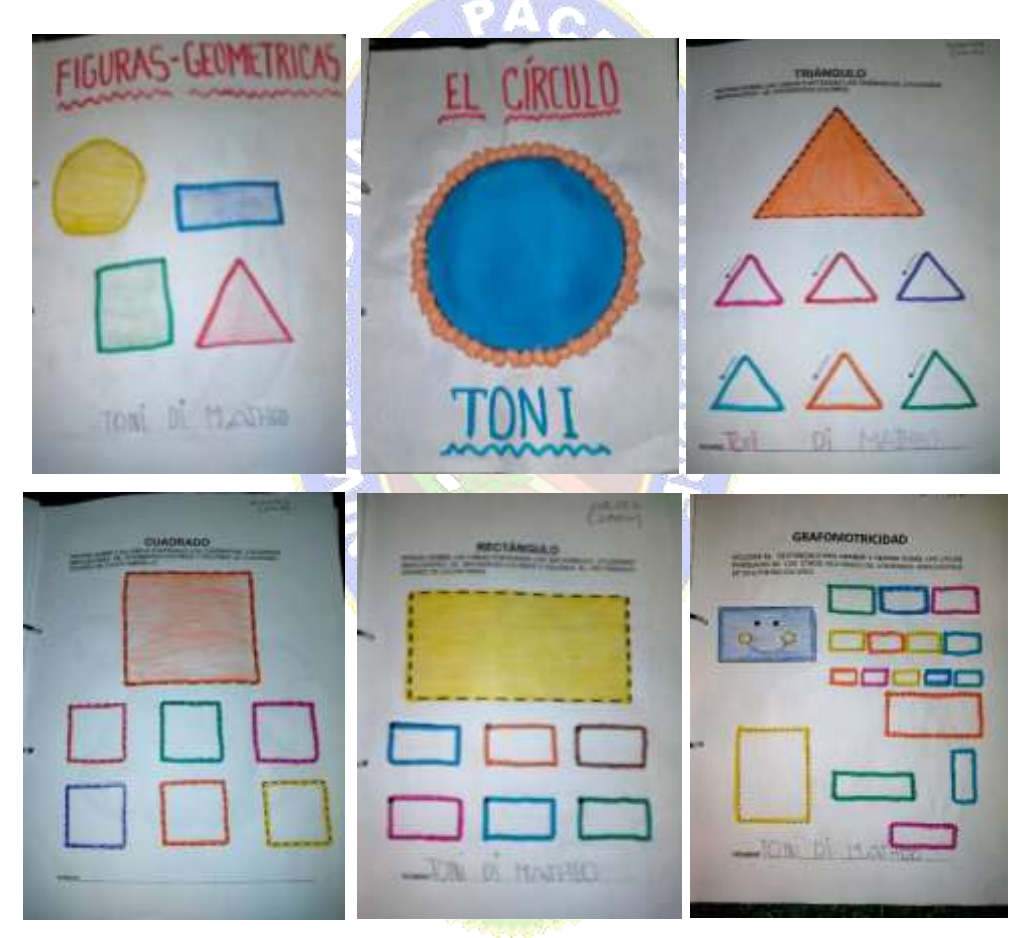

Figura 2.7 Las figuras geométricas **Fuente:** (Copaja, Pacaje , 2021)

 Estimación de Forma: Semejanza de formas y figuras geométricas del contexto. La profesora Soledad, indica que es importante que los niños comparen formas de su entorno con las figuras geométricas, pone de ejemplo una pelota con un circulo, podemos también formar diferentes dibujos en base a círculos, cuadrados, rectángulos y triángulos, un árbol de navidad se puede formar en base a triángulos de diferentes tamaños, y para el tallo un rectángulo, si se ponemos adornos se los puede representar con cajitas de regalos con forma de cuadrado y con círculos como una especie de luces. (comunicación personal, 10 de junio, 2021).

La figura 2.8 cartilla pedagógica muestra como el estudiante puede reconocer objetos de su entorno y encontrar semejanzas con las figuras geométricas.

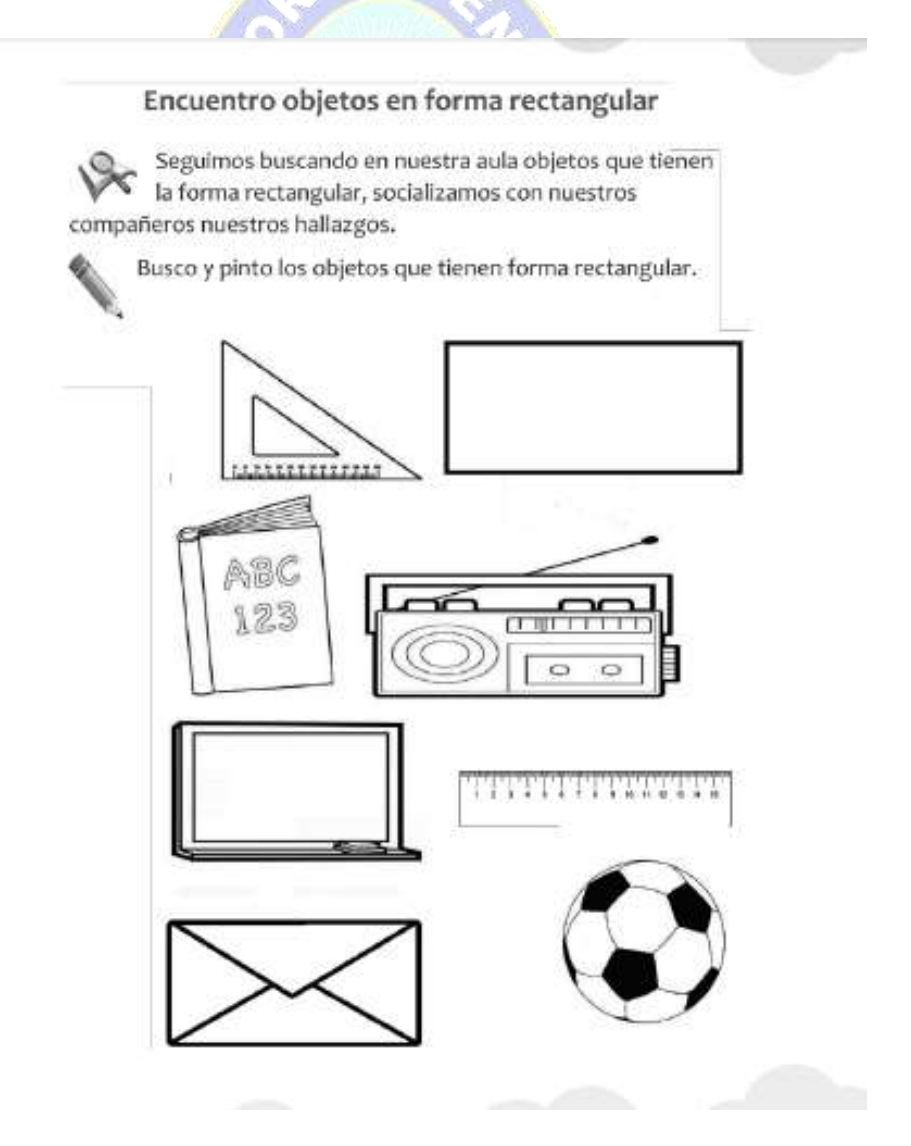

Figura 2.8 Estimación de Forma **Fuente:** Cartilla pedagógica, 2021

# **2.10.2 LOS NÚMEROS**

El niño tiene la capacidad de relacionar, clasificar y ordenar números con objetos de su entorno y la utilidad en la vida cotidiana. Los estudiantes en el primer año de escolaridad aprenden a reconocer, escribir los números del 0 al 9, y estos números combinados, también relacionar cantidades con los números.

Las profesoras de Nivel Inicial indican, aprender los números en este curso es fundamental, posterior a ello se realizarán combinaciones de los números lo cual representa cantidades más grandes, operaciones y demás, pero la base fundamental para ello son aprender los números del 0 al 9. (comunicación personal, 16 de junio, 2021).

La figura 2.9 muestran algunos de los trabajos realizados por los niños, y material de las maestras.

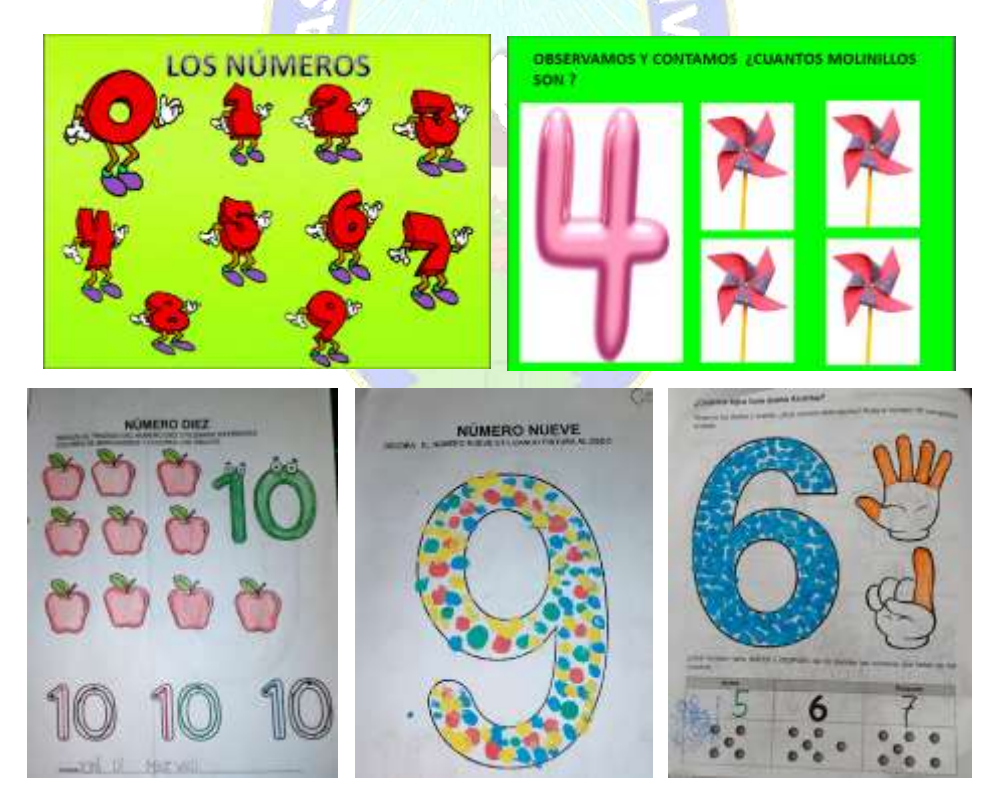

Figura 2.9 Los números **Fuente:** (Copaja, Pacaje , 2021)

### **2.11 ORIENTACIONES METODOLÓGICAS**

**a) PRÁCTICA:** Partir de la experiencia del contacto directo con la realidad y de la experimentación. (Pluritexto, s.f., p. 11)

**b) TEORÍA:** Reflexionar críticamente los contenidos teóricos para hacer un uso crítico y creativo de los mismos. (Pluritexto, s.f., p. 11)

**c) VALORACIÓN:** Es el momento del discernimiento ético sobre los contenidos y conocimientos que se están desarrollando ¿El conocimiento que estamos desarrollando promueve el bien en común y la reproducción de la vida? (Pluritexto, s.f., p. 11)

**d) PRODUCCIÓN**: Integra la práctica, teoría valoración en actividades que muestran utilidad del conocimiento en productos que podemos ver y tocar, tangibles o intangibles. (Pluritexto, s.f., p. 11).

# **2.12 PROCESO DE ENSEÑANZA – APRENDIZAJE**

En el proceso de enseñanza y de aprendizaje que ocurre en una clase de matemáticas identificamos tres elementos y sus relaciones, generadas en un contexto sociopolítico determinado: el estudiante, el contenido matemático y el profesor (llamado triángulo didáctico). (Batanero, 2011)

Se desarrolla en una situación concreta, en la cual el docente y los estudiantes se interrelacionan y constituyen un grupo cuya finalidad es lograr los objetivos de educación previstos. Un buen proceso de enseñanza-aprendizaje, garantiza resultados de calidad, como consecuencia de ello los estudiantes aprenden a aprender, aprenden haciendo y aprenden a ser (Gutiérrez, 2004).

### **2.12.1 ENSEÑANZA**

La enseñanza se conceptualiza como "generadora de un proceso eminentemente interactivo, donde los estudiantes construyen sus aprendizajes en relación activa con su contexto y sus compañeros, sus materiales de trabajo y el docente donde se realiza una serie de actos con el propósito de plantear situaciones a los educandos la posibilidad de aprender, es decir de construir sus conocimientos". En este contexto la

enseñanza es el apoyo y complemento que requiere el aprendizaje del educando, favorece sus decisiones pedagógicas autónomas y le entrega los medios y herramientas para que él las tome. (Gutiérrez, 2007)

#### **2.12.2 APRENDIZAJE**

Mencionamos que el aprendizaje es un proceso gradual y único en el ser humano, es progresiva y gradual porque se desarrolla de lo más simple hacia lo más complejo permitiendo el cambio continuo de conocimientos, y es único porque cada individuo es producto de una experiencia única que no se repite en otra persona, ni la misma experiencia repetida en dos oportunidades causa el mismo resultado en el sujeto, cada experiencia sea esta social, académica o laboral, siempre causa un tipo de conocimiento distinto del otro. (Bueno, 2006)

Proceso de construcción de conocimientos, de adquisición de determinados conocimientos, competencias, habilidades, prácticas y aptitudes por medio del estudio o de la experiencia. Es un proceso de construcción de representaciones personales significativas y con sentido de un objeto o situación de la realidad. (Gutiérrez, 2004).

#### **2.13 ANDROID STUDIO**

Android Studio es el IDE oficial para el desarrollo de Android e incluye todo lo necesario para compilar apps para Android. Además del potente editor de códigos y las herramientas para desarrolladores de IntelliJ, Android Studio ofrece incluso más funciones que aumentan tu productividad cuando desarrollas apps para Android, como las siguientes: (ANDROID STUDIO, s.f.)

#### **2.14 FIREBASE**

Es una plataforma digital que se utiliza para facilitar el desarrollo de aplicaciones web o móviles de una forma efectiva, rápida y sencilla, la cual es utilizada por sus diversas funciones como una técnica de Marketing Digital para aumentar la base de usuarios y generar mayores beneficios económicos.

#### **2.14.1 DESARROLLO**

El primer grupo de funciones es conocido como Desarrollo o Develop en Firebase. Como su nombre indica, incluye los servicios necesarios para el desarrollo de un proyecto de aplicación móvil o web. Estos contribuyen a que el proceso sea más rápido, puesto que se dejan determinadas actividades a mano de Firebase, mientras que otras permiten optimizar diversos aspectos para conseguir la calidad deseada.

PAO

#### **REALTIME DATABASE**

Una de las herramientas más destacadas y esenciales de Firebase son las bases de datos en tiempo real. Estas se alojan en la nube, son No SQL y almacenan los datos como JSON. Permiten alojar y disponer de los datos e información de la aplicación en tiempo real, manteniéndolos actualizados, aunque el usuario no realice ninguna acción.

Firebase envía automáticamente eventos a las aplicaciones cuando los datos cambian, almacenando los datos nuevos en el disco. Aunque no hubiera conexión por parte de un usuario, sus datos estarían disponibles para el resto y los cambios realizados se sincronizarían una vez restablecida la conexión.

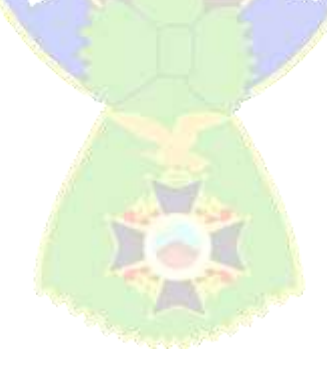

### **CAPÍTULO III**

#### **3. MARCO APLICATIVO**

#### **3.1 INTRODUCCIÓN**

Este capítulo tiene como objetivo describir el proceso de desarrollo del **"**Tutor Móvil Del Área De Matemática Para Estudiantes De Nivel Inicial De La U.E. José Manuel Pando Mañana" en base a lo expuesto en el capítulo anterior Marco Teórico.

Para el desarrollo se hace uso de la Metodología de Ingeniería de Software Educativo MeISE, propuesta por María Antonieta Abud Figueroa (2009), y la Metodología Mobile-D, a partir de estas metodologías se establece diferentes etapas y fases para la creación de software educativo.

# **3.2 COMBINACIÓN DE LA METODOLOGÍA DE INGENIERÍA DE SOFTWARE EDUCATIVO MeiSE Y MOBILE-D**

El proceso de desarrollo del Tutor Móvil del área de matemática para estudiantes de nivel inicial, para su construcción basa su arquitectura en la combinación de la metodología MeISE y Mobile-D, se utilizan las fases y etapas y todos los procesos de las metodologías mencionadas anteriormente. Y que en el proceso de investigación se combine los datos y las enseñanzas pedagógicas, para obtener resultados satisfactorios.

En la Figura 3.1 se observa para el desarrollo de la aplicación móvil, Tutor Móvil Del Área De Matemática Para Estudiantes De Nivel Inicial De La U.E. José Manuel Pando Mañana se divide en dos etapas como se observa en la metodología MeISE, la etapa de definición que tiene fases y la etapa de desarrollo que también cuenta con fases. Se observa también como la Metodología Mobile-D con sus diferentes fases se relaciona con la metodología para el desarrollo de software educativo. Ver figura 3.1

De acuerdo a la combinación de las metodologías, como base se opta por la metodología MeISE, considerando sus respectivas etapas y fases, se apoya en algunas etapas de la metodología Mobile-D.

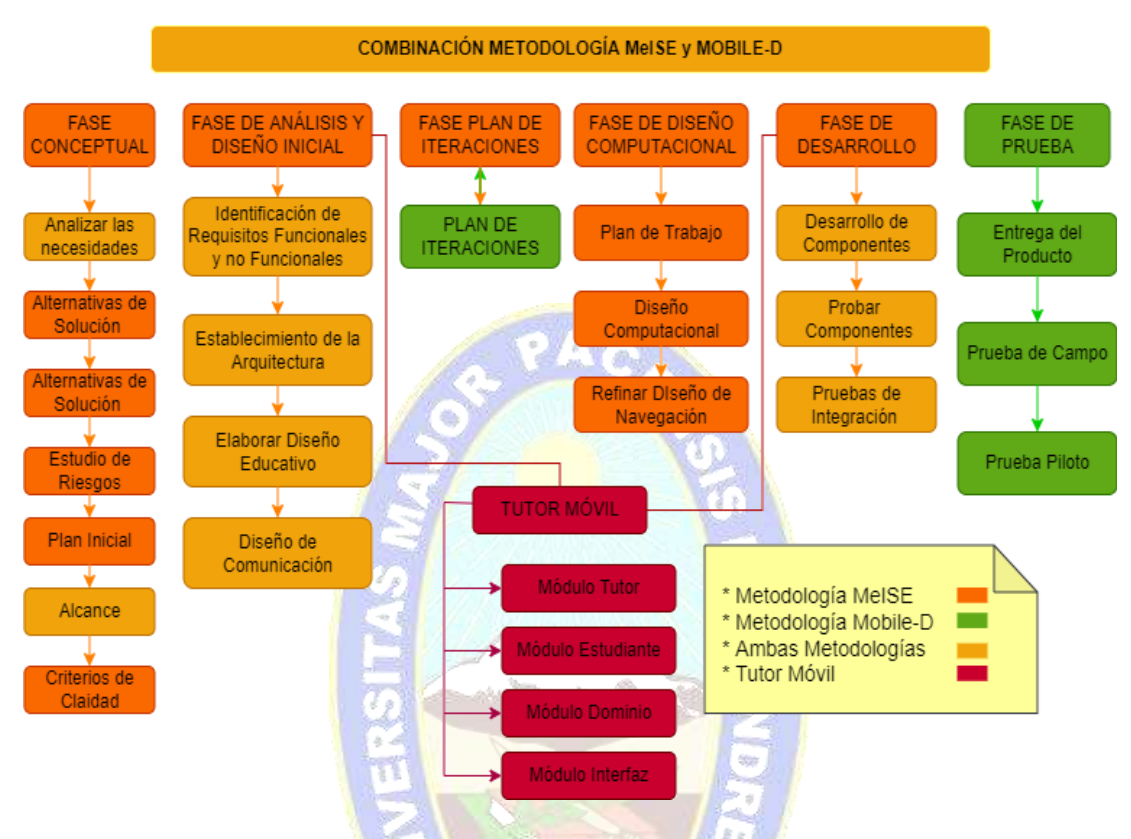

La figura 3.1 muestra la combinación de la metodología MeISE y Mobile-D

Figura 3.1 Combinación de la Metodología MeISE y Mobile-D **Fuente:** Elaboración Propia

## **3.3 ETAPAS DE LA METODOLOGÍA**

La metodología MeISE tiene dos etapas, mismas que se usan para el desarrollo del Tutor móvil a continuación, el desarrollo de la etapa: de definición y la de desarrollo, amas cuentan con diferentes procesos para un desarrollo óptimo y satisfactorio.

#### **3.3.1 ETAPA DE DEFINICIÓN**

#### **3.3.1.1 FASE CONCEPTUAL**

En esta fase se inicia con la investigación acerca de los requerimientos que cubrirá el Tutor Móvil, como en la metodología Mobile-D lo plantea también una exploración de todo aquello que establece y define el alcance del Tutor y del proyecto, MeISE ayuda a la investigación de manera más acertada como lo requiere este proyecto. Ver figura 3.2

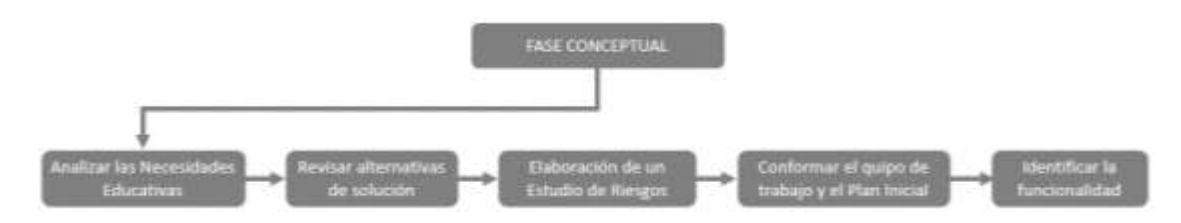

Figura 3.2 Fase Conceptual **Fuente:** Elaboración Propia

## **I. ANALIZAR LAS NECESIDADES EDUCATIVAS**

Para entender y analizar las necesidades de los estudiantes inclusive de los padres de familia y las maestras del Nivel Inicial se realizaron entrevistas, también se observó el desarrollo de las clases semipresenciales y a Distancia que se lleva a través de la plataforma de videoconferencia Zoom.

De las entrevistas y las clases semipresenciales y a distancia lo más sobresaliente que se obtuvo fue:

- $\triangleright$  Desde que inicio la gestión educativa con las disposiciones de las autoridades las clases iniciaron a distancia es decir de manera virtual, es el primer año de escolaridad para los estudiantes eso hizo que las clases para maestras y estudiantes fuera algo más complicada.
- $\triangleright$  Los estudiantes de nivel inicial primera sección tiene cuatro años y al siguiente año pasaran a nivel inicial segunda sección con 5 años, cada curso tiene 26 estudiantes.
- $\triangleright$  Debido a las circunstancias la situación de los estudiantes y sus familias es poco convencional, algunos faltan a clases algunos solo asisten de manera virtual a distancia, otros solo de manera semipresencial, y a inicio de año había casos de estudiantes que no optaron por ninguna de las dos modalidades.
- $\triangleright$  Es necesario el Tutor Móvil para el apoyo a los estudiantes, siendo que es el curso inicial donde aprenderán la base para sus cursos siguientes.
- $\triangleright$  Padres de familia expresan que toda manera de apoyar a sus hijos para un mejor aprendizaje es bienvenida y están dispuestos apoyar en el uso de la herramienta Tutor Móvil.

### **a) MODELO INSTRUCCIONAL**

A continuación, se detallan los objetivos y conocimientos previos que el estudiante debe tener para poder utilizar el Tutor Móvil para el área de matemática para estudiantes de nivel inicial ver Figura 3.3.

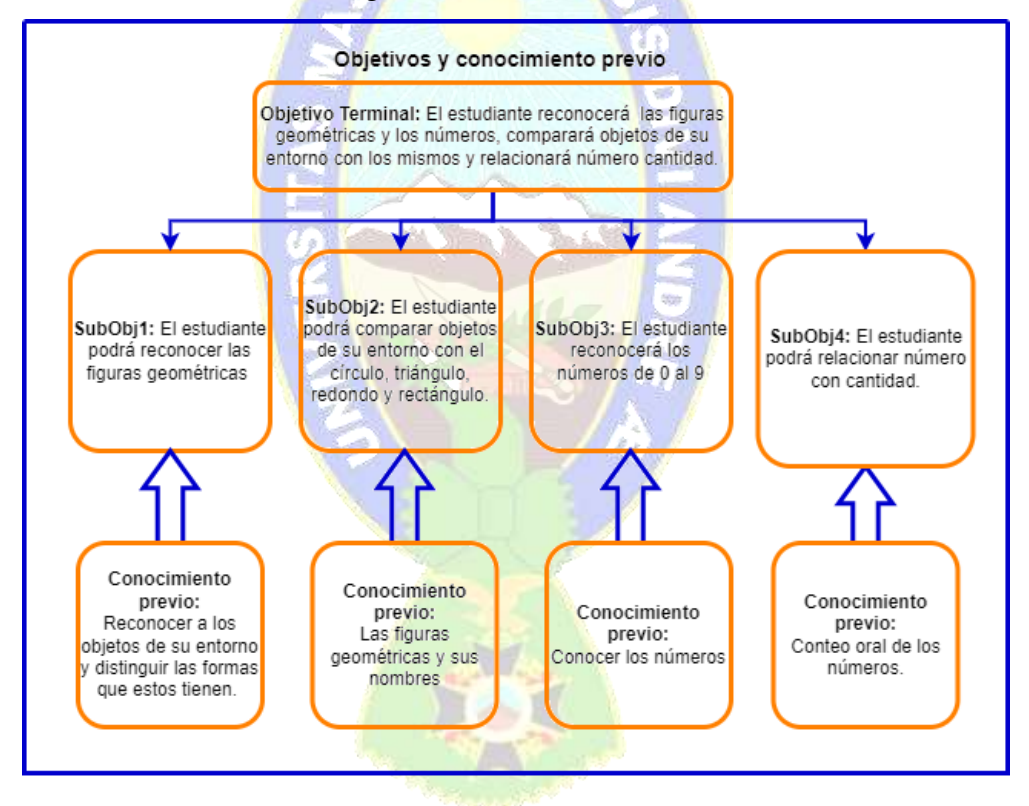

#### **Fuentes de Información:**

MINISTERIO DE EDUCACIÓN. (2021). Programa de estudios dosificados Educación en Familia Comunitaria 1° - 2° sección.

PLURITEXTO (S.F). Aplicando el Modelo Educativo Socio comunitario Productivo Según ley 070. Segunda Edición. T&C QUINA.

#### **Modelo Educativo:**

Se propone un modelo de aprendizaje constructivista ya que el estudiante tiene nociones previas de los temas a tratar.

#### **Evaluación:**

Se presenta una seria de ejercicios acorde a los contenidos seleccionados para el Tutor Móvil.

Figura 3.3 Modelo Instruccional del Tutor Móvil

#### **Fuente:** Elaboración Propia

#### **b) GLOSARIO**

Descripción de los términos utilizados durante el desarrollo del Tutor Móvil que pueden causar confusión, duda o no se entiendan.

- Elación número-cantidad: Hace referencia a relacionar por ejemplo una fruta con el número 1, dos plátanos con el número dos.
- Estimación de forma: Comparación de figuras geométricas con objetos de su entorno.

#### **II. REVISAR ALTERNATIVAS DE SOLUCIÓN**

Según lo observado en el desarrollo de las clases de los estudiantes en sus diferentes modalidades, a distancia, virtual y semipresencial, se establecen diferentes alternativas para el desarrollo del tutor móvil.

#### **a) ESTUDIO DE ALTERNATIVAS**

Con lo observado en las clases, se pueden adecuar los temas avanzados y materiales, se puede desarrollar un prototipo para dispositivos móviles que tendrá los temas que se seleccionaron con ayuda de las maestras.

- $\triangleright$  Modelo Educativo: Se opta por el modelo constructivista, se trata de ir de lo simple (conocimiento intuitivo), a lo formal, además se el proyecto se apoya en el modelo socioproductivo, comunitario, que es la ley Avelino Siñani.
- $\triangleright$  Justificación: La razón para la elección de este modelo se debe a que se adapta al aprendizaje que cada estudiante a través de un software, no se pretende reemplazar al docente, contrariamente es una herramienta didáctica tecnológica de apoyo para fortalecer el aprendizaje de los estudiantes en el contenido

seleccionado en el área de matemática. Así se permite que el estudiante actué y piense con libertad de acuerdo a sus capacidades individuales.

# **III. ELABORACIÓN DE UN ESTUDIO DE RIESGOS**

Se establecen los riesgos relativos al desarrollo del tutor móvil.

### **a) LISTA DE RIESGOS**

A continuación, en la Tabla 3.1 se muestra algunos de los riesgos que pueden presentarse durante y posterior al desarrollo del Tutor Móvil.

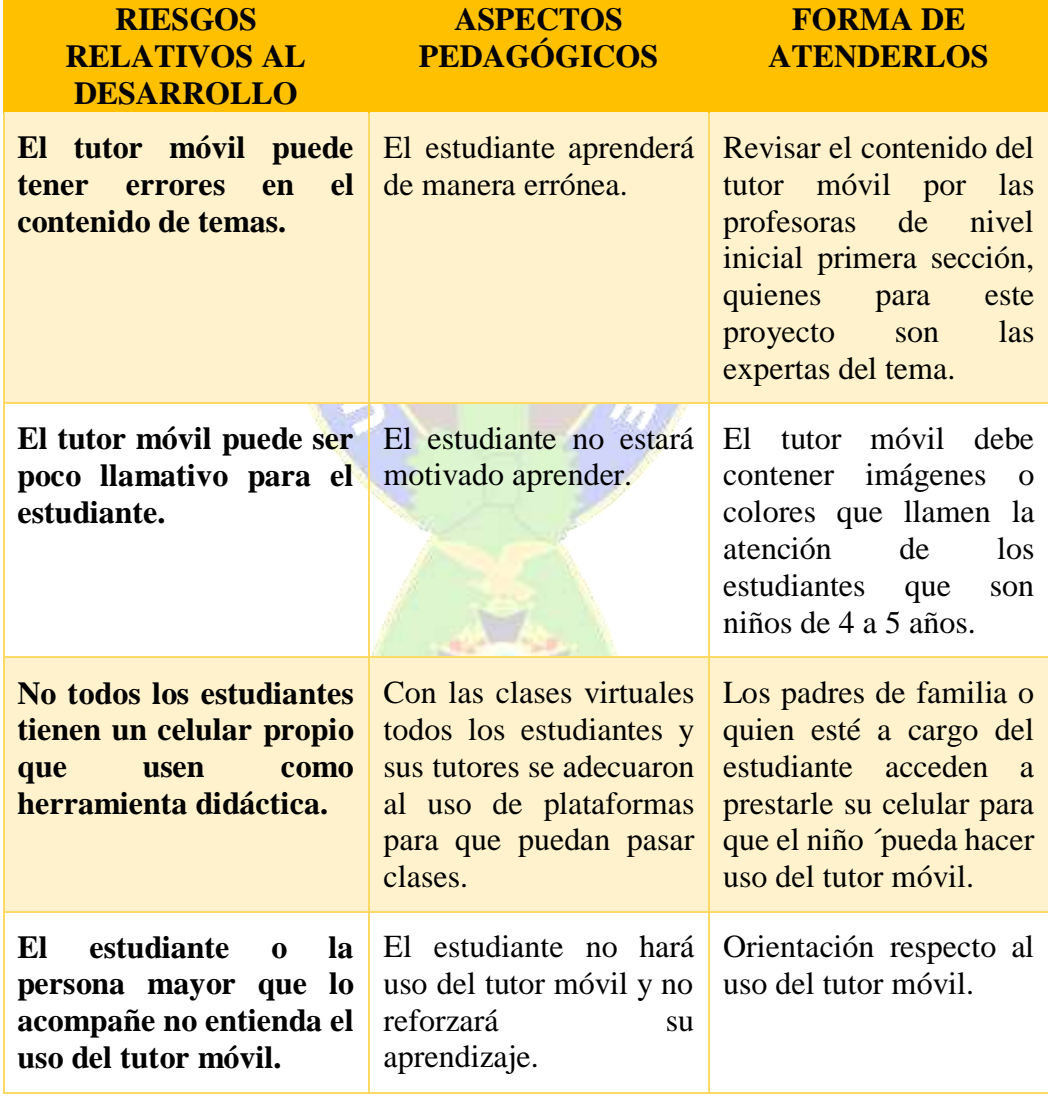

# **Tabla 3.1 Lista de Riesgos**

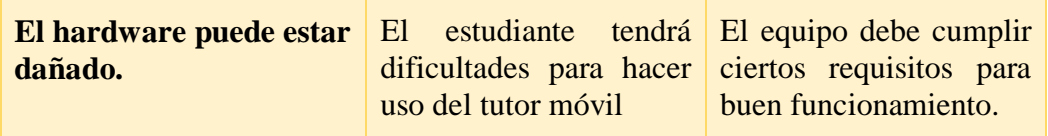

**Fuente:** Elaboración Propia

### **IV. CONFORMAR UN EQUIPO DE TRABAJO Y EL PLAN INICIAL DE DESARROLLO**

Para iniciar se conforma un equipo de trabajo, también se debe elaborar la programación de actividades, asignando responsables a cada una y se terminan los equipos estimados para el desarrollo.

#### **a) PLAN INICIAL**

 **Equipo de trabajo del proyecto:** En la Tabla 3.2 se muestra el equipo de trabajo para llevar adelante el desarrollo del Tutor Móvil.

| <b>CARGO</b>                  | <b>RESPONSABLE</b>                                    | <b>TAREA</b>                                                                                                 |
|-------------------------------|-------------------------------------------------------|----------------------------------------------------------------------------------------------------|
| Jefe del Proyecto             | <b>Jhoselyn Mamani</b>                                | Responsable del Proyecto                                                                                     |
| Coordinador de<br>Actividades | Lic. Martha Pacaje<br>Hurachi.<br>Lic. Soledad Copaja | Organiza reuniones con los<br>estudiantes y supervisa el<br>avance del proyecto para la<br>Unidad Educativa. |
| Equipo de<br>desarrollo       | <b>Jhoselyn Mamani</b>                                | Responsable del desarrollo<br>del proyecto (análisis,<br>diseño e implementación).                           |
| Usuario                       | Profesoras y<br>estudiantes                           | Verifica la funcionalidad de<br>la aplicación móvil.                                                         |

**Tabla 3.2 Equipo de Trabajo del Proyecto**

**Fuente:** Elaboración Propia

 **Programación de Actividades:** Se detalla cuidadosamente y de forma detallada la programación de actividades agrupadas por fases.

La Tabla 3.3 se aprecian las actividades con fecha de inicio 15 de agosto y finalización 23 de agosto.

### **Tabla 3.3 Programación de Actividades 1**

**Responsable:** Jhoselyn Mamani Pacaje **Fecha de Inicio:** 15 de agosto de 2021 **Fecha de Finalización**: 23 de agosto de 2021 **Etapa a la que pertenece:** Etapa de definición

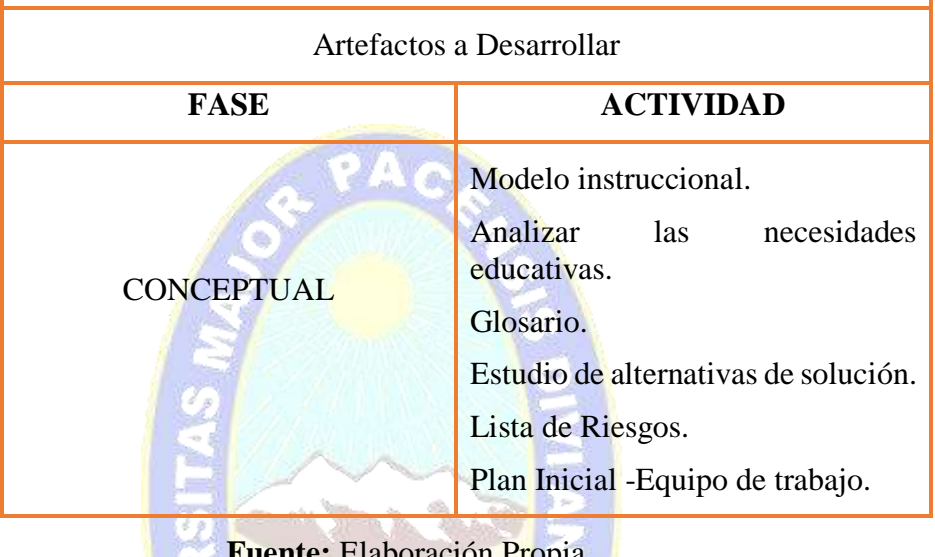

**Fuente:** Elaboración Propia

La Tabla 3.4 se aprecian las actividades que contempla el modelo conceptual, el modelo de actores es muy importante en este artefacto. Con fecha de inicio 25 de agosto y finalización 30 de agosto.

### **Tabla 3.4 Programación de Actividades 2**

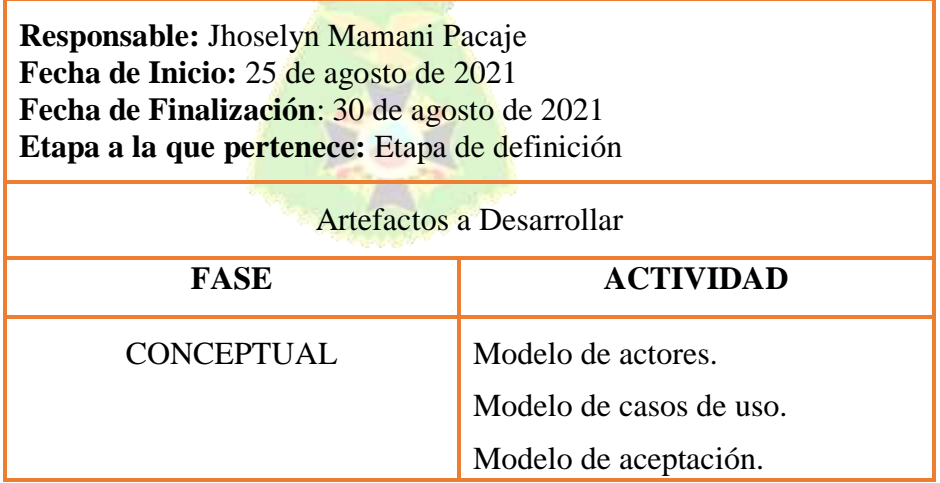

**Fuente:** Elaboración Propia

La Tabla 3.5 se aprecian las actividades con fecha de inicio 6 de septiembre y finalización 13 de septiembre.

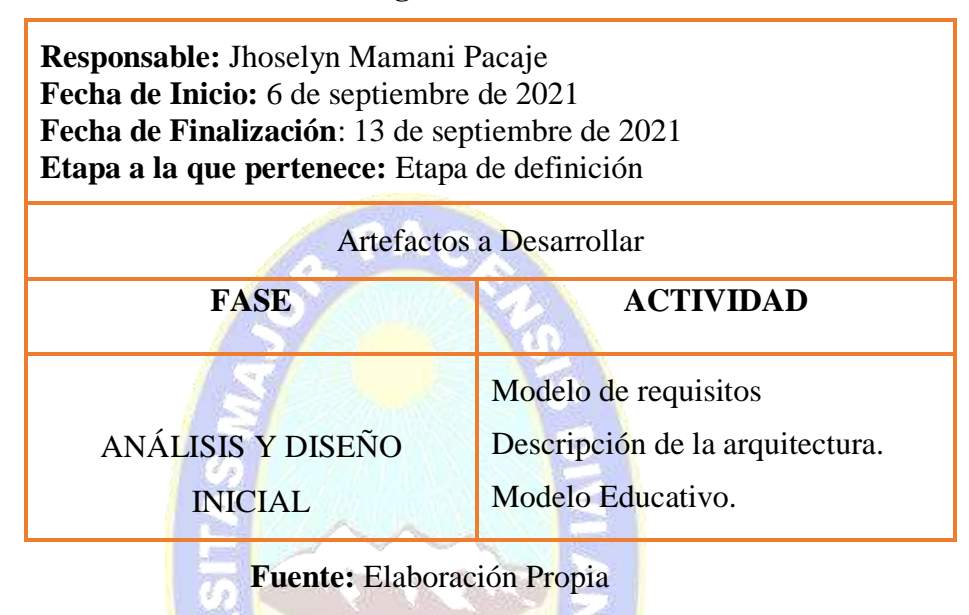

### **Tabla 3.5 Programación de Actividades 3**

La Tabla 3.6 se aprecian las actividades con fecha de inicio 15 de septiembre y finalización 22 de septiembre.

# **Tabla 3.6 Programación de Actividades 4**

| <b>Responsable:</b> Jhoselyn Mamani Pacaje<br>Fecha de Inicio: 15 de septiembre de 2021<br>Fecha de Finalización: 22 de septiembre de 2021<br><b>Etapa a la que pertenece: Etapa de</b> definición |                                      |  |  |
|----------------------------------------------------------------------------------------------------|--------------------------------------|--|--|
| Artefactos a Desarrollar                                                                                                    |                                      |  |  |
| <b>FASE</b>                                                                                                    | <b>ACTIVIDAD</b>                     |  |  |
|                                                                                                    | Modelo interfaz.                     |  |  |
| ANÁLISIS Y DISEÑO                                                                                                    | Modelo de navegación.                |  |  |
| <b>INICIAL</b>                                                                                                    | Prototipo de la Interfaz de usuario. |  |  |

**Fuente:** Elaboración Propia

La Tabla 3.7 se aprecian las actividades con fecha de inicio 4 de octubre y finalización 9 de octubre.

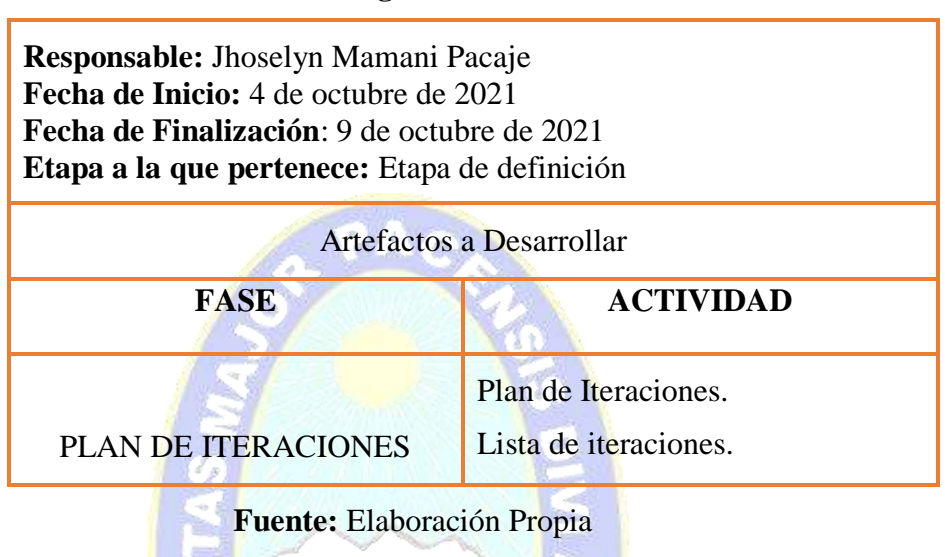

#### **Tabla 3.7 Programación de Actividades 5**

La Tabla 3.8 se aprecian las actividades con fecha de inicio 11 de octubre y finalización 22 de octubre.

# **Tabla 3.8 Programación de Actividades 6**

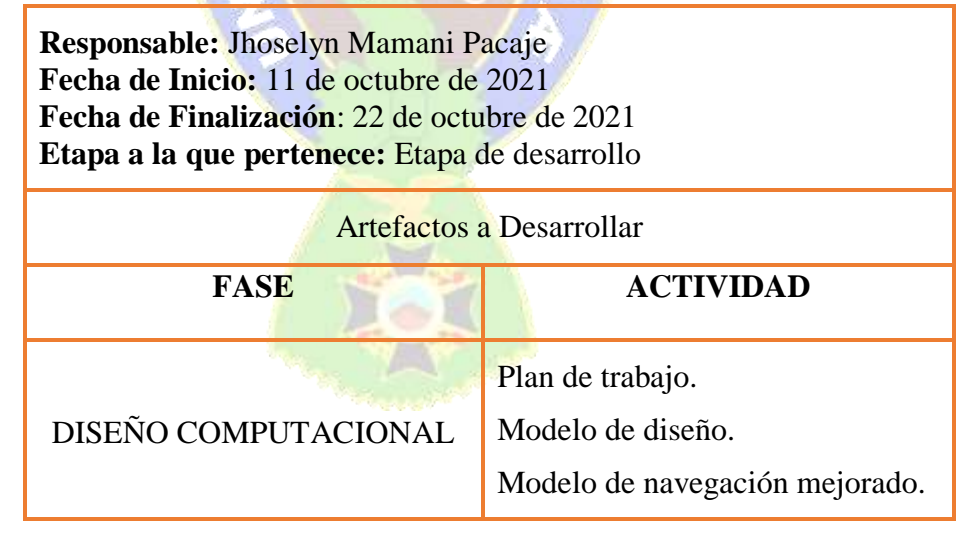

#### **Fuente:** Elaboración Propia

La Tabla 3.9 se aprecian las actividades, el Modelo de interfaz es muy importante en este artefacto, este debe ser de fácil uso y creativo para el

estudiante, puesto que son niños de 4 años y en ocasiones resulta difícil retener su atención. Con fecha de inicio 25 de octubre y finalización 8 de noviembre.

**Tabla 3.9 Programación de Actividades 7**

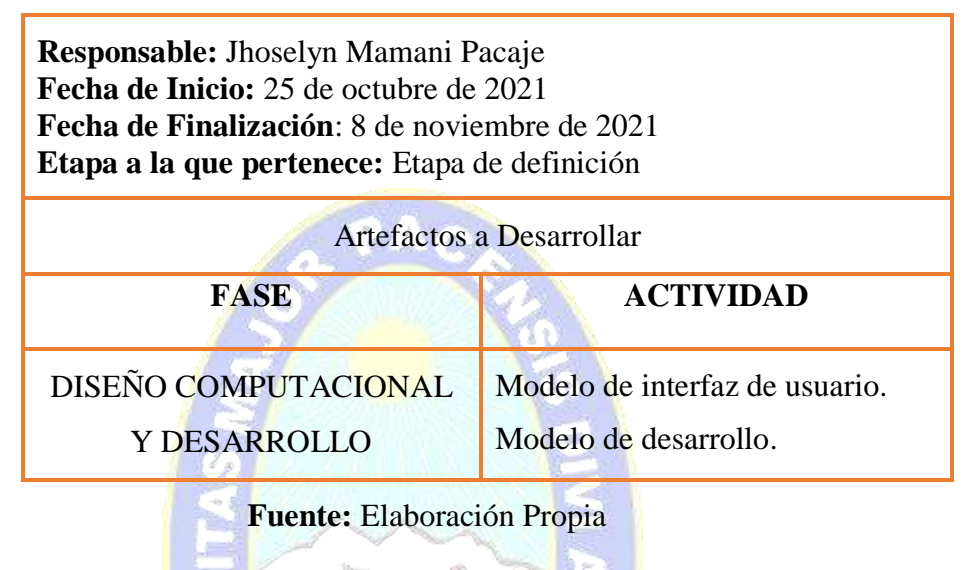

La Tabla 3.10 se aprecian las actividades con fecha de inicio 9 de noviembre y finalización 15 de noviembre.

# **Tabla 3.10 Programación de Actividades 8**

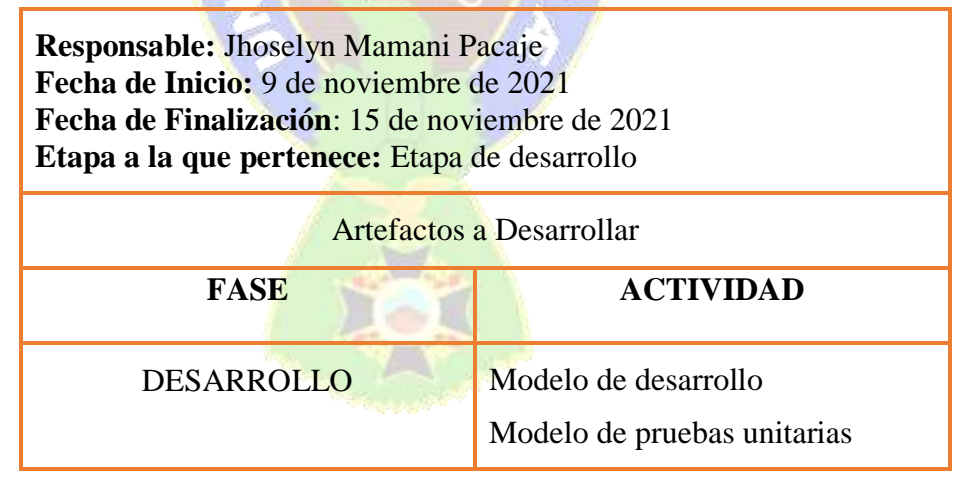

**Fuente:** Elaboración Propia

La Tabla 3.11 se aprecian las actividades con fecha de inicio 15 de noviembre y finalización 25 de noviembre.

### **Tabla 3.11 Programación de Actividades 9**

**Responsable:** Jhoselyn Mamani Pacaje **Fecha de Inicio:** 15 de noviembre de 2021 **Fecha de Finalización**: 25 de noviembre de 2021 **Etapa a la que pertenece:** Etapa de desarrollo

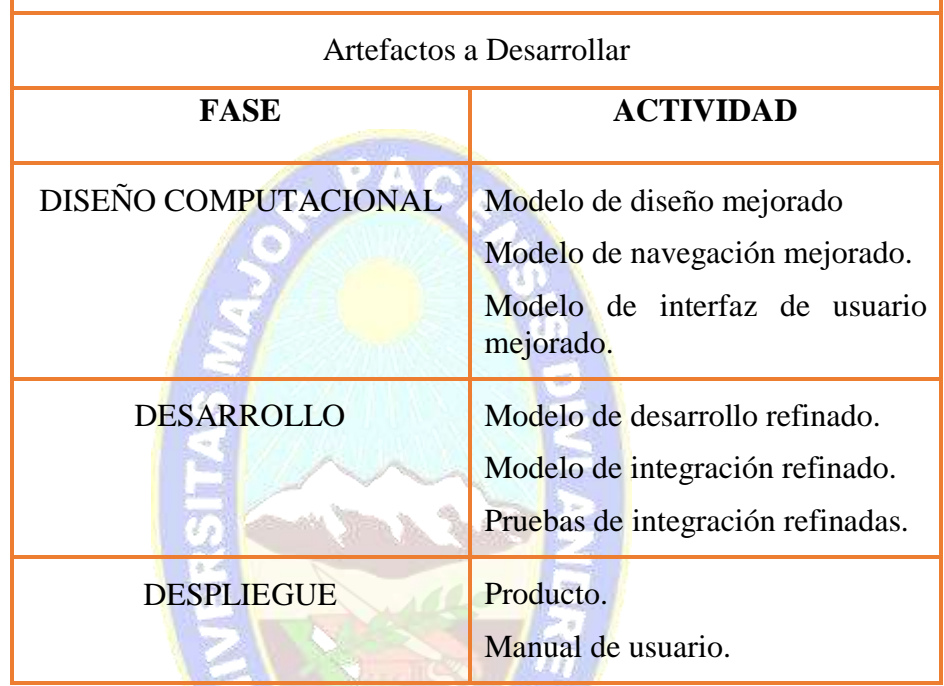

**Fuente:** Elaboración Propia

La Tabla 3.12 se aprecian las actividades con fecha de inicio 26 de noviembre y finalización 25 de noviembre.

### **Tabla 3.12 Programación de Actividades 10**

**Responsable:** Jhoselyn Mamani Pacaje **Fecha de Inicio:** 15 de noviembre de 2021 **Fecha de Finalización**: 30 de noviembre de 2021 **Etapa a la que pertenece:** Etapa de desarrollo

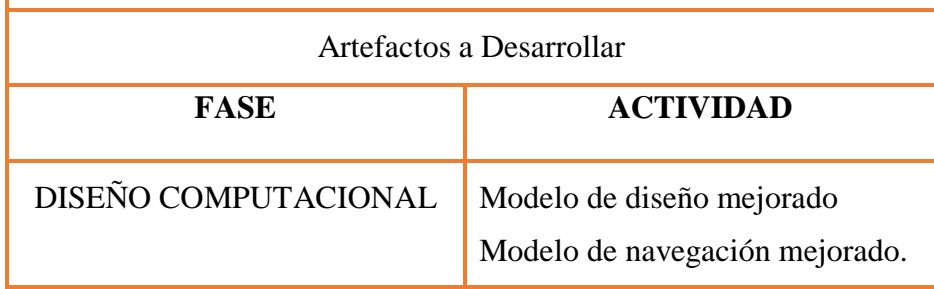

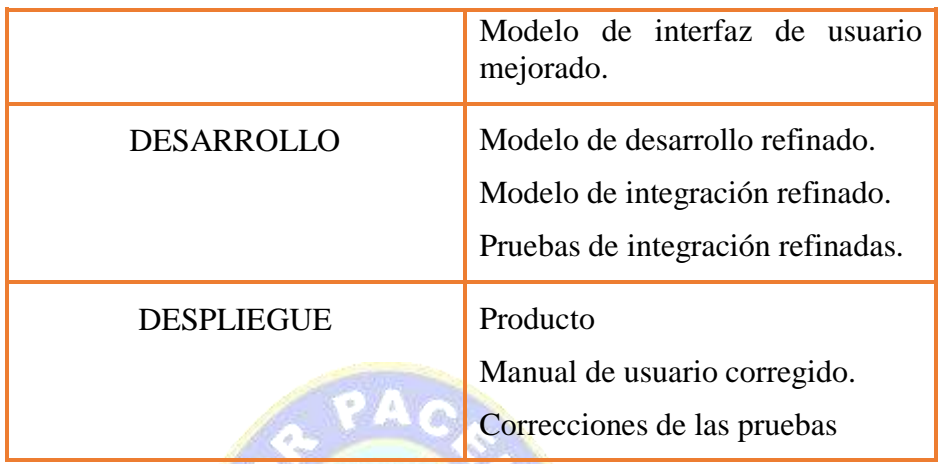

**Fuente:** Elaboración Propia

# **V. IDENTIFICAR LA FUNCIONALIDAD PARA EL ALCANCE DEL SOFTWARE**

Modelo de negocio, donde se representa las funciones del tutor móvil y como se utiliza por los usuarios: los estudiantes y profesores, se describen a través de casos de uso que detallan el proceso de desarrollo del Tutor Móvil.

**a) MODELO DE ACTORES** En la Tabla 3.13 **s**e identifica el tipo de usuarios que serían estudiantes y profesoras, también las auxiliares de aula podrían registrarse como administradoras, posterior a ello usaran el software a detalle y las características del mismo.

| <b>ACTORES</b>                                | <b>DESCRIPCIÓN</b>                                                                                                    |
|-----------------------------------------------|----------------------------------------------------------------------------------------------------|
| <b>ADMINISTRADOR</b>                          | Realiza altas, bajas y modificaciones de los<br>estudiantes, actualizaciones correspondientes,<br>puede acceder a la información de los estudiantes<br>registrados. |
| <b>USUARIO</b><br>(ESTUDIANTE -<br>PROFESORA) | Tiene acceso a los temas del tutor.<br>Resuelve pruebas por temas avanzados.<br>Ejercita temas avanzados                                                            |

**Tabla 3.13 Modelo de actores**

**Fuente:** Elaboración Propia

**b) MODELO DE CASOS DE USO:** Donde se describen diagramas de caso de uso para los procesos del tutor móvil.

## **DIAGRAMA DE CASO DE USO: GESTIONAR ESTUDIANTES**

En la Figura 3.4 se muestra el diagrama de caso de uso general del tutor móvil.

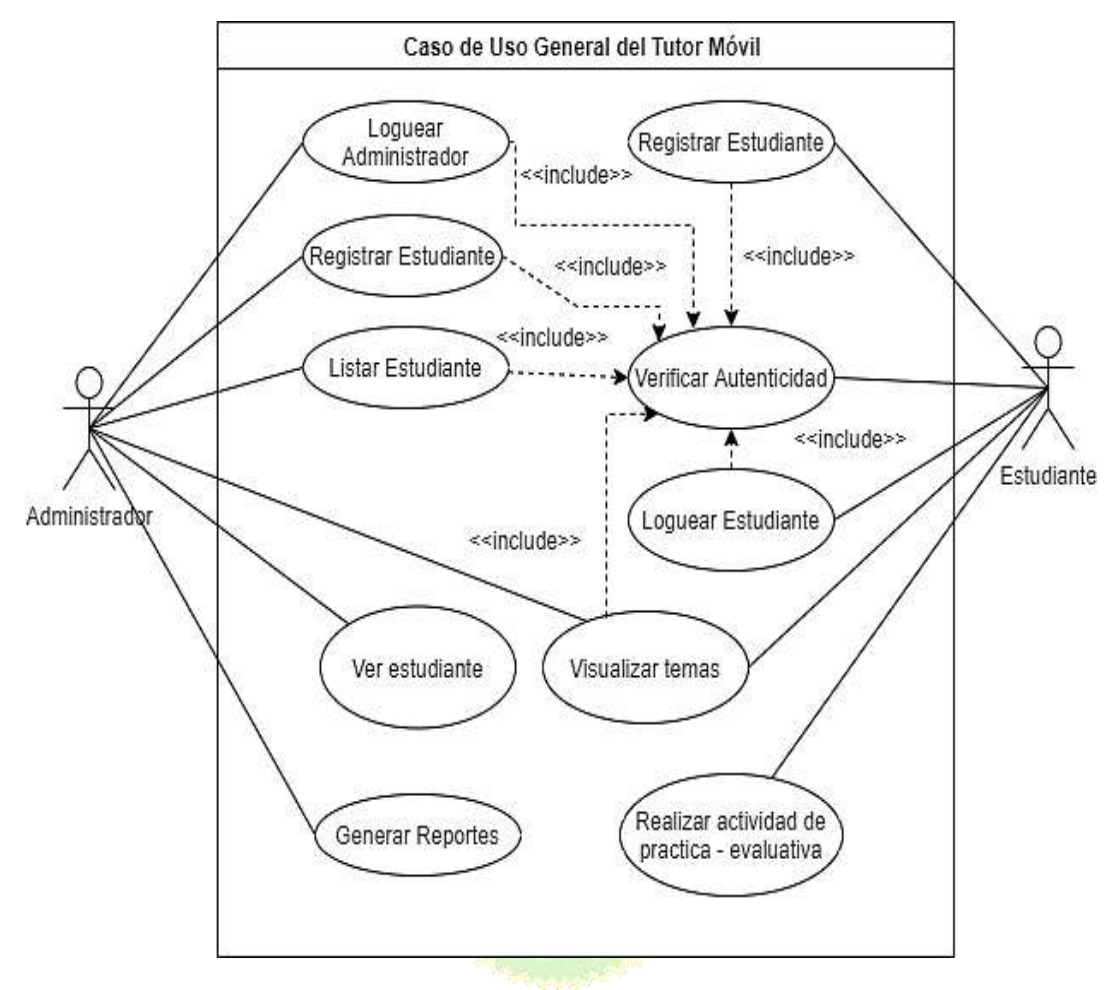

Figura 3.4 Caso de Uso Gestionar Usuarios

# **DESCRIPCIÓN DEL DIAGRAMA – CASO DE USO EXTENDIDO**

En la Tabla 3.14 se observa el diagrama de caso de uso extendido Loguear Administrador.

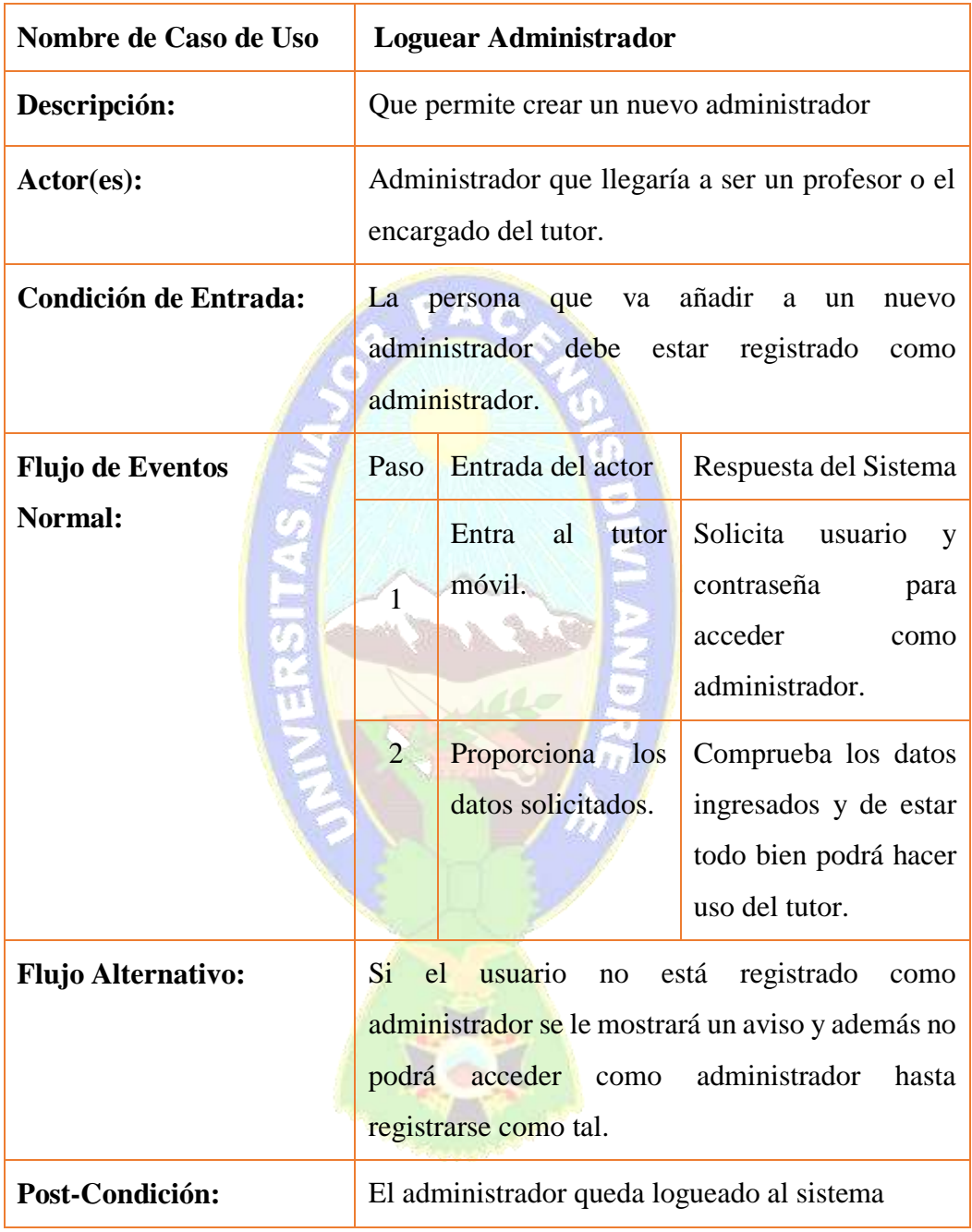

### **Tabla 3.14 Caso de Uso Extendido Loguear Adminsitrador**

## **Fuente:** Elaboración Propia

En la Tabla 3.15 se observa el diagrama de caso de uso extendido Registrar Estudiante, es importante recordar que el estudiante usa su apellido paterno como contraseña, para evitar problemas.

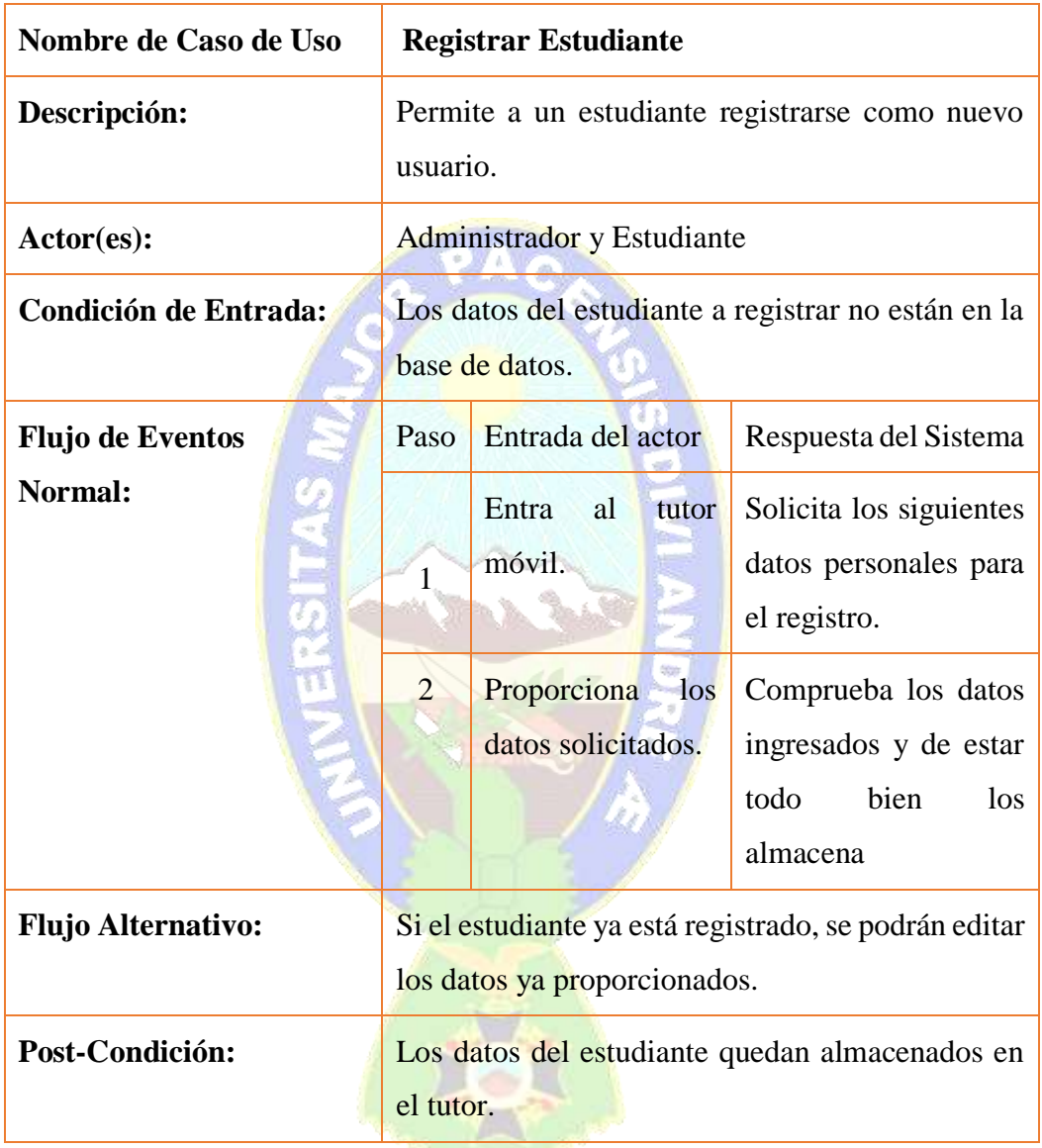

#### **Tabla 3.15 Caso de uso extendido Registrar Estudiante**

**Fuente:** Elaboración Propia

En la Tabla 3.16 se observa el diagrama de caso de uso extendido Editar Estudiante, dado que siempre está la posibilidad de equivocarse y poner datos erróneos al momento de registrarse en el Tutor Móvil

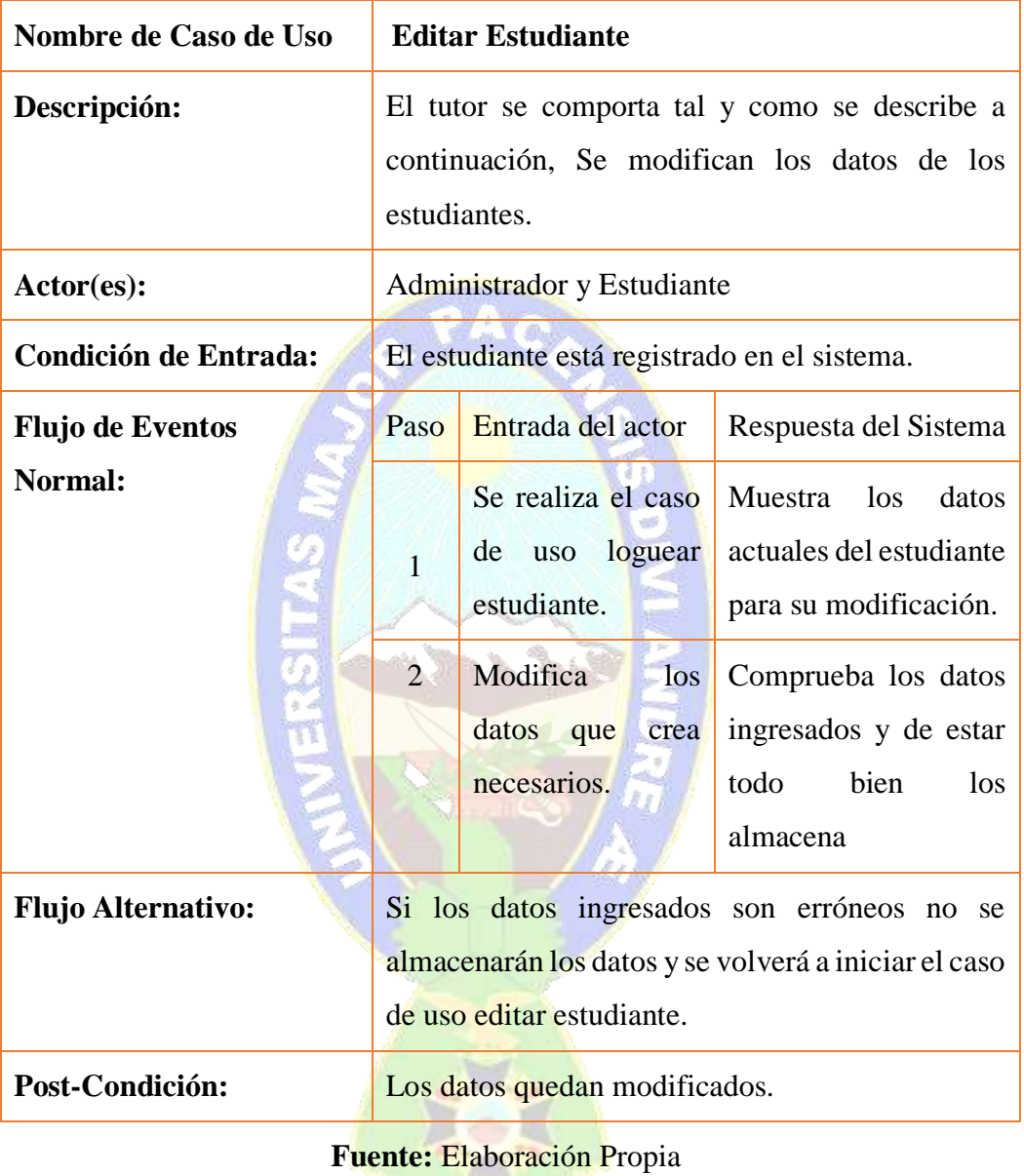

## **Tabla 3.16 Caso de uso extendido Editar Estudiante**

En la Tabla 3.17 se observa el diagrama de caso de uso extendido Loguear Estudiante.

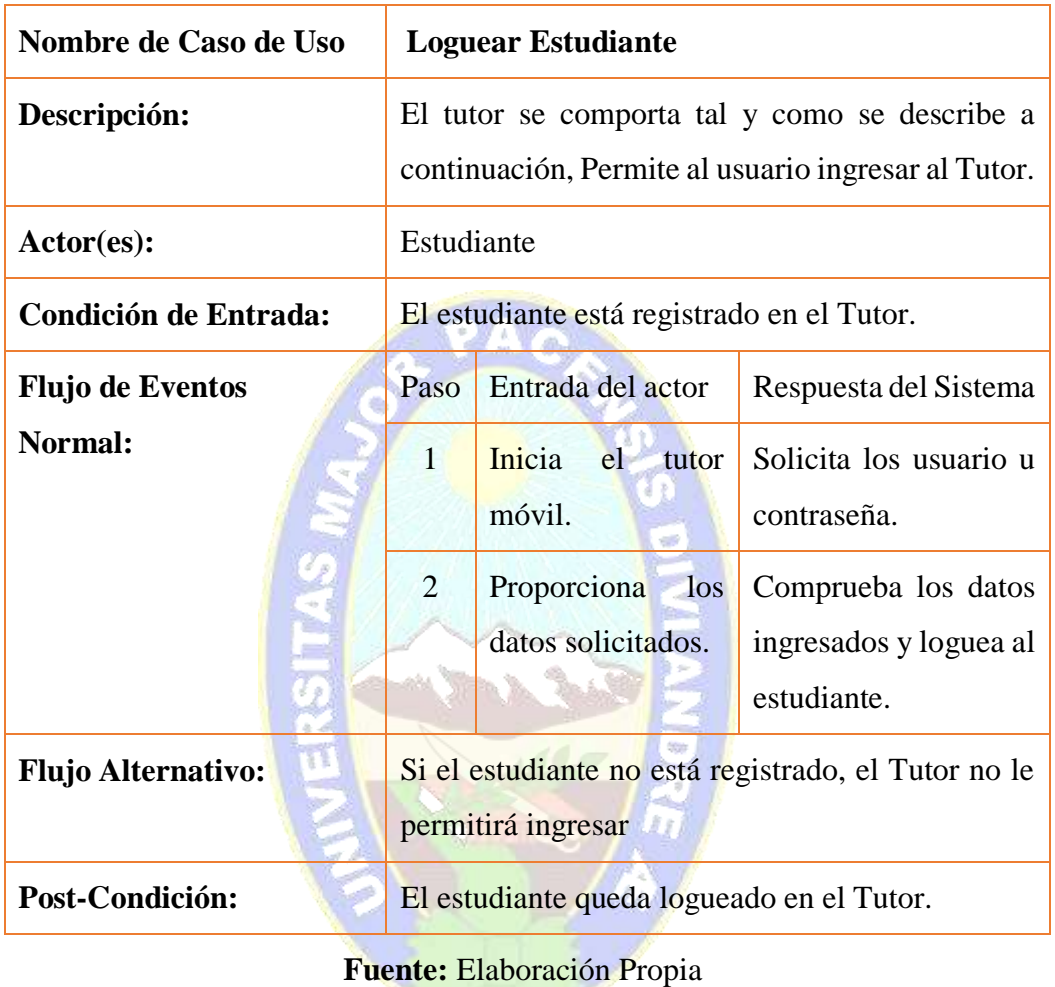

### **Tabla 3.17 Caso de uso extendido Loguear Estudiante**

En la Tabla 3.18 se observa el diagrama de caso de uso extendido Ver Estudiante.

**Tabla 3.18 Caso de uso extendido Ver Estudiante** 

| Nombre de Caso de Uso        | <b>Ver Estudiante</b>                                          |
|------------------------------|----------------------------------------------------------------|
| Descripción:                 | El tutor se comporta tal y como se describe a<br>continuación. |
| $\text{Actor}(\text{es})$ :  | Administrador                                                  |
| <b>Condición de Entrada:</b> | El estudiante está registrado en el Tutor.                     |
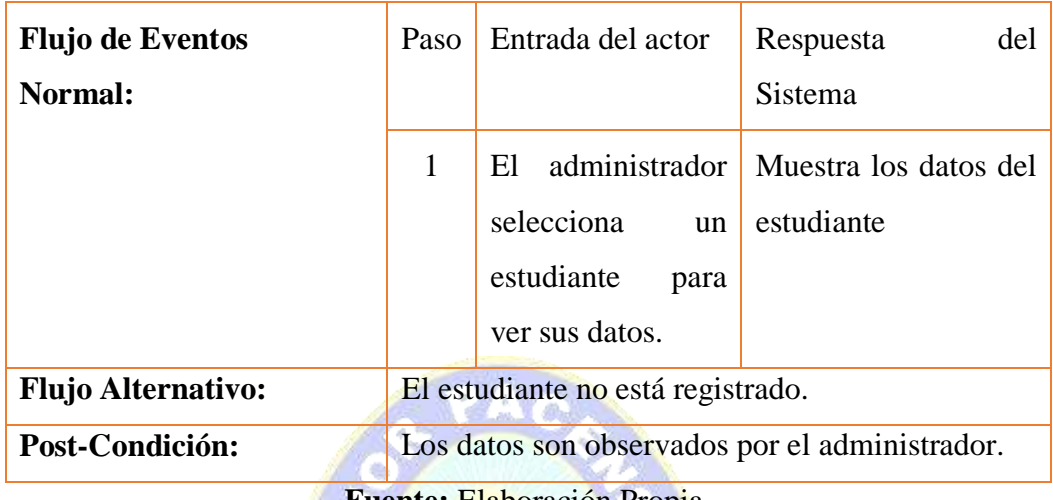

**Fuente:** Elaboración Propia

En la Tabla 3.19 se observa el diagrama de caso de uso extendido Listar Estudiantes.

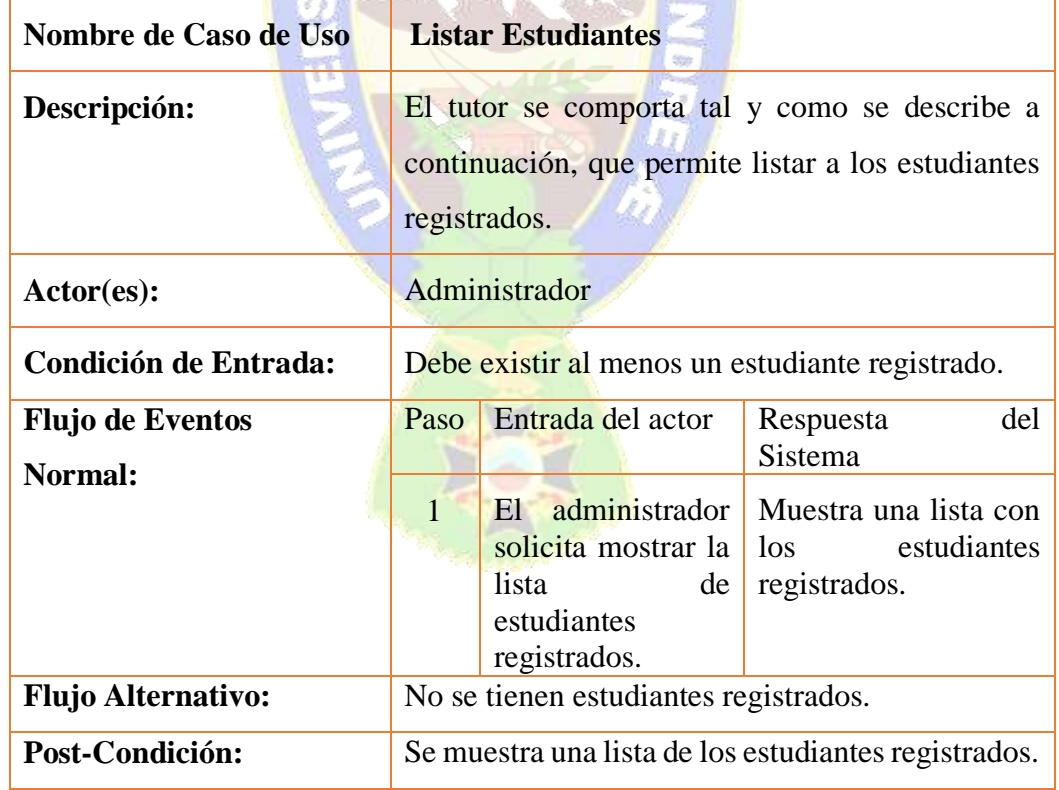

**Tabla 3.19 Caso de uso extendido Listar Estudiantes** 

49.

**Fuente:** Elaboración Propia

En la Tabla 3.20 se observa el diagrama de caso de uso extendido Generar Reporte.

| Nombre de Caso de Uso              | <b>Generar Reporte</b>                                                                     |                                                                                               |                                                                                                 |  |
|------------------------------------|--------------------------------------------------------------------------------------------|-----------------------------------------------------------------------------------------------|-------------------------------------------------------------------------------------------------|--|
| Descripción:                       | El tutor se comporta tal y como se describe a<br>continuación, permite mostrar el reporte. |                                                                                               |                                                                                                 |  |
| Actor(es):                         | Administrador                                                                              |                                                                                               |                                                                                                 |  |
| <b>Condición de Entrada:</b>       | Debe existir al menos un estudiante registrado.                                            |                                                                                               |                                                                                                 |  |
| <b>Flujo de Eventos</b><br>Normal: | Paso                                                                                       | Entrada del actor                                                                             | del<br>Respuesta<br>Sistema                                                                     |  |
|                                    | $\mathbf{1}$                                                                               | administrador<br>E1<br>solicita que se<br>muestre una lista<br>todos los<br>de<br>estudiantes | El tutor muestra una<br>lista detallada con<br>todos los estudiantes<br>registraos y el avance. |  |
|                                    |                                                                                            | registrados en el<br>tutor y el avance<br>de cada uno.                                        |                                                                                                 |  |
| <b>Flujo Alternativo:</b>          | No se tienen estudiantes registrados y la petición<br>no es administrador.                 |                                                                                               |                                                                                                 |  |
| Post-Condición:                    | Se muestra reporte.                                                                        |                                                                                               |                                                                                                 |  |

**Tabla 3.20 Caso de uso extendido Generar Reporte** 

**Fuente:** Elaboración Propia

En la Tabla 3.21 se observa el diagrama de caso de uso extendido Visualizar Tema.  $\mathbf{I}$ 

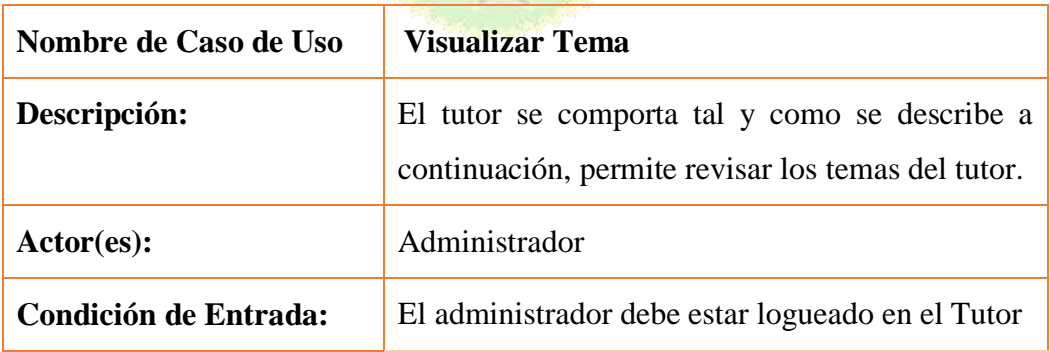

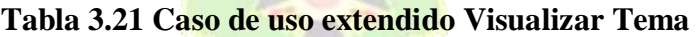

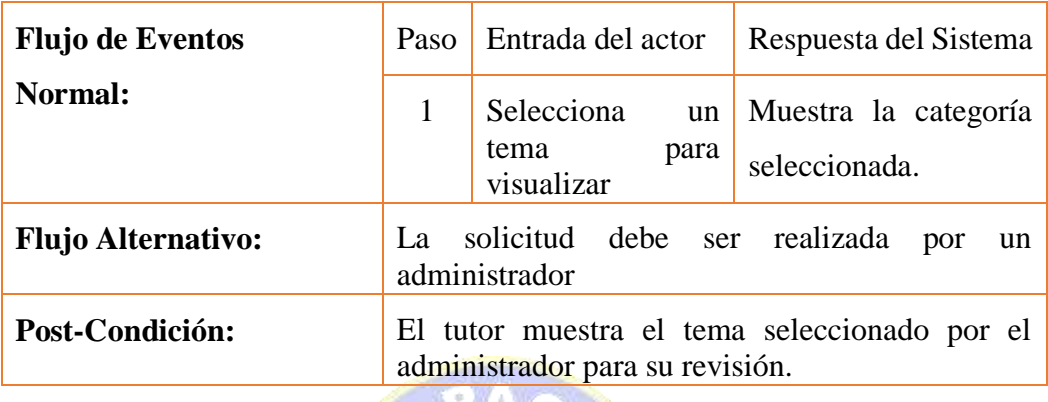

**Fuente:** Elaboración Propia

En la Tabla 3.22 se observa el diagrama de caso de uso extendido Visualizar Tema Estudiante.

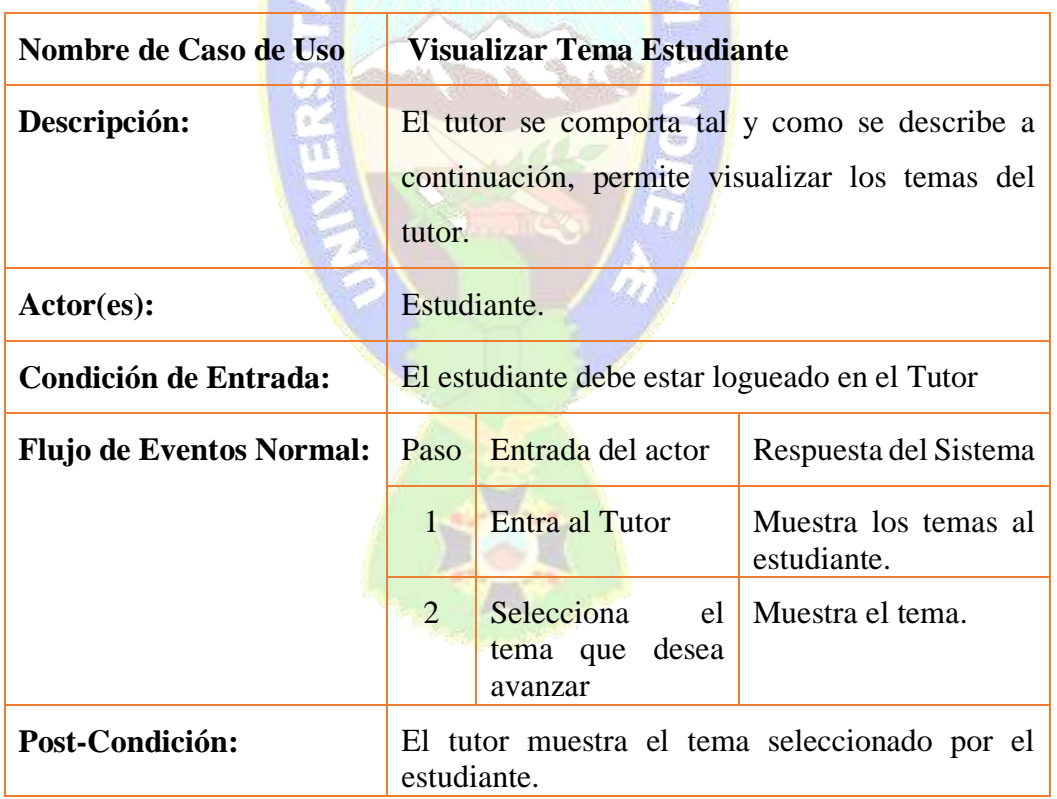

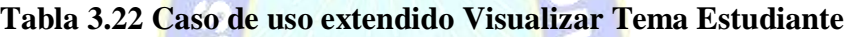

## **Fuente:** Elaboración Propia

En la Tabla 3.23 se observa el diagrama de caso de uso extendido Realizar Actividad Práctica - Evaluativa

| Nombre de Caso de Uso        | Realizar Actividad Práctica – Evaluativa                                                                                         |                                                              |                                                                                                    |  |
|------------------------------|----------------------------------------------------------------------------------------------------|--------------------------------------------------------------|----------------------------------------------------------------------------------------------------|--|
| Descripción:                 | El tutor se comporta tal y como se describe a<br>continuación, cuando él estudiante realice la<br>actividad practica evaluativa. |                                                              |                                                                                                    |  |
| Actor(es):                   | Estudiante.                                                                                                    |                                                              |                                                                                                    |  |
| <b>Condición de Entrada:</b> | El estudiante está logueado.                                                                                                    |                                                              |                                                                                                    |  |
| <b>Flujo de Eventos</b>      | Paso                                                                                                    | Entrada del actor                                            | Respuesta del Sistema                                                                                          |  |
| Normal:                      | 1                                                                                                    | Selecciona<br>la<br>actividad<br>evaluativa<br>a<br>realizar | Verifica si<br>el<br>estudiante ya reviso el<br>tema correspondiente<br>a la actividad practica<br>evaluativa. |  |
|                              | $\overline{2}$                                                                                                    | Realiza<br> a <br>actividad practica<br>evaluativa           | Califica la actividad<br>practica evaluativa.                                                                  |  |
| Post-Condición:              | El tutor muestra el tema puntaje adquirido y lo<br>almacena.                                                                     |                                                              |                                                                                                    |  |

**Tabla 3.23 Caso de uso extendido Realizar Actividad Práctica – Evaluativa**

**Fuente:** Elaboración Propia

# **VI. ESTABLECIMIENTO DE LOS CRITERIOS DE MEDICIÓN DE CALIDAD DEL PROCESO, CONSIDERANDO ASPECTOS TÉCNICOS**

## **Y PEDAGÓGICOS**

#### **a) MODELO DE ACEPTACIÓN**

Incluye características mínimas que debe n cumplirse para la aceptación del producto, técnicamente la interfaz del tutor debe ser intuitiva, didáctica y fácil de usar, de este modo el usuario centra su atención en los temas que contiene el tutor y no así en descubrir el manejo de la aplicación. Para poder uso del Tutor Móvil se deben cumplir los siguientes aspectos mínimos:

- ▶ Sistema Operativo Android
- Una versión de Android Superior al Android 4.4

En cuanto al aspecto pedagógico se busca motivar al estudiante a reconocer las figuras geométricas, nociones espaciales, estimación de tamaño, forma y longitud y los números. Se busca también reafirmar el uso de la tecnología a los estudiantes.

## **3.3.1.2 FASE ANÁLISIS Y DISEÑO INICIAL**

Esta fase analiza el dominio del problema, para ello se describe de manera detallada los requisitos de software.

## **I. IDENTIFICACIÓN DE REQUISITOS FUNCIONALES Y NO FUNCIONALES QUE SE CUBRIRAN CON EL TUTOR MÓVIL**

#### **a) MODELO DE REQUISITOS**

Se determinan los requisitos a cumplir en cuanto a funcionalidad, comunicación, interfaz y docencia del tutor móvil.

#### **REQUERIMIENTOS DEL ADMINISTRADOR**

- $\triangleright$  Registrar a nuevos usuarios (estudiantes).
- $\triangleright$  Eliminar estudiantes.
- $\triangleright$  Editar datos de los estudiantes.
- $\triangleright$  Editar actividades para los estudiantes.
- $\triangleright$  Generar reportes.

#### **REQUERIMIENTOS DEL ESTUDIANTE**

- $\triangleright$  Ingreso como usuario, caso contrario debe registrarse.
- $\triangleright$  Acceso a los contenidos expuestos en el tutor móvil.
- $\triangleright$  Realizar el repaso de los temas del tutor.
- Aprender de manera didáctica los temas del tutor móvil.
- $\triangleright$  Realizar la actividad practica evaluativa.

#### **REQUISITOS NO FUNCIONALES**

- $\triangleright$  EL tutor móvil presentara una interfaz de usuario sencilla de fácil manejo para los usuarios.
- $\triangleright$  La disponibilidad del tutor móvil debe ser continua los siete días a la semana durante las 24 horas, por lo que su instalación se realiza en el teléfono del tutor a cargo del estudiante.
- $\triangleright$  El tutor móvil debe funcionar en dispositivos que tengan sistema operativo Android a partir de la versión 4.4 en adelante.

## **II. ESTABLECIMIENTO DE LA ARQUITECTURA DEL TUTOR MÓVIL**

## **a) DESCRIPCIÓN DE LA ARQUITECTURA**

A continuación, se establece la arquitectura base sobre la cual se desarrolla el tutor móvil, esta arquitectura debe ser capaz de responder de manera adecuada a las necesidades mencionadas de los estudiantes. Para ello se tiene.

- > Módulo Tutor.
- Módulo Estudiante.
- > Módulo Interfaz.
- $\triangleright$  Módulo Dominio.

Arquitectura del Tutor Móvil compuesto de cuatro módulos. (Ver Figura 3.5).

## **MÓDULO ESTUDIANTE**

Representa el estado inicial y las características individuales de los estudiantes. **Datos Personales:** Se realiza la recolección de datos de información de los estudiantes para que puedan hacer uso del tutor móvil, estos datos son: nombre, apellido paterno, apellido materno, curso y paralelo.

## **MÓDULO DOMINIO**

Este módulo contiene el conocimiento que se debe enseñar, hacer un recordatorio respecto a los temas seleccionados en el área de matemática que brinda el tutor móvil, que son estructurados con ayuda de un experto que tenga

dominio en el área en este caso las profesoras de Nivel Inicial del colegio José Manuel Pando Mañana.

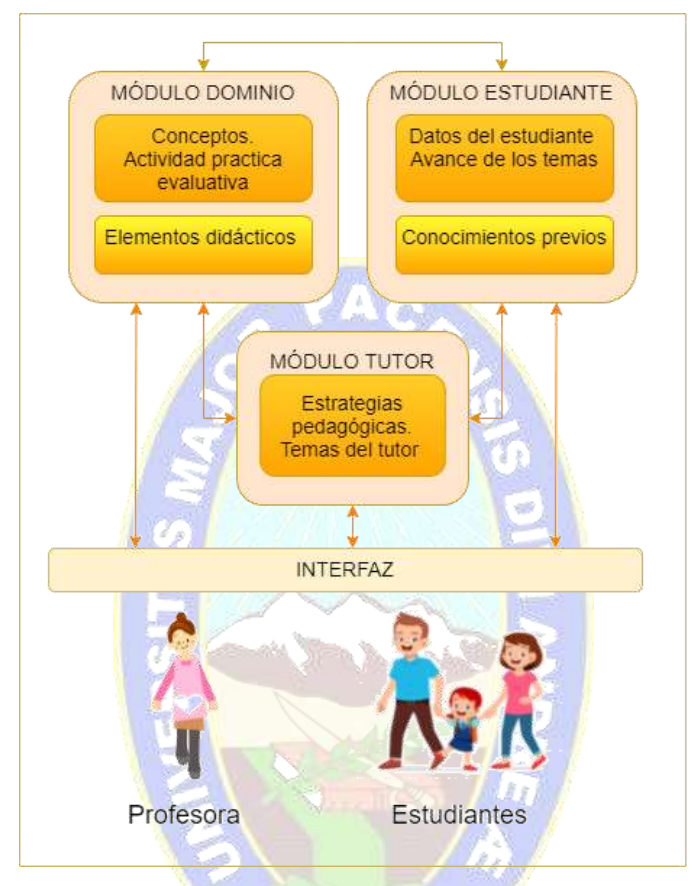

Figura 3.5 Arquitectura del Tutor Móvil

Este conocimiento se muestra a través de elementos didácticos como las imágenes de manera que sean llamativos para los estudiantes

En la Figura 3.6 se observan los contenidos del módulo dominio del tutor.

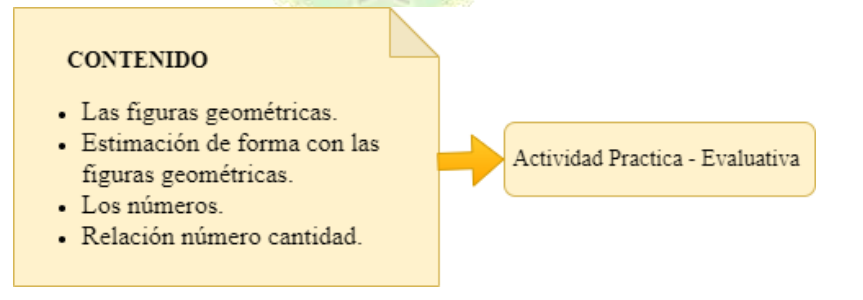

Figura 3.6 Conocimiento del Dominio

## **MÓDULO TUTOR**

Este módulo es quien define y aplica una estrategia pedagógica, el estudiante puede revisar el contenido todas las veces que quiera, lo mismo pasa con las actividades, sin embargo, si el estudiante no ha realizado la primera actividad practica no podrá pasar a la segunda y así sucesivamente y además todo esto se debe realizar tomando en cuenta estrategias educativas atrayentes, creativas, coloridas con colores llamativos que capten la atención los estudiantes. (Ver figura 3.7).

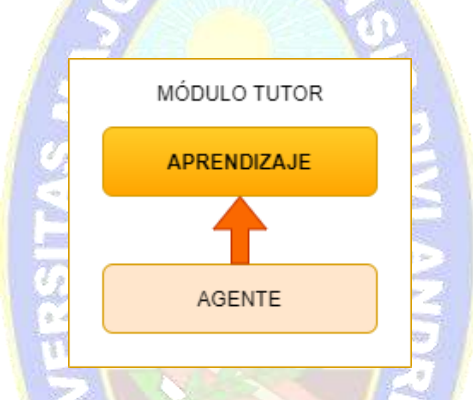

Figura 3.7 Componentes del Módulo Tutor

Construcción de la regla de condición-acción: De acuerdo a los contenidos seleccionados surge una regla para la utilización del tutor móvil que el estudiante debe cumplir para empezar a usarlo. Como se ve en la Tabla 3.24.

| Nro. | <b>REGLAS.</b>                                                                                       |
|------|----------------------------------------------------------------------------------------------------|
|      | Si el estudiante está registrado entonces puede ingresar al tutor<br>móvil.                          |
| 2    | Si el estudiante ingresa el tutor móvil muestra el contenido.                                        |
| 3    | Si el estudiante selecciona tema a ver puede ver su contenido y<br>la actividad practica evaluativa. |
|      | Si el estudiante realiza la actividad practica evaluativa se le<br>asigna una calificación.          |

**Tabla 3.24 Regla Condición-Acción** 

**Fuente:** Elaboración Propia

#### **MÓDULO INTERFAZ**

Es la interfaz de interacción entre la aplicación móvil es decir el Tutor Móvil y el estudiante real, que se encarga de representar el material del módulo dominio y otros elementos didácticos interactivos de manera correcta, es importante que la interfaz sea de fácil uso y entendible para los usuarios.

#### **a) DISEÑO CON EL AGENTE INTERFAZ**

En el módulo interfaz se plantean técnicas instruccionales y asesoría controlados por un agente interfaz, que cumple la función de guía dentro la aplicación, da instrucciones similares a como las daría una profesora.

#### **b) CONSTRUCCIÓN DEL AGENTE INTERFAZ**

La construcción del agente interfaz se debe a que este cumple una labor de dar indicaciones, como los niños de 4 años aun no pueden leer.

Definición de objetivos del agente: El objetivo del agente es guiar, explicar, comentar y ayudar al estudiante a poder navegar entre las pantallas de la apelación sin inconvenientes, también explica ciertas cosas que el estudiante debe realizar.

#### **III. ELABORAR EL DISEÑO EDUCATIVO**

#### **a) MODELO EDUCATIVO**

Se define el objetivo terminal y los sub objetivos y se establecen las tareas de aprendizaje con el modelo educativo constructivista (Ver Figura 3.3).

## **IV. ELABORAR EL DISEÑO DE COMUNICACIÓN GENERAL DEL PRODUCTO**

#### **a) MODELO DE INTERFAZ**

Diseño de la comunicación de las pantallas que tendrá el tutor móvil, este modelo de interfaz es muy importante porque la interfaz es la que interactúa con el usuario, se tiene como usuarios a las profesoras que acceden como administradoras y a los estudiantes que acceden al tutor con el apoyo de un responsable que esté a cargo de ellos.

 **INTERFAZ DE USUARIO:** El usuario podrá interactuar con el tutor móvil a través de un celular con sistema operativo Android.

A continuación, en la Figura 3.8 se muestra un prototipo de la interfaz para el usuario.

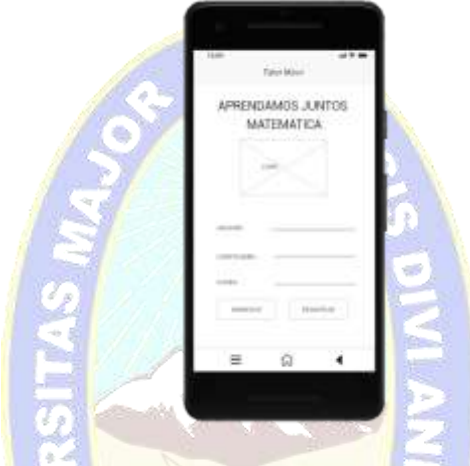

Figura 3.8 Prototipo Interfaz de Usuario

## **b) MODELO DE NAVEGACIÓN**

El modelo de navegación general que debe seguir el usuario se describe a continuación en la Figura 3.9

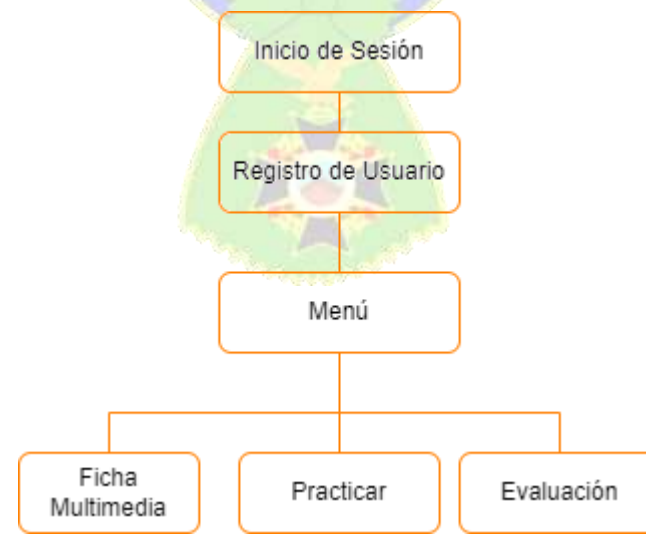

Figura 3.9 Modelo de Navegación General

A continuación, se muestra el modelo de navegación para el registro del usuario en la Figura 3.10

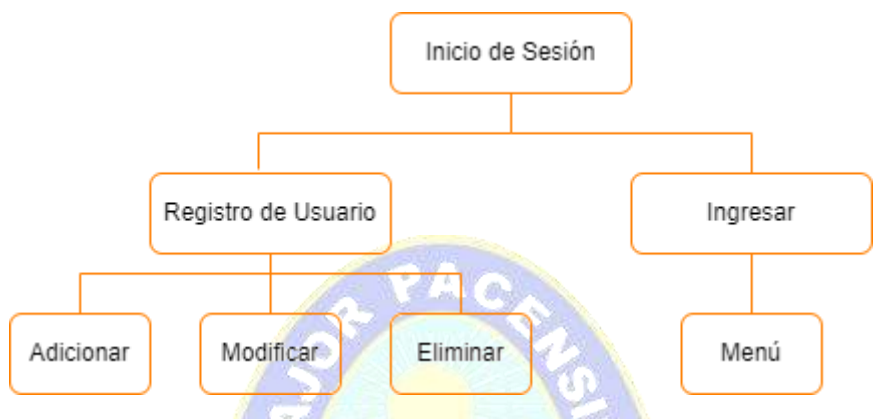

Figura 3.10 Modelo de Navegación Registro de Usuario

## **3.3.1.3 FASE ANÁLISIS Y DISEÑO INICIAL**

Durante la etapa de producción, se repiten las iteraciones de planificar, desarrollar y liberar hasta completar todas las funcionalidades del proyecto. La planificación describe las tareas a realizar en base a los requerimientos y se definen también las pruebas y el desarrollo del producto en base a la planificación.

## **I. DISEÑAR LAS ITERACIONES DE FORMA QUE LAS VERSIONES EJECUTABLES CUBRAN OBJETIVOS DIDÁCTICOS BIEN PLANEADOS**

#### **a) PLAN DE ITERACIONES**

Dividir el desarrollo del tutor móvil en iteraciones, cuidando que cumplan con los requisitos de acuerdo a las necesidades de los estudiantes de Nivel Inicial de la U.E. José Manuel Pando, a continuación, se tienen las siguientes iteraciones:

## **ITERACIÓN NRO.1**

 Diseño e implementación de una base de datos que responda a los requerimientos de los casos de uso.

- Módulo Estudiante: Implementar los casos de uso de Gestión de Estudiantes.
	- Registro de estudiante.
	- Logueo de usuarios.
	- Ver datos de estudiantes.
	- Editar datos del estudiante.

## **ITERACIÓN NRO.2**

Módulo Dominio: Implementar el caso de uso de temas.

PAO

- Visualizar temas.
- Visualizar contenido de los temas.
- Avance de los estudiantes.

#### **ITERACIÓN NRO.3**

- > Módulo Tutor: Implementar las actividades prácticas evaluativas a los estudiantes.
	- Actividades Practicas Evaluativas.
	- Reportes.

#### **3.3.2 ETAPA DE DESARROLLO**

En la etapa de desarrollo están la fase de diseño computacional, la fase de desarrollo y la fase de despliegue.

#### **3.3.2.1 FASE DE DISEÑO COMPUTACIONAL**

## **I. REALIZAR EL PLAN DE TRABAJO DE LA ITERACIÓN**

Se determinan las tareas que se realizaran en el diseño de software, en la tabla 3.25 se observa el plan de trabajo por cada iteración.

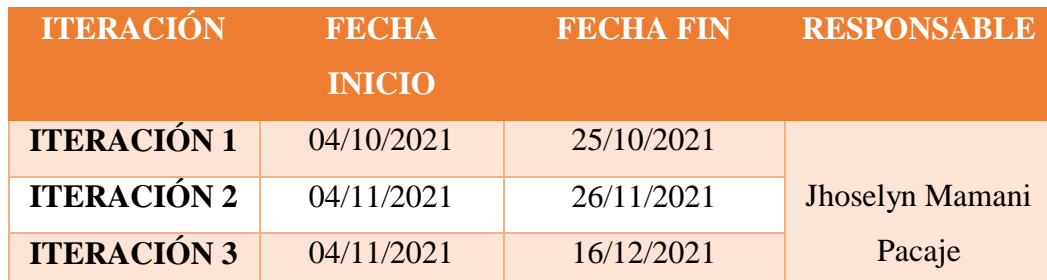

#### **Tabla 3.25 Plan de Trabajo por Cada Iteración**

**Fuente:** Elaboración Propia

#### **II. ELABORAR EL DISEÑO COMPUTACIONAL**

#### **a) MODELO DE DISEÑO**

Todos los datos de Firebase Realtime Database siendo esta una base de datos no relacional, los datos se almacenan como objetos JSON, a diferencia de una base de datos relacional no hay tablas ni registros. Cuando se agregan datos al árbol JSON, estos se convierten en un nodo de la estructura.

La figura 3.11 muestra la estructura de un archivo JSON, el registro de usuarios.

"Usuario": { "Administrador": { "1dM9yKkmG5MVMMDawvDs9TQ45Fz2": { "apellidos": "PACAJE HUARACHI", "celuar": "602847103", "contraseña": "123456", "correo": "amrthapacje@gmail.com", "curso": "INICIAL 2DA SECC-A", "idAdministrador": "1dM9yKkmG5MVMMDawvDs9TQ45Fz2", "nombre": "MARTHA", "valicontra": "123456" }, "Bcrfs9ovd0V6XZp4cRLfTMdTXty1": { "apellidos": "TOLA CONDORI", "celuar": "60129486", "contraseña": "29300849", "correo": "anyer2007@gmail.com", "curso": "INICIAL 2DA SECC-B", "idAdministrador": "Bcrfs9ovd0V6XZp4cRLfTMdTXty1", "nombre": "REYNA MARIA", "valicontra": "29300849"

Figura 3.11 Árbol JSON de los administradores

## **b) DICCIONARIO DE DATOS**

#### **Usuario**

A continuación, se describen algunos datos que se piden al usuario.

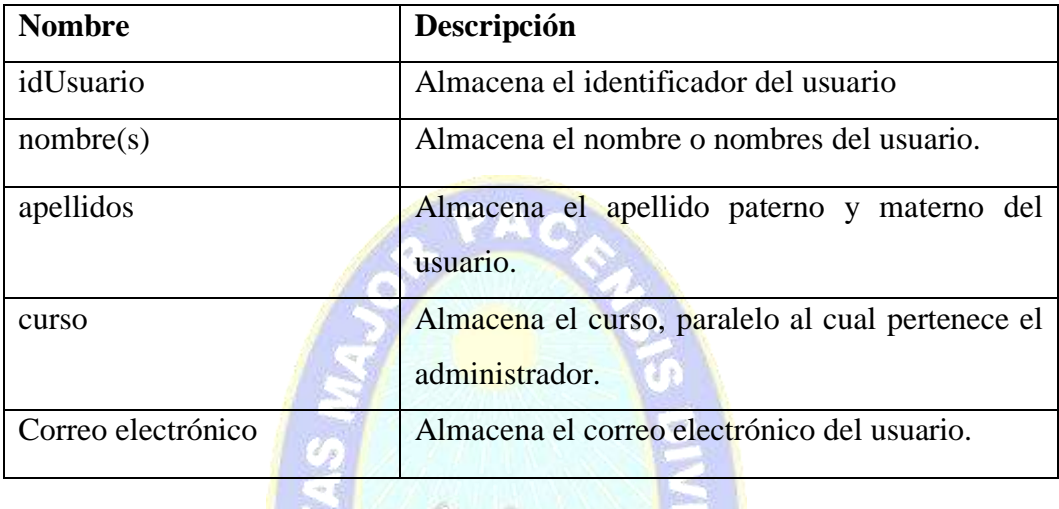

## **Administrador**

Se muestran la descripción de datos de los administradores.

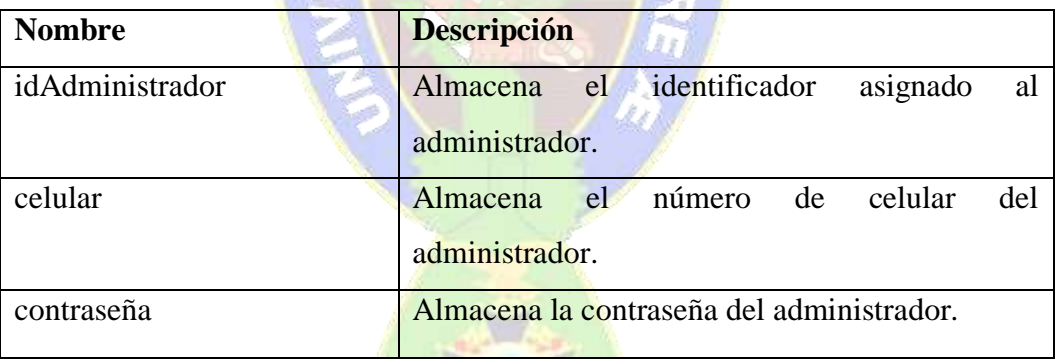

## **Estudiante**

Se muestra la descripción para identificar a un usuario como estudiante en el Tutor Móvil.

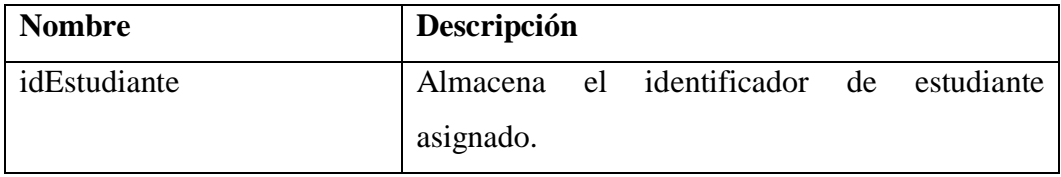

Como se está usando una base de datos no relacional, los datos estarán guardados en nodos padres y nodos hijos. Se observarán de la siguiente manera. La Figura 3.12 muestra la estructura de los datos del estudiante.

| "Estudiante": {                                 |
|-------------------------------------------------|
| "9QQmryume8hN0dAA008rbQCmwEF3": {               |
| "apellidos": "Mamani Poma",                     |
| "contraseña": "123Maria",                       |
| "correo": "mariamamani.poma@gmail.com",         |
| "curso": "INICIAL 2DA SECC-B",                  |
| "idEstudiante": "9QQmryume8hN0dAA008rbQCmwEF3", |
| "nombre": "Maria"                               |
| },                                              |
| "MKeNMrtd4nRtapINszqThiJLGVw2": {               |
| "apellidos": "Mathias Calle",                   |
| "contraseña": "123Dany",                        |
| "correo": "danymen746@gmail.com",               |
| "curso": "INICIAL 2DA SECC-A",                  |
| "idEstudiante": "MKeNMrtd4nRtapINszqThiJLGVw2", |
| "nombre": "Toni Di Mateo"                       |
| },                                              |
| "Xd7vvpYqSaXPHlwoxbP4W6K0eX22": {               |
| "apellidos": "Tangara Callisaya",               |
| "contraseña": "123Rosa",                        |
| "correo": "rosa@gmail.com",                     |
| "curso": "INICIAL 2DA SECC-A",                  |
| "idEstudiante": "Xd7vvpYqSaXPHlwoxbP4W6KOeX22", |
| "nombre": "Rosa"                                |
| },                                              |

Figura 3.12 Árbol JSON de los estudiantes

## **Tema**

Descripción de los datos de los temas del Tutor Móvil

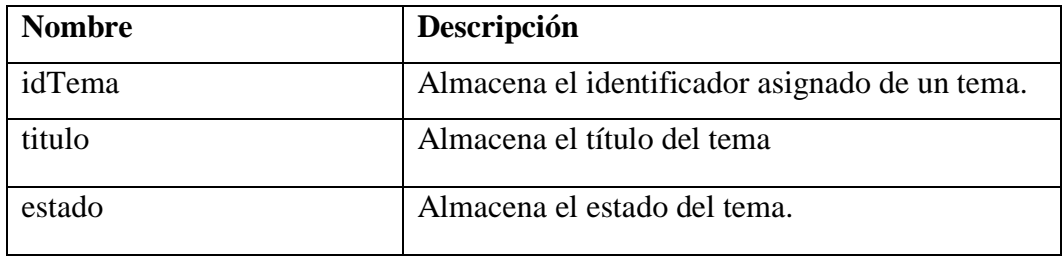

La Figura 3.13 muestra la estructura de los datos almacenados de los temas del tutor.

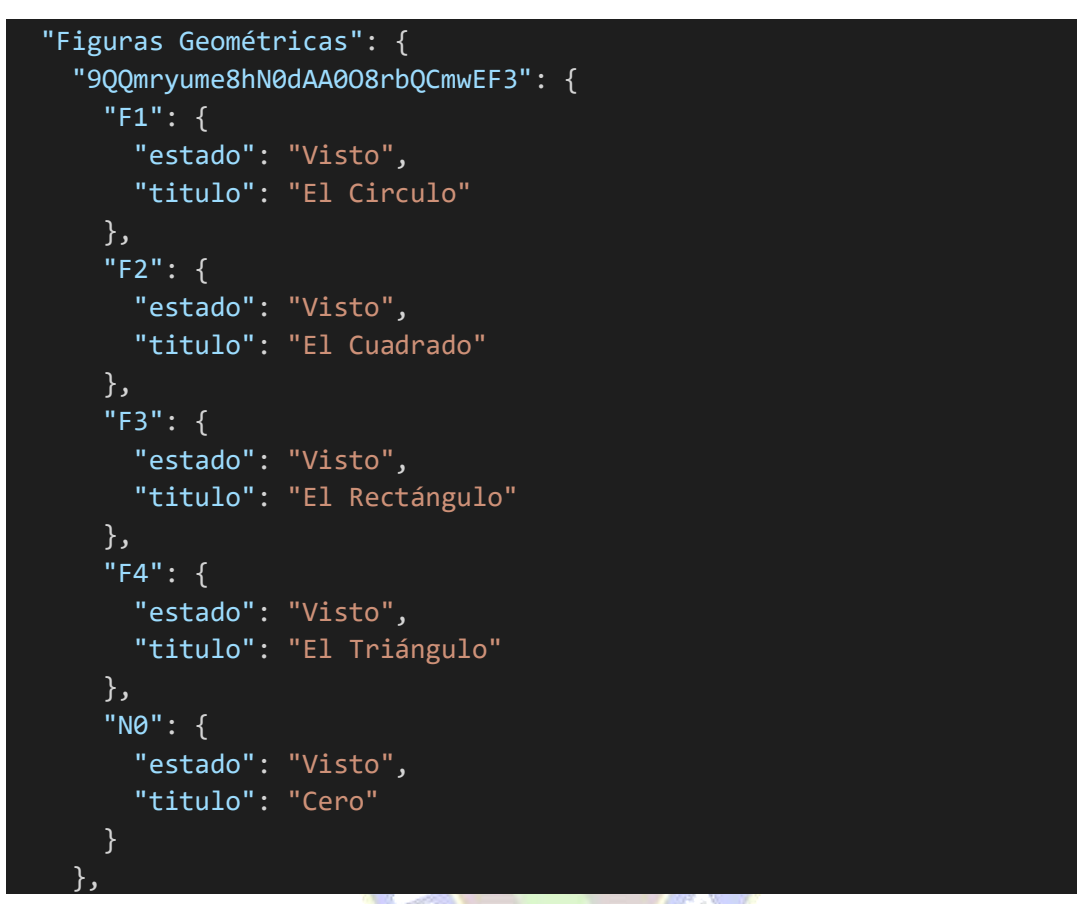

Figura 3.13 Árbol JSON de los estudiantes

## **PracticaEvaluativa**

Datos y descripción de las actividades prácticas-evaluativas

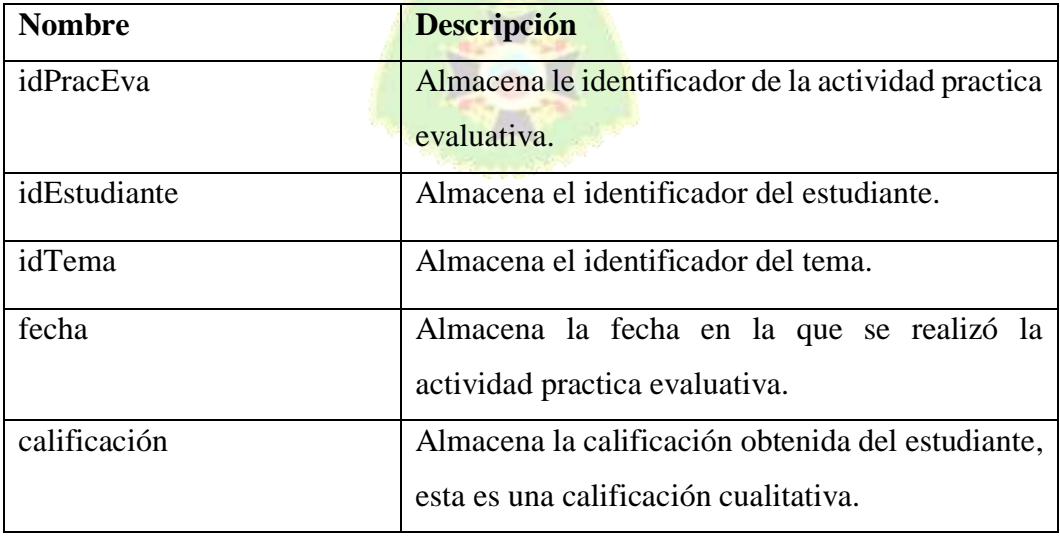

#### **Reporte**

Descripción de los datos para repostes.

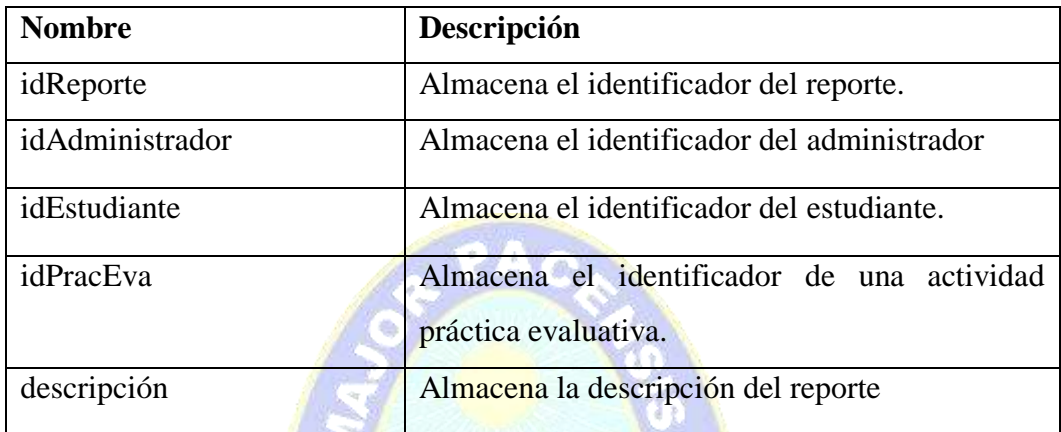

## **3.3.2.2 FASE DE DESARROLLO**

## **I. DESARROLLAR LOS COMPONENTES**

Se determinan los componentes a desarrollar y documentar.

7 s

## **ITERACIÓN 1**

Se desarrolla el inicio de la aplicación Tutor Móvil, como los usuarios: estudiantes, profesoras y las auxiliares de aula que se registran también como administradoras, ingresan al Tutor y también el registro de los datos requeridos.

La figura 3.14 muestra la pantalla de inicio del tutor móvil, que tiene dos botones uno para registrarse en el caso de no estar registrado en el Tutor Móvil ya sea como estudiante o como administrador y el otro para ingresar una vez ya se esté fogueado en la aplicación.

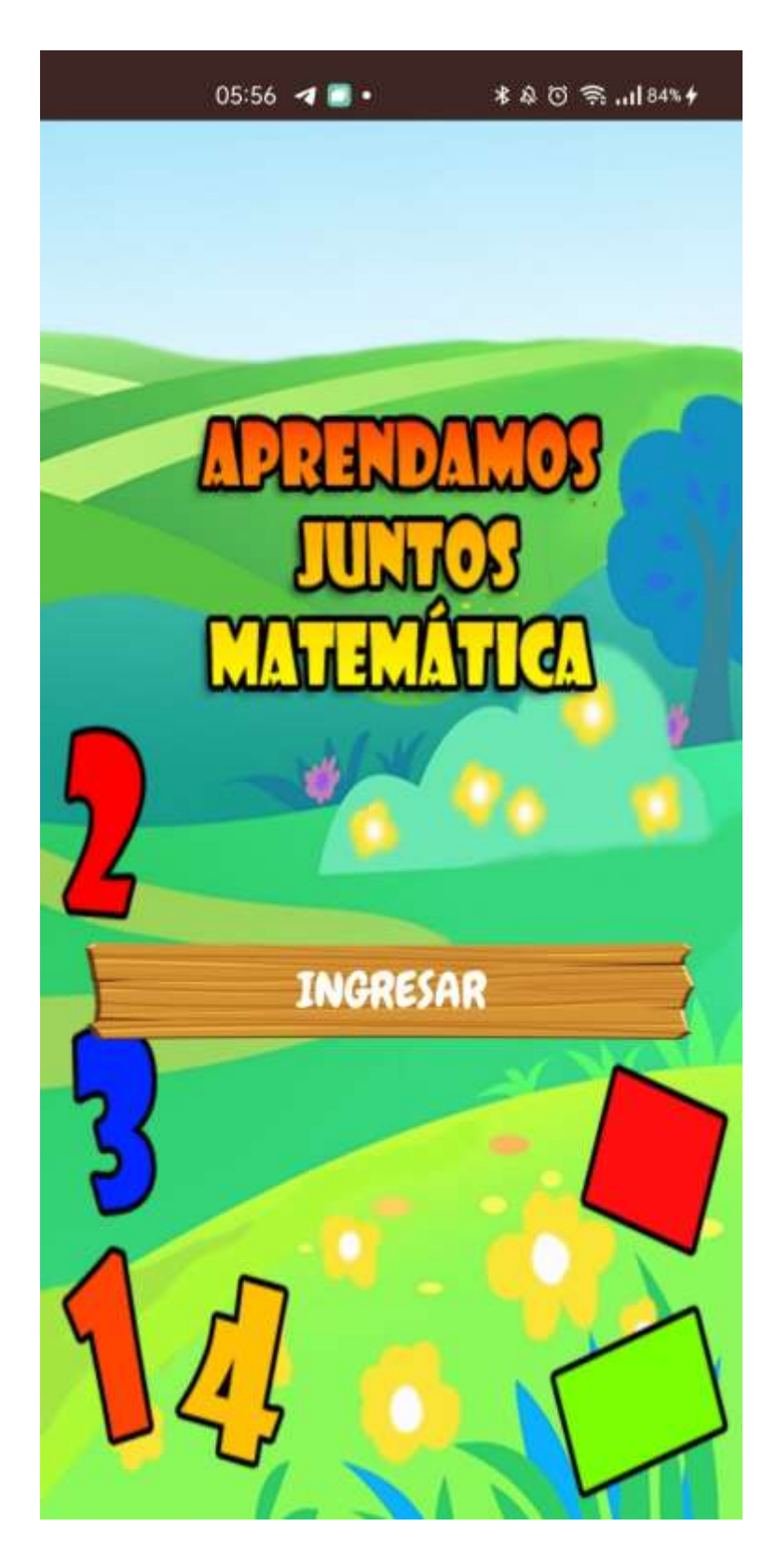

Figura 3.14 Interfaz de inicio

## **Registro de estudiantes**

La figura 3.15 muestra la pantalla para el registro del estudiante.

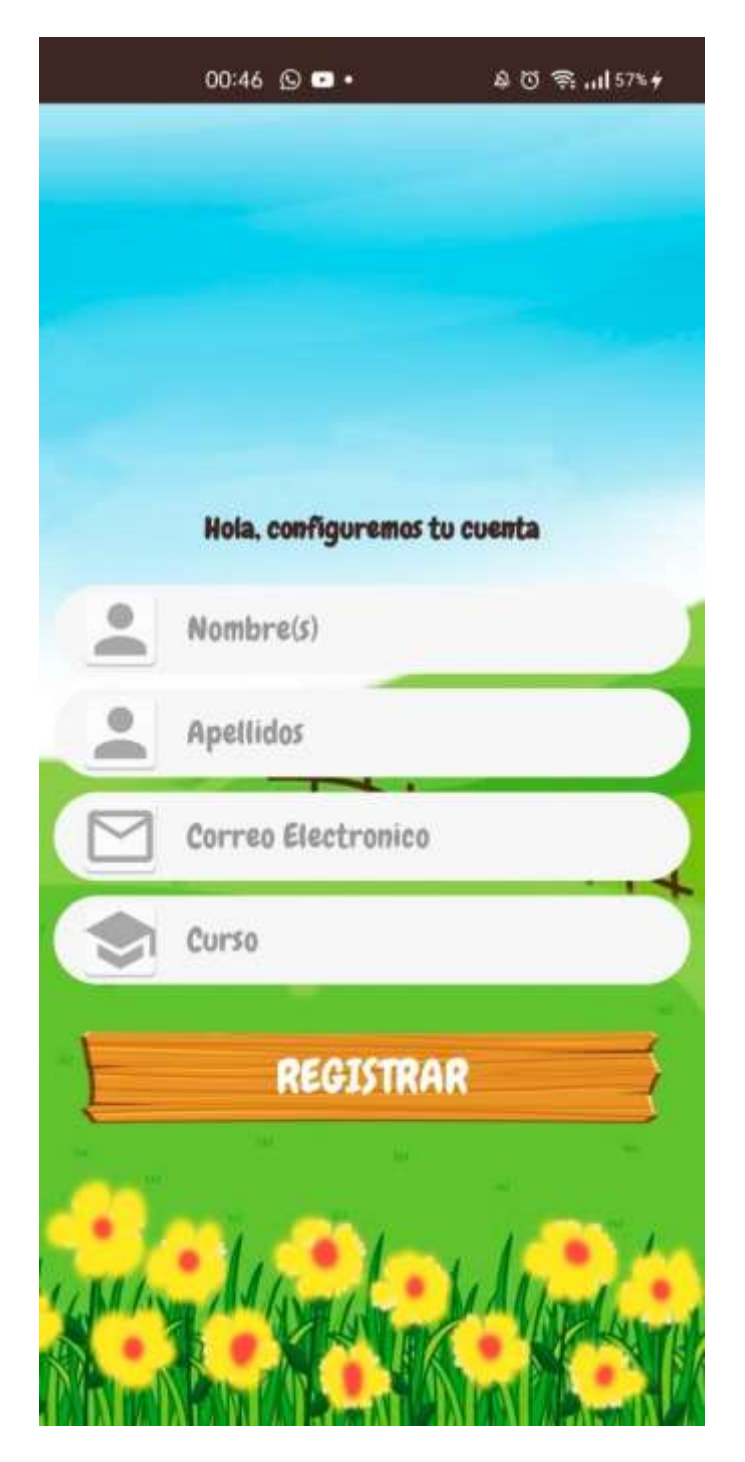

Figura 3.15 Interfaz de registro de estudiante

## **Registro de administrador**

La figura 3.16 muestra la pantalla para el registro del estudiante.

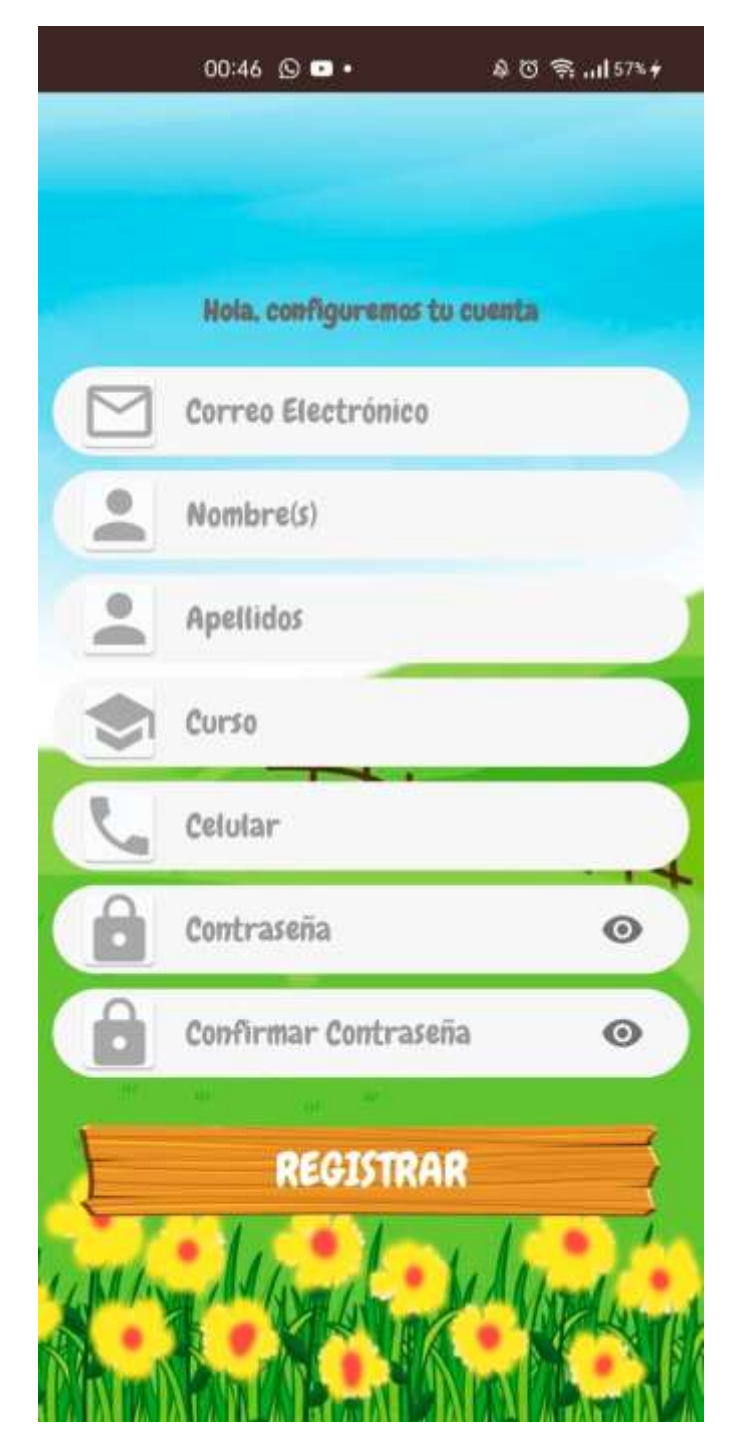

Figura 3.16 Interfaz de registro de administrador

#### **Ingreso de usuario**

La figura 3.17 muestra la pantalla para el ingreso de un estudiante y administradores ingresando su usuario y contraseña, para los estudiantes su contraseña es su apellido paterno, los administradores pueden optar por una contraseña a elección.

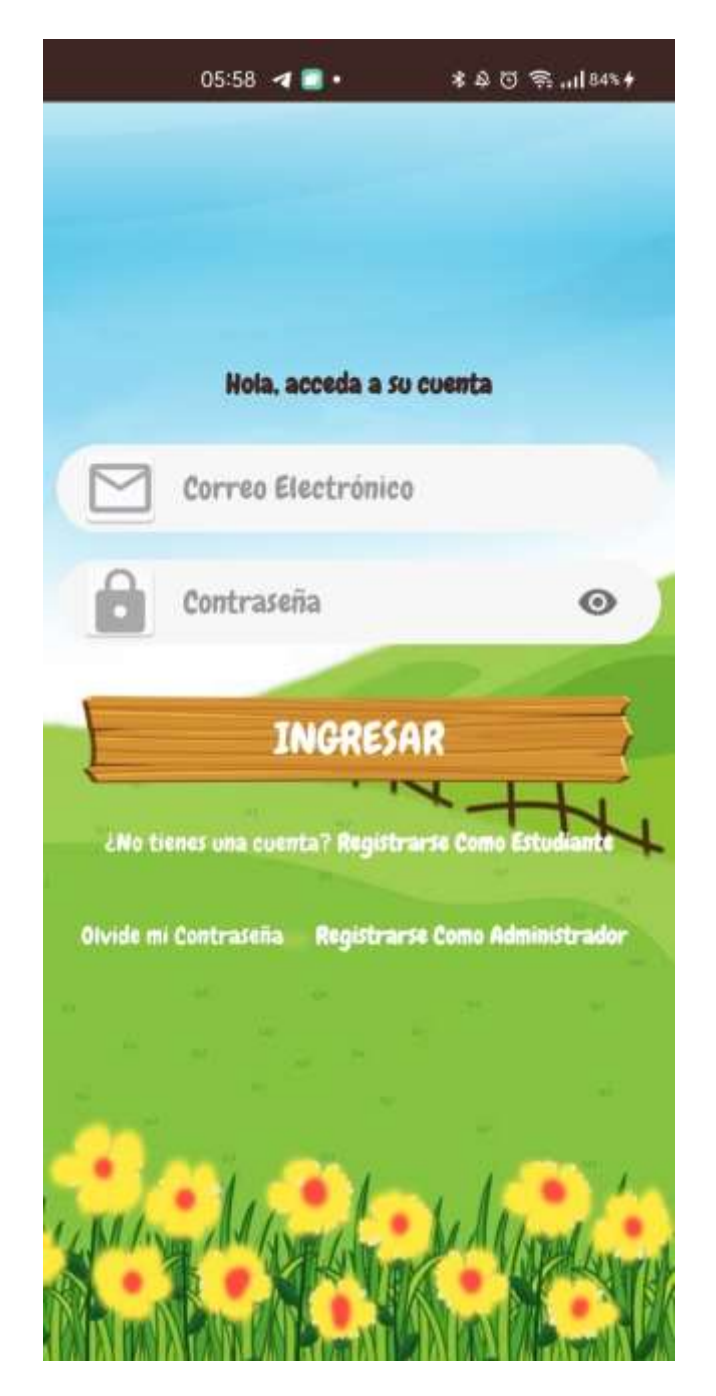

Figura 3.17 Interfaz de ingreso de estudiante

## **ITERACIÓN 2**

Desarrollo de las pantallas de los temas y algunas actividades prácticas, a continuación, se muestran algunas capturas de pantalla:

La figura 3.18 muestra dos capturas de pantalla la primera es el menú principal del Tutor móvil, el estudiante puede escoger ya sea el tema de las figuras geométricas o los números, en el caso de escoger figuras geométricas se muestra la segunda captura

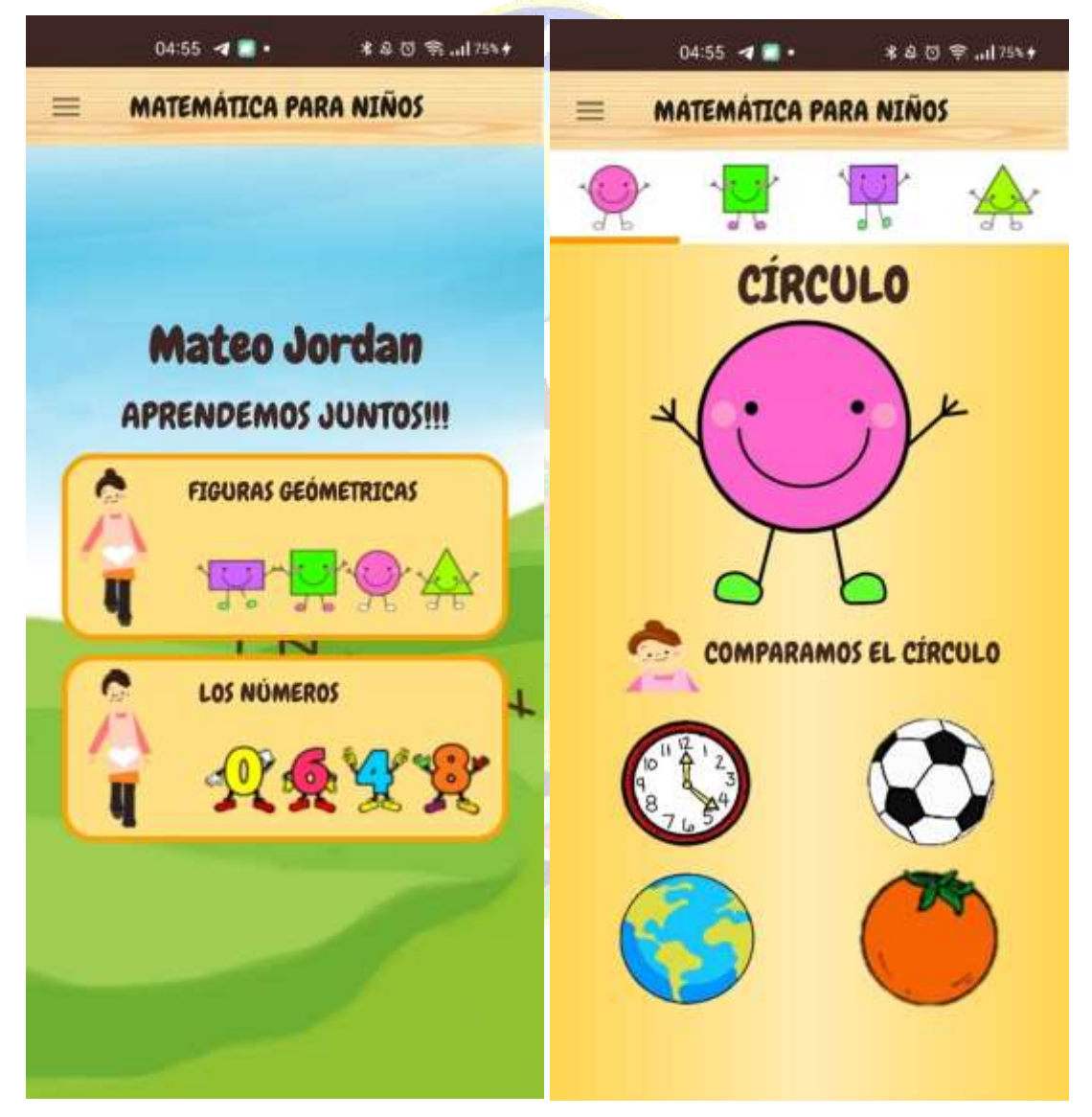

Figura 3.18 Interfaz menú principal y el rectángulo

La figura 3.19 las capturas de pantalla que se muestran a continuación, son del tema los números, donde se ven los números del cero al nueve, además la cantidad de objetos en este caso frutas que corresponde a dicho número, se tiene también la presencia del agente interfaz quien brindara una breve explicación.

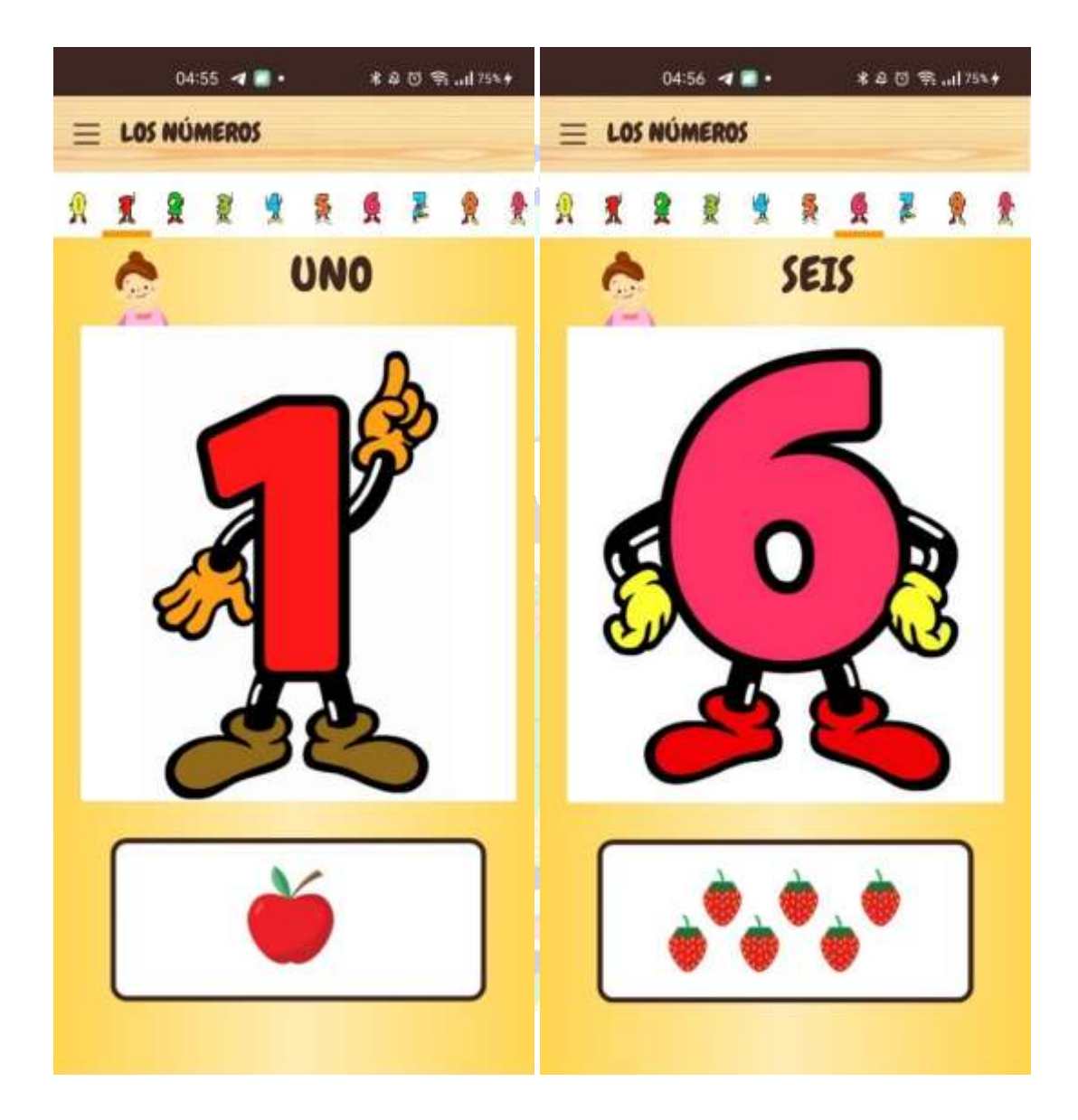

Figura 3.19 Interfaz el número cero y el número nueve.

La figura 3.20, las capturas de pantalla muestran actividades con los números y las figuras geométricas, se observa el listado de algunas de las actividades prácticas para los estudiantes.

| $04:56$ 4<br><b>本身日常 山76%+</b>    | $04:56$ 4 $\blacksquare$<br>* 8 位 字  176% + |
|-----------------------------------|---------------------------------------------|
| <b>MATEMATICA PARA NINOS</b><br>≡ | <b>MATEMATICA PARA NINOS</b><br>≡           |
| 真桑實實<br>自由心存                      | 真爱文学<br>画首多琴                                |
| <b>C. NÚMEROS</b>                 | <b>FIGURAS GEOMETRICAS</b>                  |
| <b>GUSANO NUMO</b>                | <b>ARRASTRA LAS FIGURAS</b>                 |
| UNIENDO NÚMERO-CANTIDAD           | ROMPECABEZAS FIGUFIGU                       |
| <b>¿CUANTOS VEZ?</b>              | ORDENANDO FIGURAS                           |
| <b>ENCONTRANDO PARES</b>          | <b>ARMANDO CON FIGURAS</b>                  |
| <b>MONSTRUOS</b>                  | RECONOCIENDO OBJETOS                        |
| <b>ME DESARME!</b>                | 교<br><b>ARRASTRANDO OBJETOS</b>             |
| <b>MARIPOSAS</b>                  | ď.<br><b>COLOREANDO FIGURAS</b>             |
| <b><i>LOUE NUMERO FALTA?</i></b>  | <b>ACOMODANDO FIGURAS</b>                   |
| <b>CUENTA Y COMPLETA</b>          | <b>LOUE FIGURA SIGUE?</b>                   |
| $-0.0$                            |                                             |

Figura 3.20 Lista de Actividades con los números y las figuras geométricas.

La figura 3.21, muestra las capturas de pantalla de actividades prácticas.

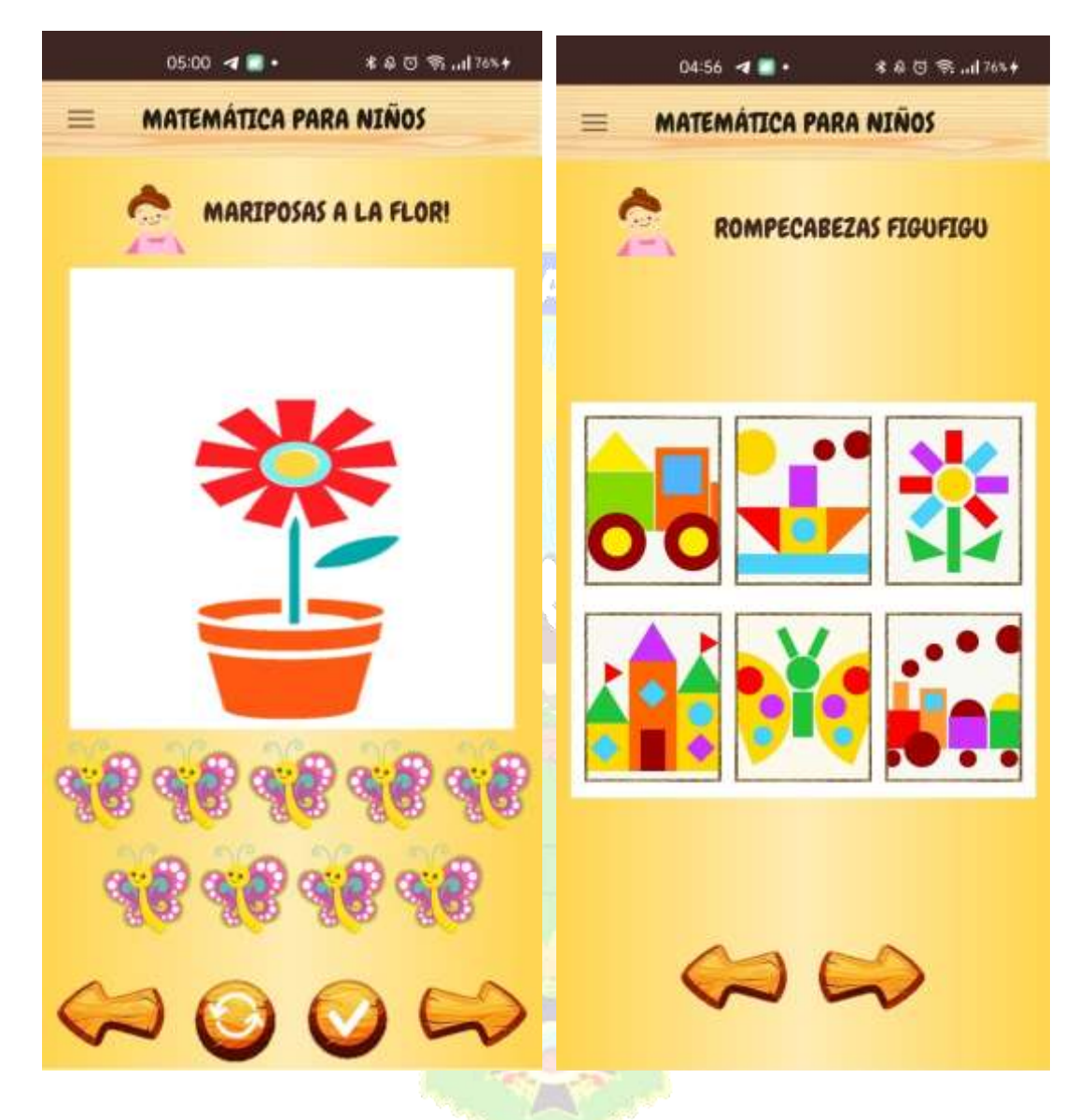

Figura 3.21 Actividades con los números y las figuras geométricas.

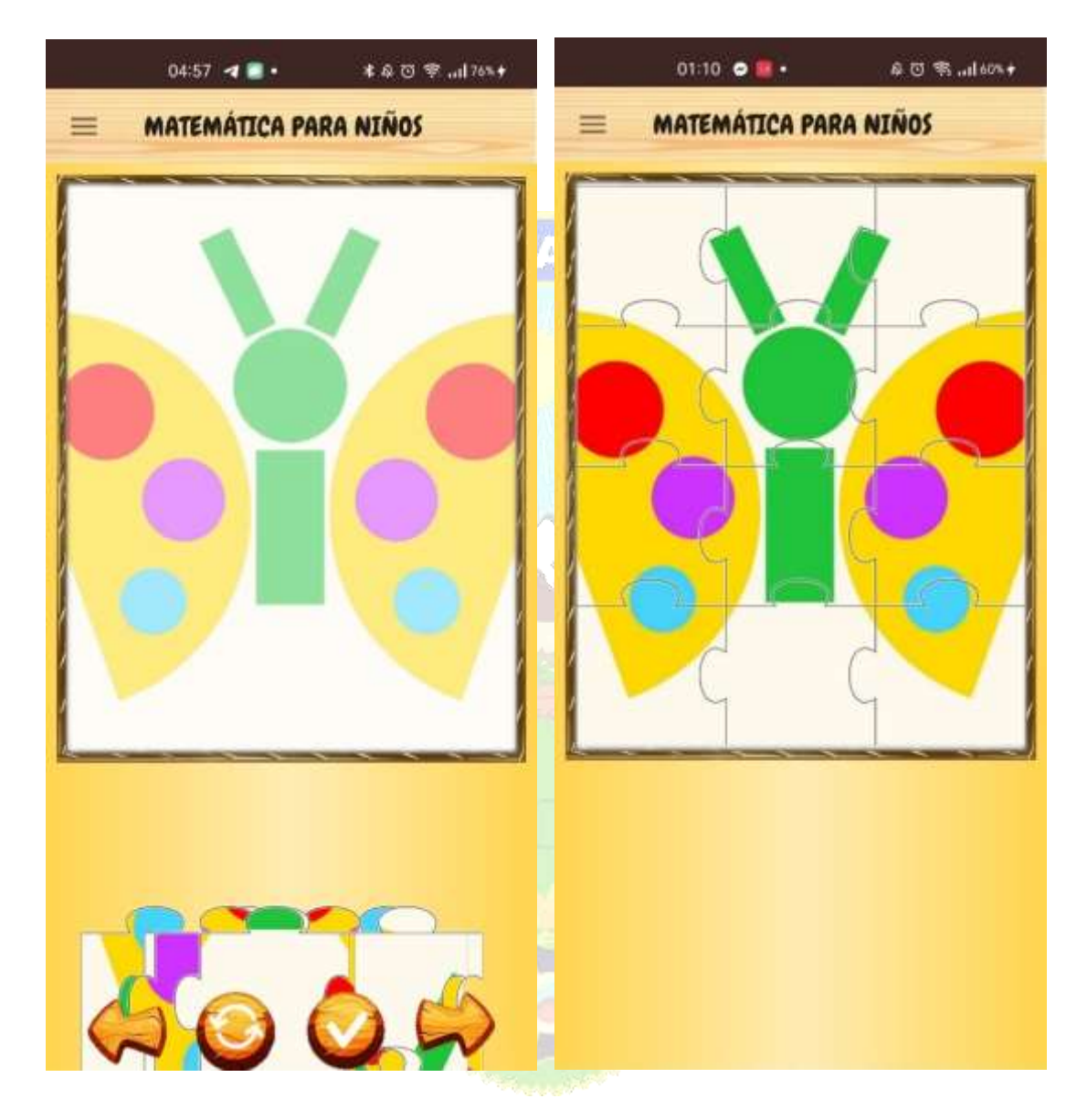

La figura 3.22, muestra una actividad con figuras geométricas, el armado de un rompecabezas.

Figura 3.22 Rompecabezas figufigu.

La figura 3.23, muestra una actividad practica con las figuras geométricas, calificada una vez que el estudiante termina de realizar la actividad la califica y conforma sus respuestas, se le otorgará una calificación cualitativa.

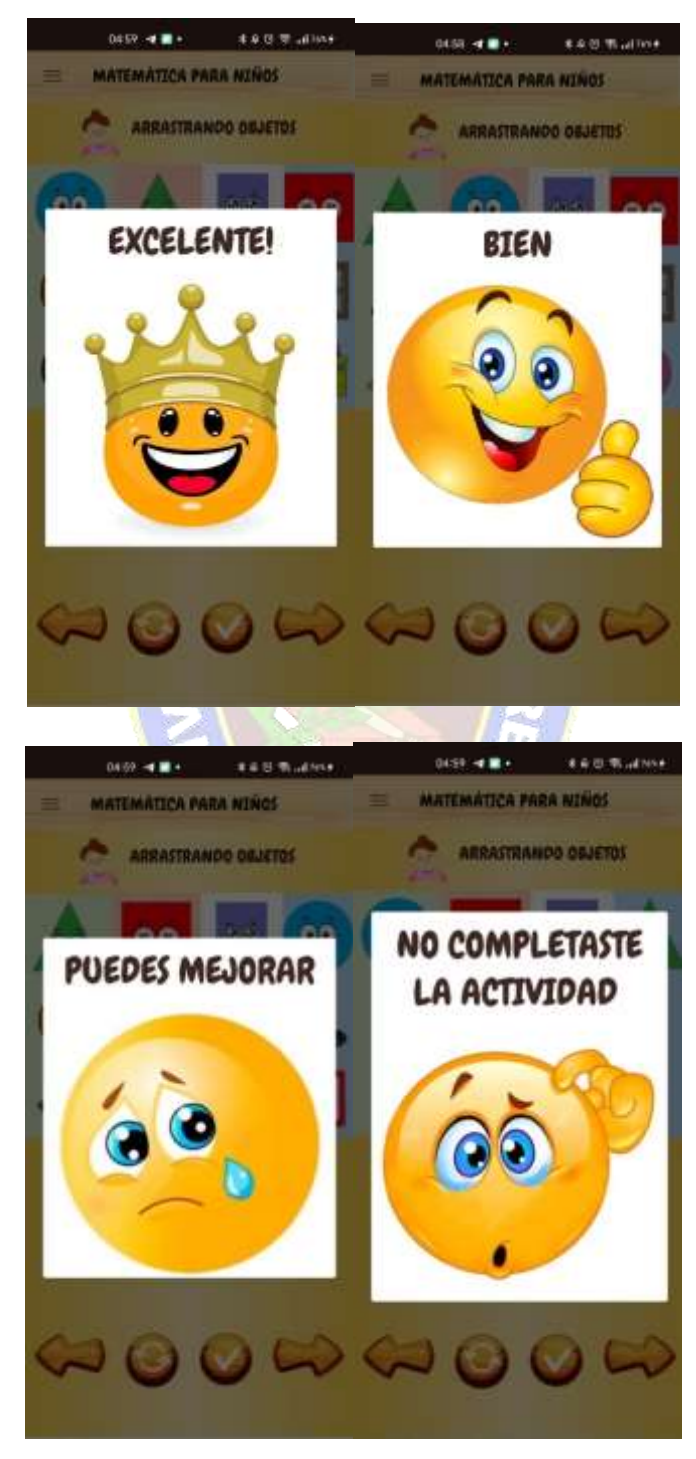

Figura 3.23 Calificación de actividades prácticas.

## **ITERACIÓN 3**

Se muestran algunas capturas de pantalla de actividades evaluativas.

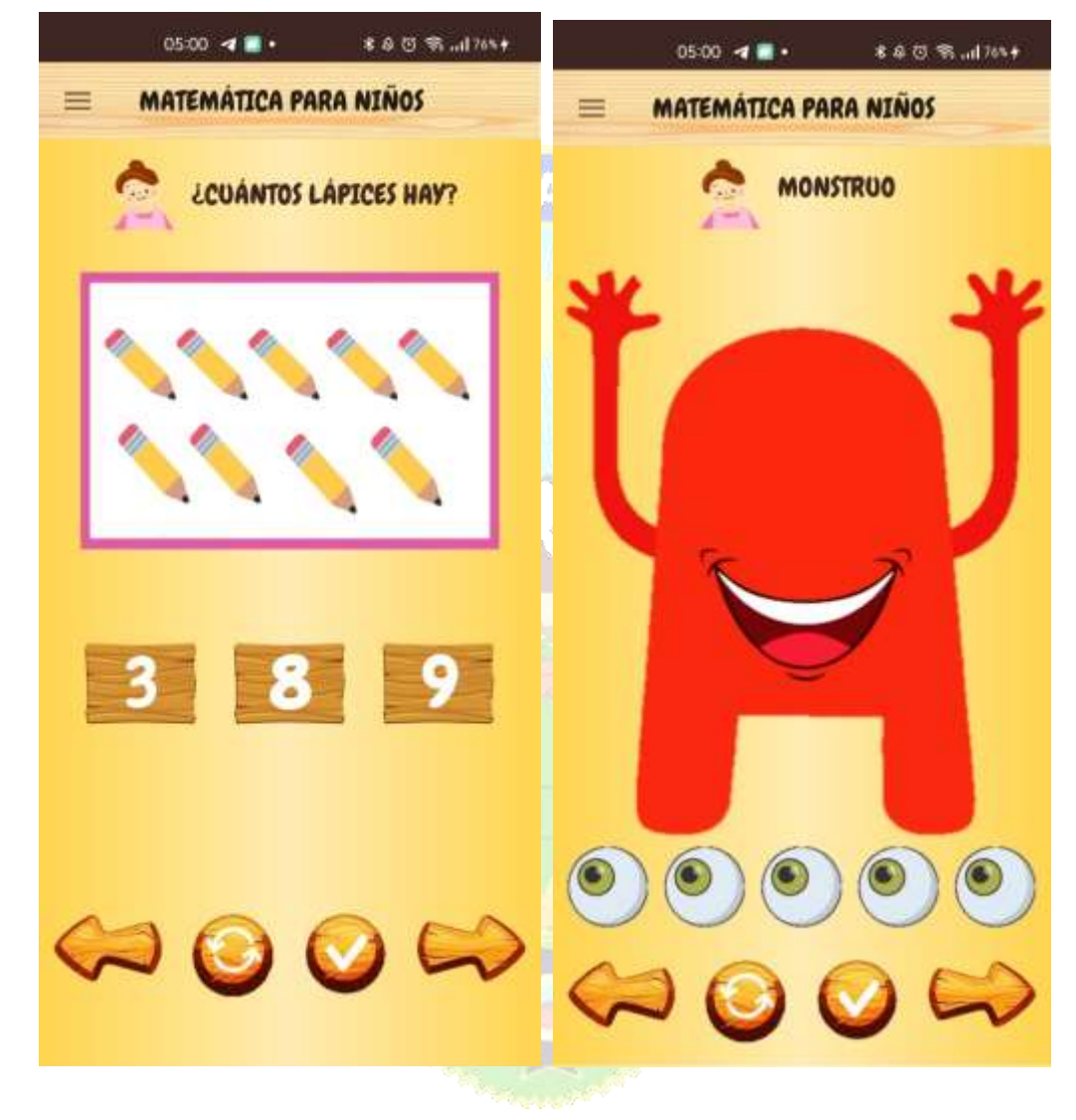

La figura 3.24 muestra algunas capturas de pantalla de actividades evaluativas.

Figura 3.24 Actividades evaluativas de los números.

La figura 3.25 muestra capturas de pantalla para tomar un examen y una actividad práctica.

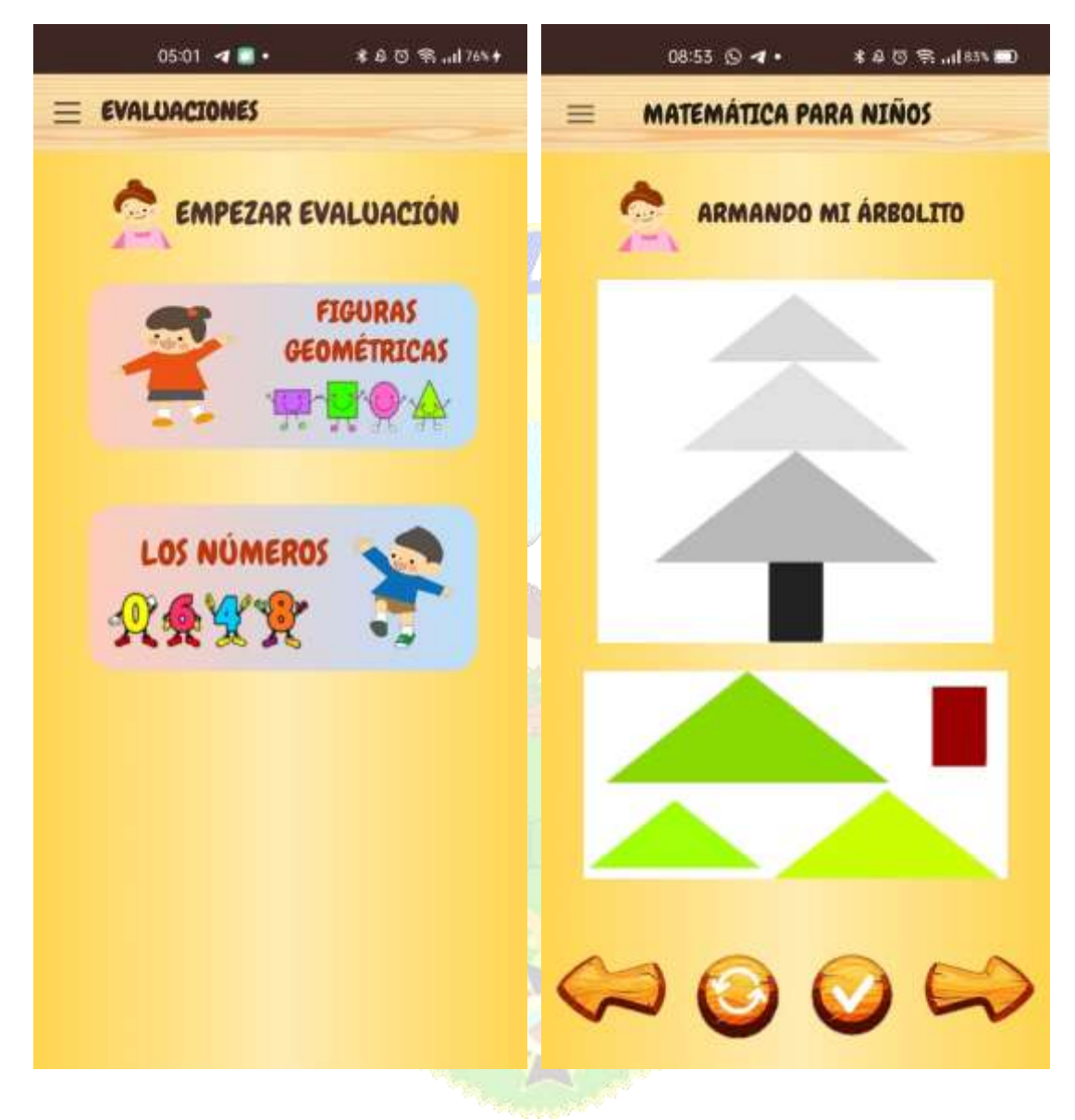

Figura 3.25 Actividades evaluativas de los números y las figuras geométricas.

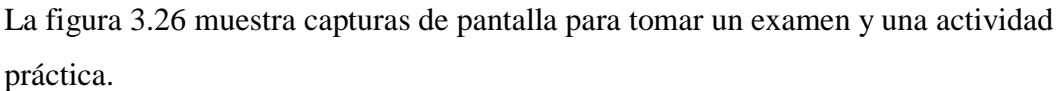

|                                                                                                    | $05:01 - 4$ $\blacksquare$ + | * 8 回 宇 …  76% →                                          |                                                    | * 4 四 宗 川 85% *<br>$05:51 - 4$ $\blacksquare$ + |          |
|----------------------------------------------------------------------------------------------------|------------------------------|-----------------------------------------------------------|----------------------------------------------------|-------------------------------------------------|----------|
| <b>MATEMATICA PARA NINOS</b><br>≡                                                                                                    |                              | <b>MATEMATICA PARA NINOS</b><br>≡                         |                                                    |                                                 |          |
| <b>CONFIGURAR MI CUENTA</b>                                                                                                    |                              |                                                           | <b>NOMINA DE ESTUDIANTES</b><br>INICIAL 2DA SECC-A |                                                 |          |
|                                                                                                    | $\sum$                       |                                                           | <b>NOMBRE</b>                                      | <b>CORREO</b>                                   |          |
| <b>NOMBRE</b><br>COMPLETO:<br><b>CORREO.</b><br><b>CONTRASENA</b><br>123Mateo<br><b>CURSO-</b><br><b>INICIAL 2DA SECC-A</b><br>NOMBRE:<br>Mateo Jordan<br>APELLIDOS:<br><b>Aguilar Magne</b><br>CURSO:<br>INICIAL 2DA SECC-A |                              | Mateo Jordan Aguilar Magne                                | <b>Ian Editzon</b><br>Surci                        | yunaidithcaceres@gmail.com /                    |          |
|                                                                                                    | genesisaguitar840@gmail.cor  | <b>Jhamil Andre</b><br><b>Hergueta</b><br>Mamani          | andresy1992@gmail.com                              |                                                 |          |
|                                                                                                    |                              | Jhonatan Luis<br>Condori Mamani                           | condoriwilder297@gmail<br>com                      | v                                               |          |
|                                                                                                    |                              | Toni Di Mateo<br><b>Mathias Calle</b>                     | danymen746@gmail.com                               |                                                 |          |
|                                                                                                    |                              | San Junior<br>Charles<br>Márquez<br>Alanoca               | wildersanOO@gmail.com                              |                                                 |          |
|                                                                                                    |                              |                                                           | Rosa<br>Tangara                                    | rosa@gmail.com                                  | $\ell$ i |
|                                                                                                    |                              | Mateo Jordan<br><b>Aguilar Magne</b>                      | genesisaguilar840@gmail<br>.com                    | $\ell$ T                                        |          |
|                                                                                                    |                              | Fernanda<br><b>Flores Corani</b>                          | resitaer1977@gmail.com                             |                                                 |          |
|                                                                                                    |                              | <b><i><u>Visel Cristal</u></i></b><br><b>Maquera Tola</b> | josueOO7.jr.jr@gmail.com                           | $\ell$ .                                        |          |
|                                                                                                    |                              |                                                           | <b>Juan Rainer</b><br><b>Torres Cruz</b>           | aguilarytorres2012@gmail<br>.com                |          |
|                                                                                                    |                              |                                                           | <b>Bianca</b><br>Condori Choque                    | rivaldocondori85@gmail<br>.com                  |          |
| ≣                                                                                                    | n                            | ⊲                                                         |                                                    | o<br>⊴                                          |          |

Figura 3.26 Edición de Datos

#### **II. PROBAR LOS COMPONENTES**

#### **a) MODELO DE PRUEBAS UNITARIAS**

Realizar pruebas de los componentes de acuerdo a los criterios previamente establecidos de acuerdo al modelo instruccional, con funcionalidades no demasiado extensas.

#### **III. REALIZAR PRUEBAS DE INTEGRACIÓN**

No se realizan las pruebas de integración debido a que no se tiene un modelo de integración.

## **3.3.2.3 FASE DE PRUEBA**

En esta fase de despliegue como lo denomina la metodología MeISE y de prueba como lo denomina la metodología Mobile-D se considera la entrega al usuario del producto, sin embargo, aún en esta fase de detectan errores que deben ser corregidos:

La figura 3.27 muestra la prueba realizada con la profesora de nivel inicial A.

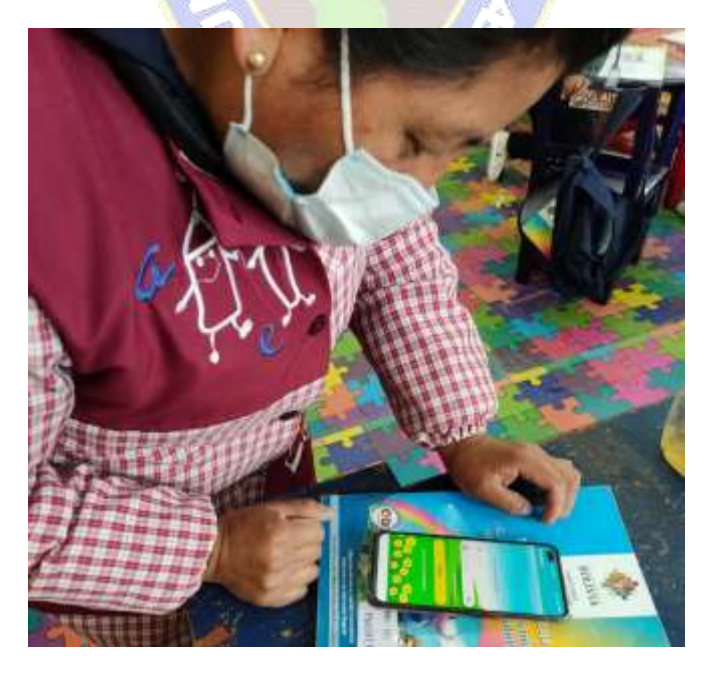

Figura 3.27 Prueba con la profesora de nivel inicial "A"

La figura 3.28 muestra las pruebas realizadas con los estudiantes de Nivel Inicial "A".

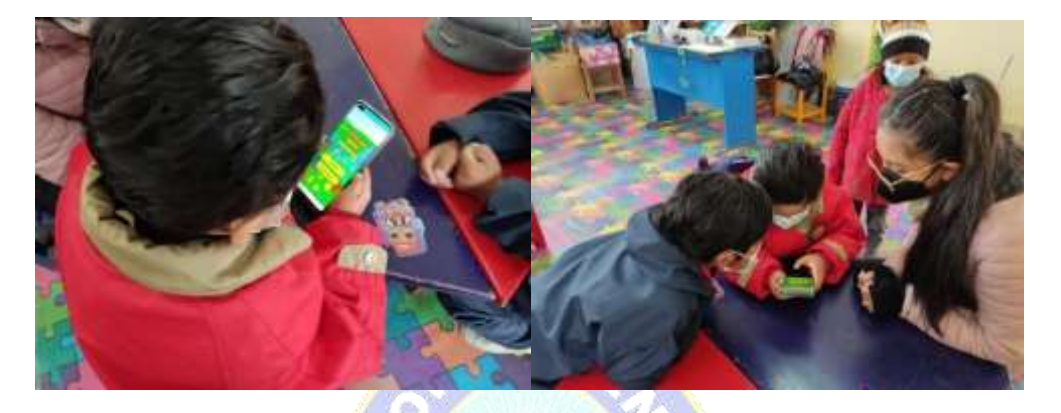

Figura 3.28 Prueba con los estudiantes de nivel inicial "A"

La figura 3.29 muestra a la profesora de Nivel Inicial y una estudiante probando la pantalla del menú.

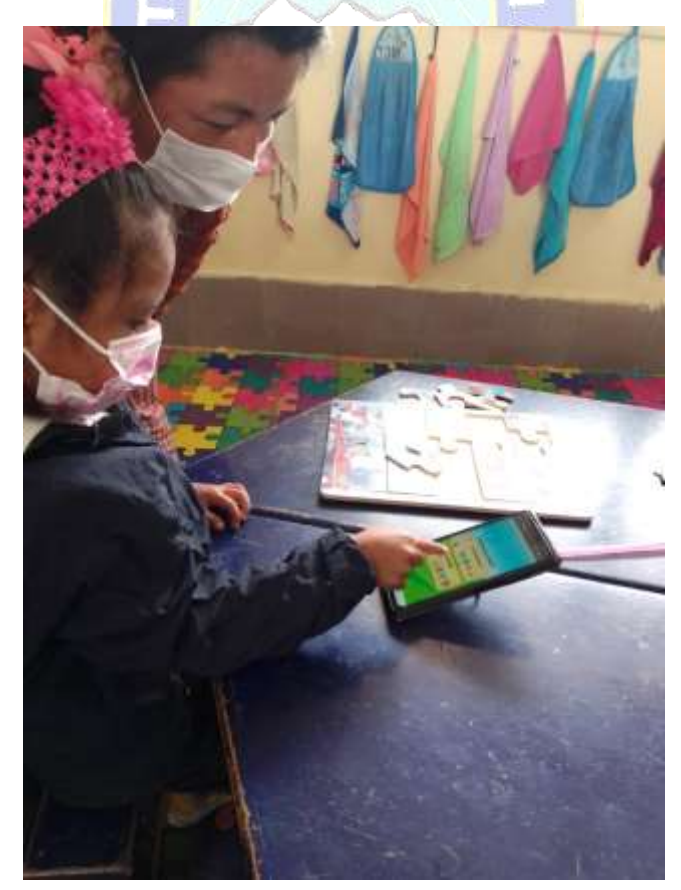

Figura 3.29 Prueba del menú principal

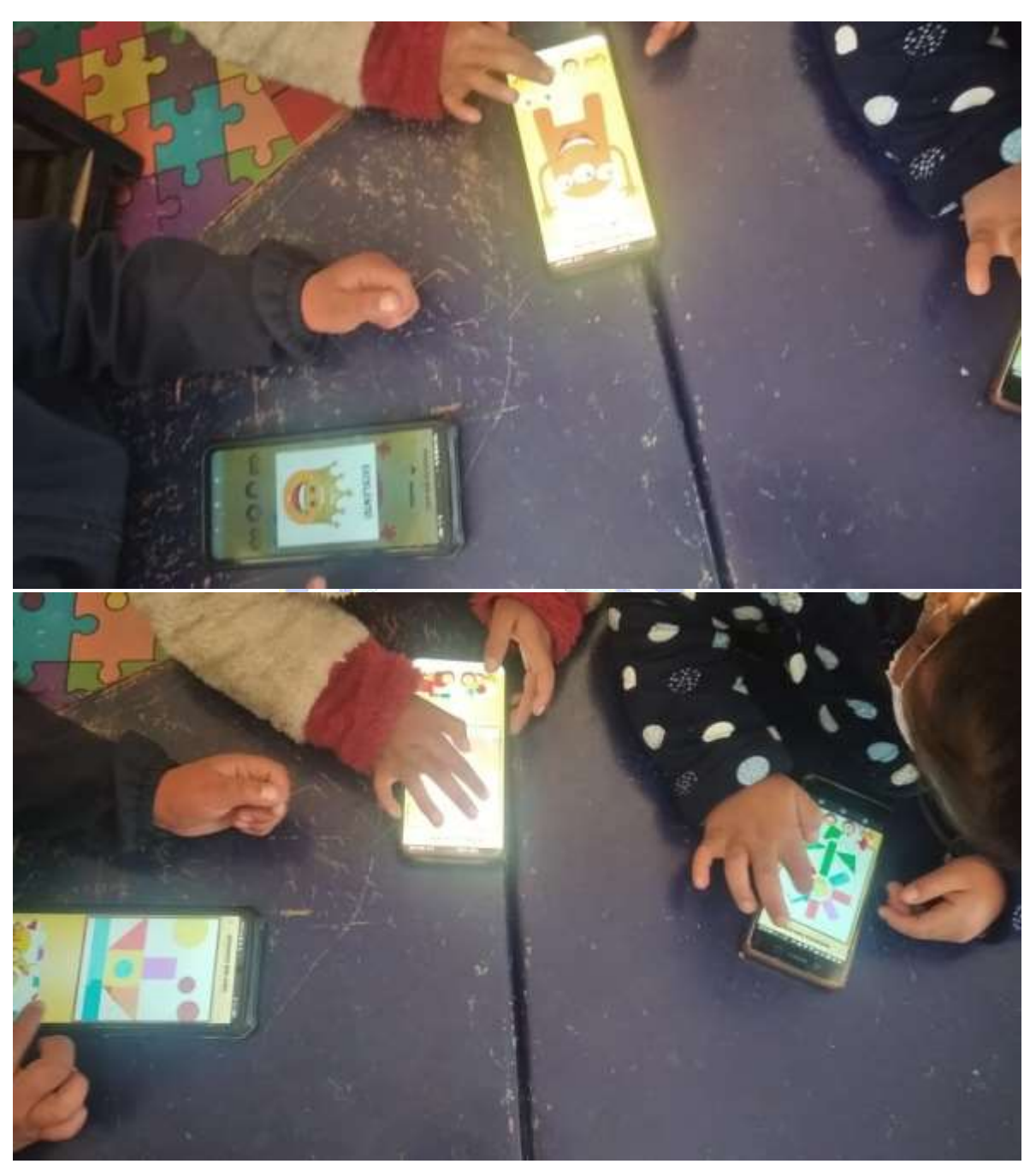

La figura 3.30 muestra al estudiante de nivel inicial probando las diferentes actividades.

Figura 3.30 Prueba de actividades prácticas.

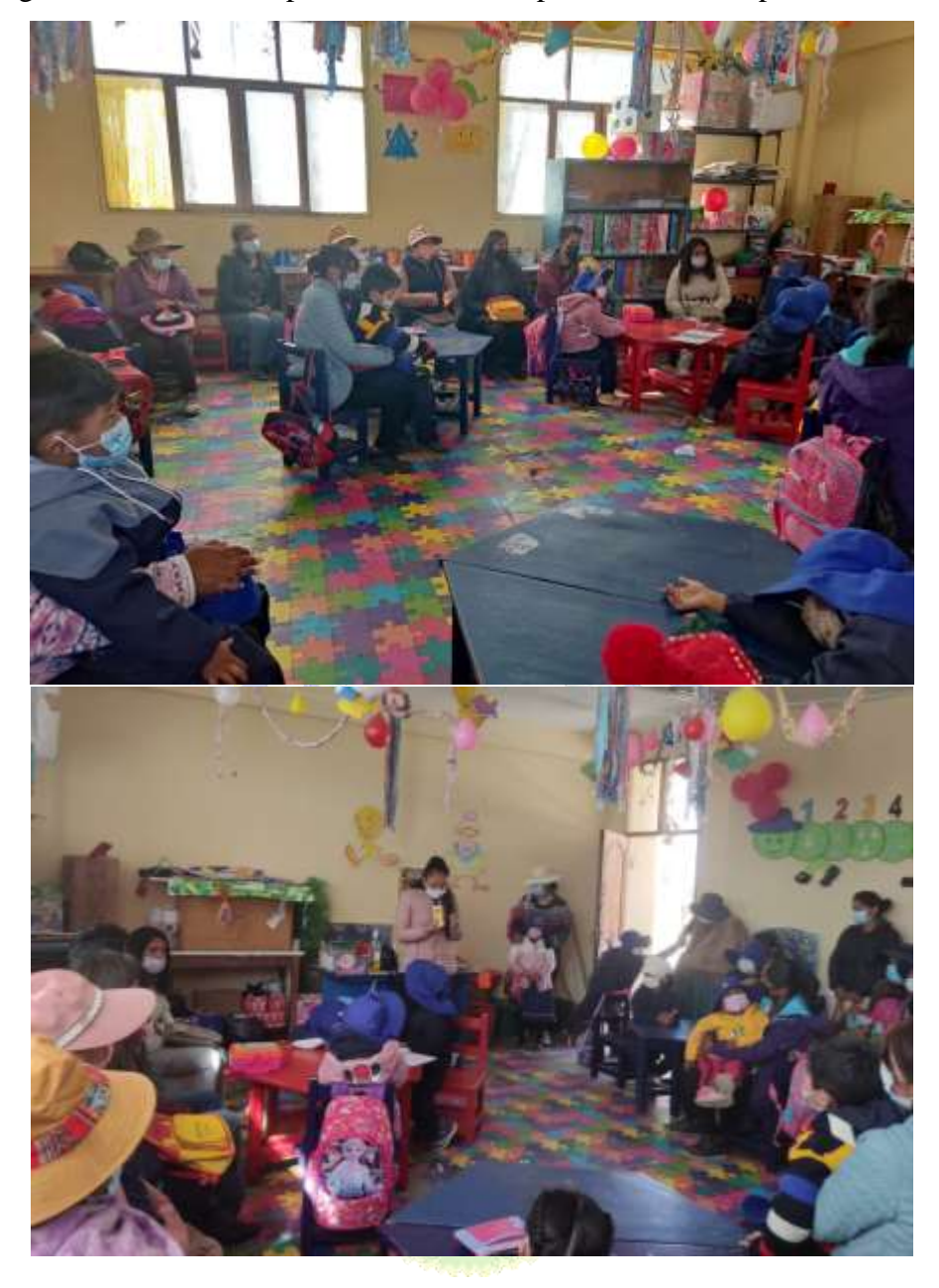

La figura 3.31 muestra la presentación de la aplicación con los padres de familia.

Figura 3.31 Prueba de actividades prácticas.

## **CAPÍTULO IV**

#### **4. CALIDAD Y SEGURIDAD**

#### **4.1 INTRODUCCIÓN**

En este capítulo se realiza el análisis posterior al desarrollo e implementación del tutor móvil, en este análisis se comprueba la calidad y la seguridad del software, haciendo uso de los estándares utilizados en la actualidad.

#### **4.2 CALIDAD DE SOFTWARE**

Pressman (2015), define la calidad del software como la concordancia de los requisitos funcionales y de rendimientos explícitamente establecidos, estándares de desarrollo explícitamente documentados y características implícitas que se espera de todo software desarrollado profesionalmente.

La calidad de software comprende aspectos como estética, funcionalidad entre otros. En el presente proyecto se aplican las métricas de calidad según ISO/IEC 25010.

#### **4.3 NORMA ISO/IEC 25010**

El modelo de calidad es la piedra angular de un sistema de evaluación de la calidad de un producto. El modelo de calidad determina que características de calidad se tendrán en cuenta al evaluar las propiedades de un producto de software.

## **4.3.1 ADECUACIÓN FUNCIONAL**

La adecuación funcional es la capacidad del software de proveer las funciones para satisfacer las necesidades explicitas e implícitas cuando es utilizado en ocasiones específicas, este atributo del sistema no puede medirse de forma directa, por esa razón para el cálculo de la adecuación funcional se utiliza la métrica de punto función, para esto se debe determinar cinco características de dominios de información. Los valores de información se definen de la siguiente forma:

- Número de entradas de usuario: Para esto de deben contar cada entrada de usuario que proporciona diferentes datos orientados a la aplicación. Las entradas deben diferenciarse de las peticiones, estas se cuentan de forma separada.
- $\triangleright$  Número de salidas de usuario: Se proporciona cada salida que proporciona al usuario información orientada a la aplicación. En este contexto las salidas se refieren a informes, pantallas, mensajes de error y otros.
- Número de peticiones de usuario: Una petición se define como una entrada interactiva que produce la generación de alguna respuesta del software en forma de salida interactiva. Cada petición se cuenta por separado.
- $\triangleright$  Número de archivos: Se cuenta cada archivo maestro lógico (esto es, un grupo lógico de datos que puede ser parte de una base de datos o un archivo independiente).
- Número de interfaces externas: Se cuenta las interfaces legibles por el celular en este caso para transmitir la información.

Para calcular el punto función se usa la siguiente formula:

$$
PF = Cuenta Total * (0.65 + 0.01 * \sum F_i)
$$

Donde:

PF: Medida de la adecuación funcional

Cuenta Total: Es la suma de los siguientes datos: número de entradas, número de salidas, número de peticiones, numero de archivos y numero de interfaces externas.

0,65: Confiabilidad del proyecto, varia del 1% al 100% (0 a 1)

0,01: Error mínimo aceptable de complejidad.

 $\sum$  F *i*: Son los valores de ajuste de complejidad, donde (1 <= i <= 13).
Conociendo cómo funciona la formula y después de un análisis de acuerdo a las necesidades del proyecto Tutor Móvil se obtuvieron los siguientes datos: (Ver tabla 4.1)

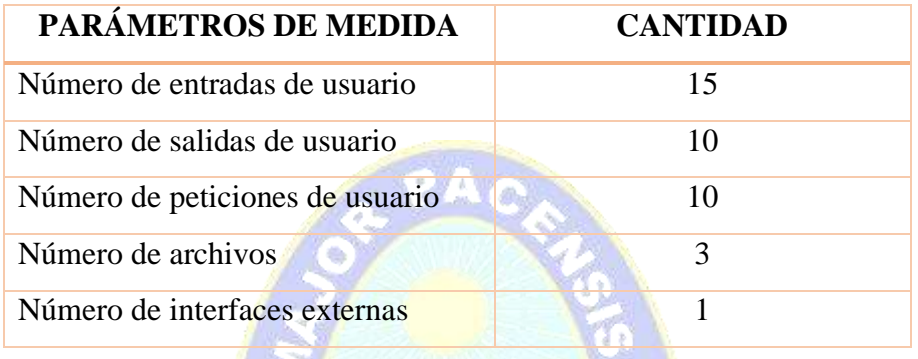

# **Tabla 4.1 Parámetros de medida y su cantidad**

Una vez obtenida la información de la tabla 4.1, se calcula la cuenta total con el factor de ponderación media que se muestra a continuación en la tabla 4.2

| PARÁMETROS DE<br><b>MEDIDA</b>           | <b>CANTIDAD</b> | <b>FACTOR DE</b><br><b>PONDERACIÓN</b> | <b>TOTAL</b> |
|------------------------------------------|-----------------|----------------------------------------|--------------|
| Número de entradas de usuario            | 15              | $*4$                                   | 60           |
| Número de salidas de usuario             | 10              | $*5$                                   | 50           |
| de peticiones<br>Número<br>de<br>usuario | 10              | $*4$                                   | 40           |
| Número de archivos                       | 3               | $*10$                                  | 30           |
| Número de interfaces externas            |                 | $*7$                                   | 7            |
| <b>CUENTA TOTAL</b>                      |                 |                                        | 187          |

**Tabla 4.2 Parámetros de medida total**  $\sim$   $\sim$   $\sim$   $\sim$   $\sim$   $\sim$   $\sim$   $\sim$ 

La cuenta total punto función obtenida se debe ajustar a las características ambientales del sistema. Los valores de ajuste de complejidad Fi basados en las respuestas a preguntas formuladas en la siguiente tabla.

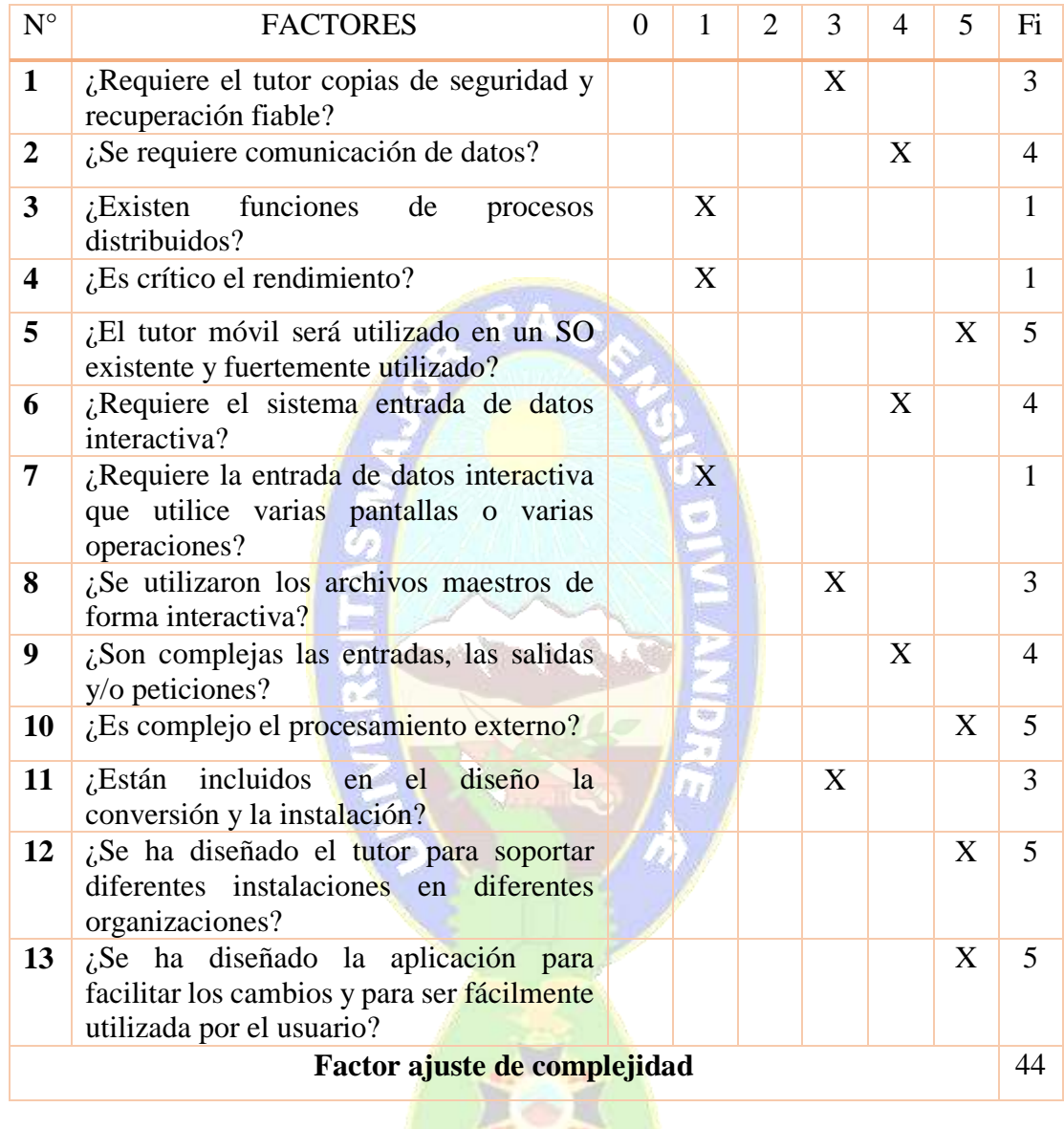

# **Tabla 4.3 Valores de ajuste de complejidad**

Teniendo los valores correspondientes a las variables de la fórmula de los puntos función se realiza el cálculo del mismo.

$$
PF = Cuenta Total * (0.65 + 0.01 * \sum F_i)
$$
  
PF = 187 \* (0.65 + 0.01 \* 44)  
PF = 187 \* 1.09  
PF = 203.83

Para realizar la comparación de los puntos función con su valor máximo, se calcula los puntos función con los valores de ajuste de complejidad al máximo que es un total de 60:

$$
PF = Cuenta Total * (0.65 + 0.01 * \sum F_i)
$$
  

$$
PF = 187 * (0.65 + 0.01 * 60)
$$
  

$$
PF = 187 * 1.25
$$
  

$$
PF = 233.75
$$

Después de calcular ambos valores se tiene que la funcionalidad real es:

Allen Maria Street

$$
A decuación funcional = \frac{203,83}{233,75} * 100 %
$$
  

$$
A decuación funcional = 87 %
$$

**The Contract of the Contract of the Contract of The Contract of The Contract of The Contract of The Contract of The Contract of The Contract of The Contract of The Contract of The Contract of The Contract of The Contract** 

El Tutor Móvil Del Área De Matemática Para Estudiantes De Nivel Inicial De La Unidad Educativa José Manuel Pando Mañana, satisface las necesidades explicitas e implícitas en un 87 % y en un 13% no satisface dichas necesidades.

## **4.3.2 FIABILIDAD**

La fiabilidad es la capacidad del software para asegurar la capacidad del funcionamiento adecuado cuando es utilizado en condiciones específicas, por cierto, tiempo. En este punto se hizo el análisis de fiabilidad del tutor móvil, considerándose la fiabilidad de cada módulo de forma independiente.

Para calcular la fiabilidad de cada módulo de utiliza siguiente fórmula:

$$
R(t) = e^{-\lambda t}
$$

Donde:

**R(t)**: Fiabilidad de n componente o subsistema t

 $\lambda$ : Tasa de constantes de fallo ( $\lambda = N^{\circ}$  de fallas de acceso / N° total de accesos al sistema).

**t**: Periodo de operación de tiempo.

e<sup>- $\lambda$ t</sup>: Probabilidad de falla de un componente, modulo o subsistema en el tiempo t.

Luego de realizar pruebas de cada módulo en un tiempo de dos horas continuas. A continuación de calculan la tasa constante de fallo de los cuatro módulos del tutor.

Módulo estudiante 
$$
=\frac{0.5}{25} = 0.02
$$
  
Módulo tutor  $=\frac{2}{25} = 0.08$   
Módulo dominio  $=\frac{0.5}{25} = 0.02$   
Módulo Interfaz  $=\frac{2}{25} = 0.08$ 

En la siguiente tabla se calculan los R(t) de cada módulo:

**Tabla 4.4 Valores de fiabilidad de cada módulo**

| $N^{\circ}$ | <b>Módulo</b>     | $\boldsymbol{\lambda}$ |          | R(t) |
|-------------|-------------------|------------------------|----------|------|
|             | Módulo estudiante | 0,02                   | $2$ Hrs. | 0,96 |
| 2           | Módulo tutor      | 0,04                   | $2$ Hrs. | 0,92 |
| 3           | Módulo dominio    | 0,06                   | $2$ Hrs. | 0,96 |
|             | Módulo interfaz   | 0,08                   | $2$ Hrs. | 0,85 |

Para calcular la fiabilidad del sistema completo, primero el usuario debe estar registrado, caso contrario no podrá acceder al tutor, los módulos están conectados en paralelo, se calcula con la siguiente formula:

 $I - I$ 

$$
Fiabilidad = R_s * R_p
$$

Donde:

$$
R_s = R_1 = 0.96
$$

$$
R_p = \frac{\sum_{i=2}^{4} (R_i * P_i)}{P_i}
$$

$$
R_p = \frac{0.92 + 0.96 + 0.85}{3} = \frac{2.73}{3} = 0.91
$$

Por lo tanto, la fiabilidad del sistema será:

$$
Fiabilidad = 0.96 * 0.91 = 0.87
$$

 $Fiabilidad = 87\%$ 

Existe un 13% de probabilidad de fallos en el turo móvil cuando exceda un tiempo de uso continuo, debido a fallas de conexión, uso incorrecto del tutor, errores en el registro en la entrada de datos.

## **4.3.3 USABILIDAD**

Capacidad del software de ser entendido, aprendido y usado de forma fácil y tractiva a la vista de los usuarios. Para determinar el porcentaje de usabilidad del tutor móvil se optó por realizar una encuesta a 10 usuarios. La siguiente tabla muestra los resultados de la encuesta que se realiza.

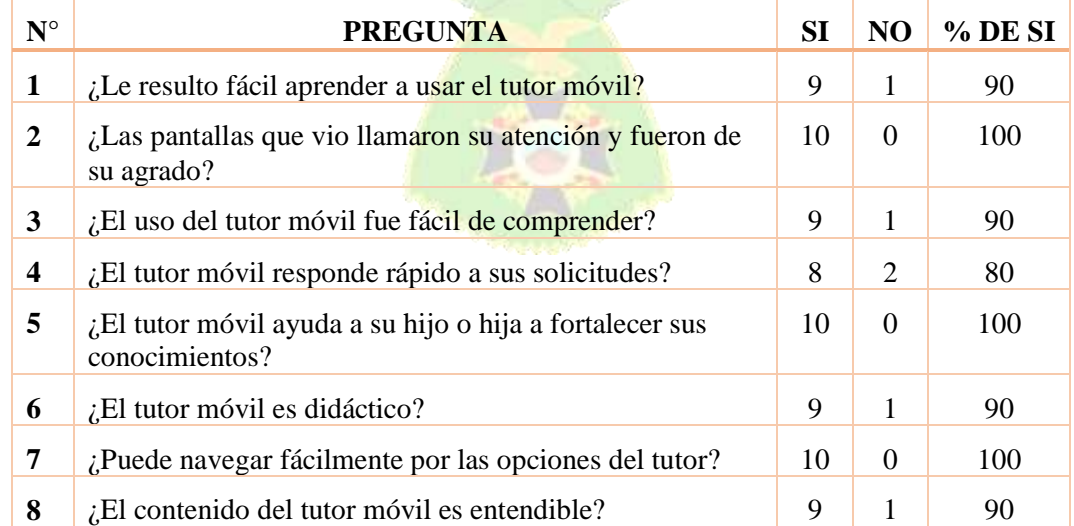

#### **Tabla 4.5 Encuesta sobre la usabilidad del sistema**

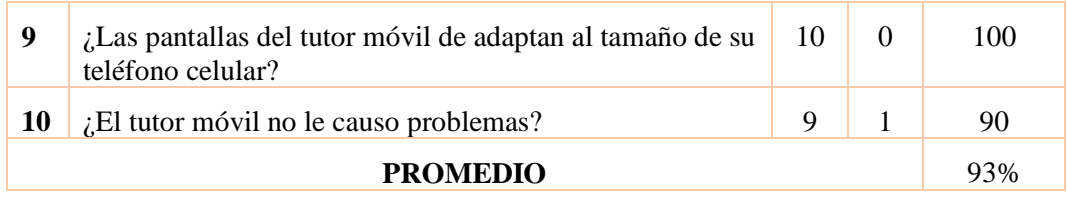

Por lo tanto, la usabilidad del sistema es de 93%, en un 7% la usabilidad del tutor móvil se vería afectado, por factores como respuestas tardías a solicitudes debido a la conexión de internet. PAO

## **4.3.4 MANTENIBILIDAD**

La mantenibilidad es la cualidad que tiene el software para ser modificado, incluyendo correcciones o mejoras en el software, cambios y especificaciones de requerimientos funcionales. Para medir la calidad de mantenimiento del tutor móvil se utiliza el índice de madurez (IMS), que indica la estabilidad de un producto de software, que se calcula con la siguiente formula.

$$
IMS = \frac{M_t - (F_a + F_b + F_c)}{M_t}
$$

Donde:

 $M_t$ : Número de módulos en la ve<mark>rsión actual.</mark>

 $F_a$ : Número de módulos en la versión actual que se han cambiado.

 $F_b$ : Número de módulos en la versión actual que se han añadido.

 $F_c$ : Número de módulos en la ver<mark>sión anterior que se h</mark>an borrado en la versión actual.

Recopilando la información requerida para la encontrar la mantenibilidad del tutor móvil se obtienen los datos expuesto a continuación en la siguiente tabla.

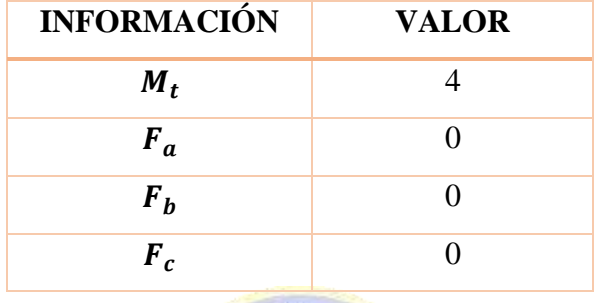

PV N

**Tabla 4.6 Información requerida por el IMS**

Ahora se calcula el IMS, usando los valores obtenidos:

 $IMS =$  $5 - (0 + 0 + 0)$ 5  $IMS =$ 5 5  $IMS = 1 * 100\% = 100\%$ 

Obtenido el IMS se calcula que el "Tutor Móvil del área de matemática para estudiantes de nivel inicial de la U.E José Manuel Pando Mañana"., tiene un índice de madurez de software del 100%.

#### **4.3.5 PORTABILIDAD**

La portabilidad es la capacidad que tiene el software para ser trasladado de un entorno a otro. Para poder medir la portabilidad del sistema usaremos la siguiente formula que indica el grado de portabilidad que tiene el software.

$$
GP = 1 - \frac{ET}{ER}
$$

Donde:

ET: Es la medida de los recursos necesarios para llevar el sistema a otro entorno.

ER: Es la medida de los recursos necesarios para crear el sistema en el entorno residente.

Si GP > 0: La portabilidad es más rentable que el re – desarrollo.

Si GP =1: La portabilidad es perfecta.

Si GP < 0: El resultado es más rentable que la portabilidad.

Para llevar el Tutor móvil en el área de matemática a otro entorno se necesita un celular con las capacidades mínimas para hacer uso del tutor móvil y conexión a internet, el entorno de programación en Android Studio, el lenguaje de programación java, con una base de datos en Firebase.

Con esta información requerida por la formula se procede a calcular el grado de portabilidad.

$$
GP = 1 - \frac{1}{5}
$$
  
\n
$$
GP = 1 - 0.2
$$
  
\n
$$
GP = 0.8 * 100\%
$$
  
\n
$$
GP = 80\%
$$

## **4.3.6 CALIDAD GLOBAL**

Una vez calculado los porcentajes de los diferentes atributos que el sistema tiene según lo propuesto por el estándar de calidad ISO/25010, se procedió a calcular la calidad global del tutor móvil, se visualiza en la siguiente tabla:

| <b>ATRIBUTO</b>             | <b>VALOR DE (%)</b> | <b>DECISIÓN</b> |
|-----------------------------|---------------------|-----------------|
| <b>Adecuación funcional</b> | 87%                 | Rango Objetivo  |
| Fiabilidad                  | 87%                 | Rango Objetivo  |
| <b>Usabilidad</b>           | 93%                 | Rango Objetivo  |
| <b>Mantenibilidad</b>       | 100%                | Rango Objetivo  |
| <b>Portabilidad</b>         | 80%                 | Rango Objetivo  |
| <b>CALIDAD GLOBAL</b>       | 89,4%               | Rango Objetivo  |

**Tabla 4.7 Calidad Global del tutor móvil** 

# **4.4 AUTENTIFICACIÓN**

El acceso al tutor móvil es controlado por la autentificación, donde se debe introducir datos correctos: si es estudiante debe ingresar su nombre y apellido paterno, si es administrador su nombre y su contraseña, la autentificación para el ingreso al tutor se realiza con el correo electrónico.

## **4.5 SEGUIMIENTO A LAS ACCIONES DEL USUARIO**

Una medida de seguridad es el seguir las acciones que realizan todos los usuarios en un tutor móvil, en el presente proyecto se implementan la información de los reportes que piden los administradores.

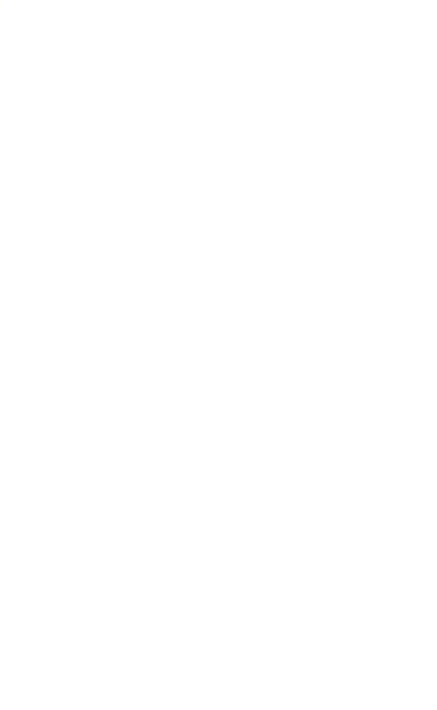

## **CAPITULO V**

## **5. COSTO Y BENEFICIO**

## **5.1 INTRODUCCIÓN**

El análisis de costo y beneficio, consiste en determinar con cierto grado de certeza, los recursos de hardware y software, costo, tiempo y esfuerzo necesario para el desarrollo del mismo.

Para el análisis de costo y beneficio se hace uso de COCOMO II (Constructive Cost Model), que es un modelo constructivo de costes. Fue desarrollado por B. W. Boehm a finales de los 70 y comienzos de los 80.

# **5.2 MÉTODOS DE ESTIMACIONES (COCOMO II)**

Permite realizar estimaciones en función al tamaño del software, y de un conjunto de factores de costo y beneficio, estos describen aspectos relacionados con la naturaleza del producto, hardware utilizado, personal involucrado y las características del proyecto.

COCOMO II posee tres modelos: básico, intermedio y detallado.

- > Modelo Básico: Este modelo trata de transmitir de una manera rápida la mayoría de proyectos pequeños y medianos. Se consideran tres modos de desarrollo en este modelo: orgánico, semicopado y empotrado.
- $\triangleright$  Modelo Intermedio: En este modelo se introducen 15 atributos de coste, donde son utilizados para ajustar el coste nominal incrementando la precisión de la estimación.
- Modelo Detallado: Este modelo puede procesar todas las características del proyecto para construir una estimación. Se introduce dos características principales, multiplicadores de esfuerzos sensitivos a la fase y la jerarquía del proceso a tres niveles.

# **5.3 ESTIMACIÓN DEL COSTO DE SOFTWARE**

Se calculan todos los costos asociados con el tutor móvil. Para determinar el costo total del proyecto se toman en cuenta los siguientes costos:

- Costo del software desarrollado
- $\triangleright$  Costo de la implementación
- Costo de elaboración del proyecto

# **5.3.1 COSTO DEL SOFTWARE DESARROLLADO**

Para determinar el costo del software desarrollado se usan los datos calculados en el capítulo anterior con ayuda de la tabla 4.2 y la tabla 4.3.

$$
PF = 236,53
$$
  
 $PF_{max} = 271,25$ 

Ahora la conversión de los puntos función KLDC, que es número estimado de líneas de código.

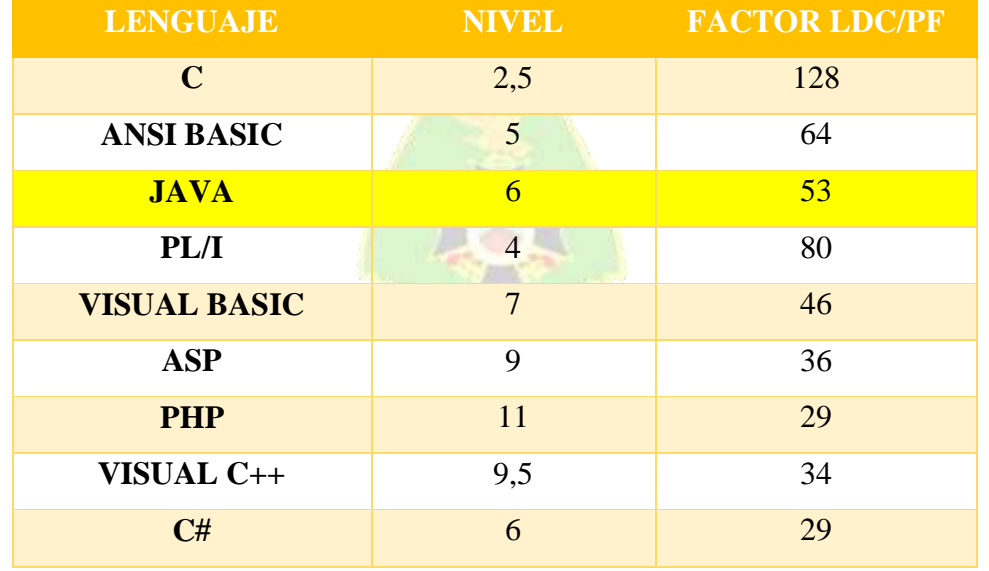

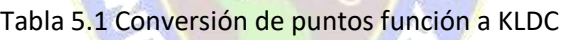

**Fuente:** Gomez y Migani, 2007

Entonces se tiene:

$$
LDC = PF * LDC
$$

$$
LDC = 233,75 * 53
$$

$$
LDC = 12388,75
$$

El valor obtenido se convierte en KLDC  $\rightarrow$  Número estimado de Miles de líneas de código

$$
KLDC = \frac{LDC}{1000}
$$
  

$$
KLDC = \frac{12388,75}{1000}
$$
  

$$
KLDC = 12,4 \text{ miles de lineas de código}
$$

El factor de líneas de código en miles KLDC es 12,4 el tutor móvil no supera los 50 KLDC se considera modo orgánico por lo que los factores que posee son:

$$
a = 2.4 \; ; \; b = 1.05 \; ; \; c = 2.5 \; ; \; d = 0.38
$$

Luego se hace el cálculo del esfuerzo, tiempo calendario y personal requerido las ecuaciones COCOMO II requeridas son las siguientes.

**Calculo del esfuerzo del desarrollo:**

$$
E = a * KLDCb \left[ \frac{programadores}{mes} \right]
$$

$$
E = 2.4 * 12.4^{1.05}
$$

$$
E = 33.8 \left[ \frac{programadores}{mes} \right]
$$

El esfuerzo requerido para el tutor móvil es E=33,8 programadores/mes

#### **Cálculo del tiempo de desarrollo:**

Para el cálculo se utiliza la siguiente formula.

$$
D = c * E^d \, [mes]
$$

Reemplazado los datos en la formula se tiene:

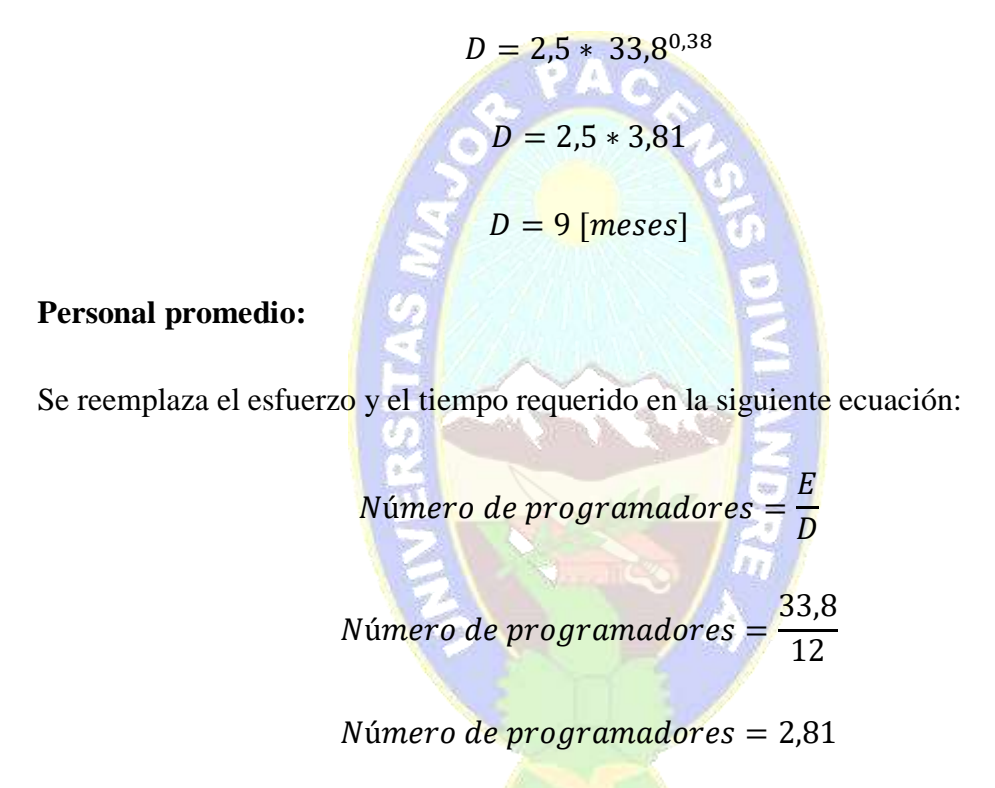

 $N$ úmero de programdores =  $3$  programadores

Se obtiene entonces que se necesitan 3 programadores para el desarrollo del tutor móvil.

El salario promedio de un programador oscila entre los 500\$ y 700\$, se toma en cuenta el promedio de ambos que seria 600\$.

Entonces el costo mensual para el desarrollo se obtiene multiplicando el suelo promedio por el número de personas necesarias para el proyecto.

$$
Costo_{mes} = P * Sueldo_{promedio}
$$

Reemplazando valores se tiene:

$$
Costo_{mes} = 3 * 600
$$

$$
Costo_{mes} = 1800
$$

Como el desarrollo del software es de 12 meses se calcula con la siguiente formula el costo del software.

= ∗ ú

 $\textit{Costo}$  del software = 1800  $*$  9 Costo del software =  $16200$  \$

Por tanto, el costo del desarrollo del tutor móvil es de 16200\$.

# **5.3.2 COSTO DE LA IMPLEMENTACIÓN**

El tutor está desarrollado en software que es de uso libre y la instalación se realizó en los celulares de los padres de familia hermanos mayores o de alguna persona que tenga un celular con las capacidades mínimas.

# **5.3.3 COSTO DE ELABORACIÓN DEL PROYECTO**

Se refiere a los costos de estudio de sistema, descritos en las diferentes fases de la metodología MeISE y Mobile-D. Ver tabla 5.2

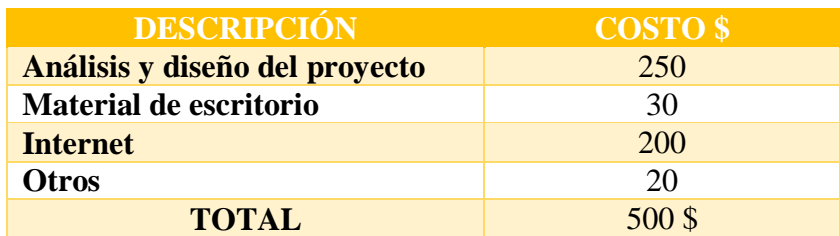

## **Tabla 5.2 Gastos de desarrollo del tutor móvil**

El costo del desarrollo del tutor móvil es de 500\$.

## **5.3.4 COSTO TOTAL**

El costo total del software es la suma del costo del desarrollo del software, el costo de la implementación y el costo de elaboración del proyecto. Ver tabla 5.3

| <b>DESCRIPCIÓN</b>        | <b>COSTO TOTAL \$</b> |
|---------------------------|-----------------------|
| <b>Costo del software</b> | 16200\$               |
| Costo de implementación   |                       |
| Costo de elaboración      | 500\$                 |
| <b>TOTAL</b>              | 16700\$               |

**Tabla 5.3 Costo total del proyecto tutor móvil** 

El costo total del proyecto es de 16700 \$ que equivale a 114,729 bs.

# **5.4 ANÁLISIS COSTO BENEFICIO**

El VAN o valor actual neto es un procedimiento que permite calcular el valor presente de un determinado número de flujos. La metodología consiste en descontar al momento actual (es decir, actualizar mediante una tasa) todos los flujos de cajas futuro del proyecto. A este valor se le resta la inversión inicial, de tal modo que el valor obtenido es el valor actual neto del proyecto. La fórmula a utilizar será:

$$
VAN = \sum \frac{Ganancias}{(1+k)^n} - l_0
$$

Donde:

*VAN*: Valor Actual Neto

**Ganancias:** Ingreso del flujo anual

**:** Es el valor del desembolso inicial de la inversión

**:** Tasa de descuento o tasa de interés al préstamo.

**:** Es el número de periodos considerados

Interpretación VAN:

 $Si, VAN > 0$ : El proyecto es rentable y se recomienda pasar a la siguiente etapa del proyecto.

 $Si, VAN = 0$ : Es indiferente realizar la inversión.

Si,  $VAN < 0$ : El proyecto no es rentable, se recomienda desecharlo o postergarlo.

Los gastos y ganancias que se estiman en un lapso de 2 años se muestran en la tabla

 $= 100 l$ 

5.4 para este caso en particular se usa un descuento del 10%.

B

| AÑO                     | $\bm{Q_n}$      |
|-------------------------|-----------------|
| $\bf{0}$                | \$<br>11.000,00 |
| 1                       | \$<br>20.000,00 |
| $\overline{2}$          | \$<br>35.000,00 |
| 3                       | \$<br>45.000,00 |
| $\overline{\mathbf{4}}$ | \$<br>55.000,00 |

 $VAN = 144002 - 16700$ \$

 $VAN = 127302$ 

Se tiene que el valor obtenido es mayor a cero por lo que la inversión es factible en un principio y el proyecto es rentable.

#### **5.5 TASA INTERNA DE RETORNO (TIR)**

La tasa interna de rendimiento (TIR) es una métrica utilizada en el análisis financiero para estimar la rentabilidad de posibles inversiones. La TIR es una tasa de descuento que hace que el valor actual neto (VAN) de todos los flujos de caja sea igual a cero en un análisis de flujos de caja descontados, su valor no depende del tiempo y representa el máximo costo que el inversionista podría pagar por el capital prestado. (Jason, 2021)

Interpretación TIR:

 $Si, TIR > k$ : se recomienda pasar a la siguiente etapa.

Si,  $TIR = k$ : es indiferente invertir.

 $Si, TIR < k$ : se recomienda su rechazo o postergación.

La fórmula para calcular el TIR es la siguiente:

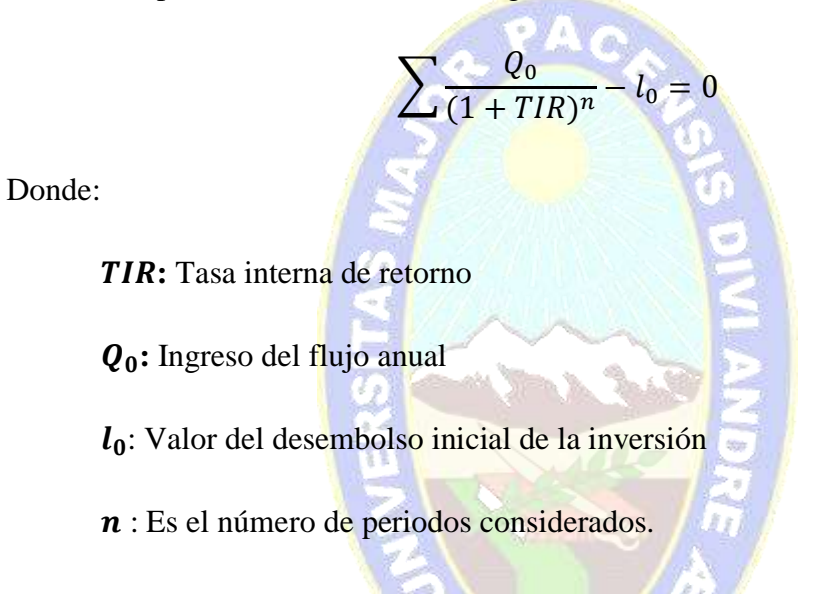

Procediendo a calcular la tasa interna de retorno, se toman los datos de la tabla 5.9., con ayuda de la siguiente expresión:

$$
r = \left[\frac{FC_1 + FC_2 + \dots + FC_n}{D_0}\right]^{\frac{FC_1 + FC_2 + \dots + FC_n}{1 * FC_1 + 2 * FC_2 + \dots + n * FC_n}} - 1
$$

Aplicando la expresión:

 $r = \left[\frac{11000 + 20000 + 35000 + 45000 + 55000}{13495}\right]$ 11000+20000+35000+45000+55000 1∗11000+2∗20000+3∗35000+4∗45000+5∗55000 − 1  $r = 0.979$ 

Por tanto,  $TIR = 97.9$  %, es mayor al 10%, se debe pasar a la siguiente etapa y el proyecto es rentable.

# **5.5 COSTO BENEFICIO**

Para hallar el costo beneficio de un proyecto se aplica la siguiente ecuación:

 $\boldsymbol{B}$  $\mathcal{C}_{0}^{(n)}$ 

PA.

Donde:

**:** Beneficio

**:** Costo

Reemplazando los valores previamente calculados en la ecuación, tenemos:

$$
\frac{B}{C} = \frac{3667.845}{13495}
$$

$$
\frac{B}{C} = 0.2718
$$

Por tanto, por cada dólar invertido, se tiene la ganancia de \$ 0.2718

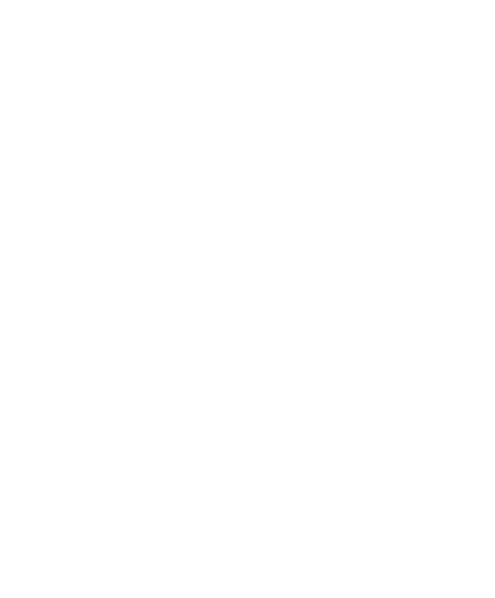

## **CAPITULO VI**

#### **6. CONCLUSIONES Y RECOMENDACIONES**

#### **6.1 CONCLUSIONES**

Después de plantear el problema principal y los secundarios, diseñar, desarrollar el Tutor Móvil para estudiantes de Nivel Inicial de la U.E. José Manuel Pando Mañana, aplicando las metodologías, se logró cumplir con el objetivo general planteado en un inicio, el desarrollo del Tutor Móvil.

Se llegó a las siguientes conclusiones:

- $\triangleright$  Se reforzaron los contenidos seleccionados de la cartilla pedagógica y con ayuda de las profesoras de Nivel Inicial en el área de matemática.
- $\triangleright$  Con las actividades prácticas evaluativas se logró apoyar a los estudiantes y a las profesoras en el proceso se aprendizaje y enseñanza.
- $\triangleright$  Se fusionaron los contenidos de la cartilla pedagogía, colores con figuras geométricas, relación numero cantidad, comparación con objetos de su entorno y demás.
- $\triangleright$  El Tutor Móvil contribuye en el ritmo de aprendizaje de los estudiantes de Nivel Inicial.
- $\triangleright$  Se logró llamar la atención de los educandos con las actividades prácticas evaluativas, ya que son didácticas, creativas, llamativas y complejas conforme a la edad de los niños.

TOL

#### **6.2 RECOMENDACIONES**

Es necesario tomar ciertas recomendaciones para futuros proyectos que tengan algún tipo de relación con el Tutor Móvil.

 $\triangleright$  Es necesario analizar el entorno de los estudiantes y la situación actual que se vive, el presente proyecto fue desarrollado en época sanitaria, durante la pandemia del COVID-19, para futuros proyectos se debe tomar en cuenta ello.

- De ninguna manera el Tutor Móvil se considera un reemplazo a las profesoras de Nivel Inicial de la U.E. José Manuel Pando, ya que tiene el objetivo de apoyar y reforzar como una herramienta complementaria.
- Ampliar el contenido del Módulo Dominio.
- Se recomienda usar el Tutor Móvil en la compañía de un responsable de la familia.
- $\triangleright$  Se recomienda tener una reunión con los padres de familia, niños y las maestras para que estén familiarizados con el funcionamiento del tutor.
- Después de las pruebas realizadas con diferentes niños, algunos de los niños son muy intuitivos que ni necesitaron de las indicaciones del agente interfaz, sin embargo, para otros se les dificultó, por ello se recomienda que si se desea desarrolla una aplicación para niños de nivel inicial que comprende una edad de 4 y 5 años, la interfaz debe ser de manejo y entendimiento fácil.

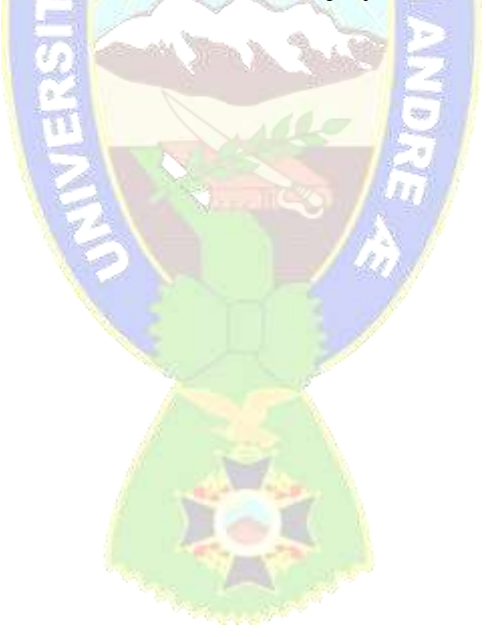

# **BIBLIOGRAFÍA**

- ABUD, A. (2009). MeISE Metodología de Ingeniería de Software Educativo. Obtenido de Revista Internacional de Educación en Ingeniería Volumen 2, No. 1, 2009: <http://academiajournals.com/downloads/Abud.pdf>
- ARDILA, O. (2015). Aplicación Android Como Estrategia de Apoyo en la Enseñanza de las las Matemáticas. [http://openaccess.uoc.edu/webapps/o2/bitstream/10609/42776/6/oardilaTFC0](http://openaccess.uoc.edu/webapps/o2/bitstream/10609/42776/6/oardilaTFC0615presentaci%C3%B3n.pdf) [615presentaci%C3%B3n.pdf](http://openaccess.uoc.edu/webapps/o2/bitstream/10609/42776/6/oardilaTFC0615presentaci%C3%B3n.pdf)
- ANDROID STUDIO. (2021). Introducción a Android Studio https://developer.android.com/studio/intro?hl=es-419
- ACENS, (s.f). Base de Datos NoSQL https://www.acens.com/wpcontent/images/2014/02/bbdd-nosql-wp-acens.pdf
- CAICEDO, R., TOALA, M., MURILLO, L., ROMERO, M., PILAY, C., FIGUEROA, G. (2020). Aplicación Móvil para el Fortalecimiento de capacidades Lógico – Matemática.<https://www.revistaespacios.com/a20v41n23/a20v41n23p18.pdf>
- CATALDI, Z. & LAGE, F.J. (2009)." Sistemas tutores inteligentes orientados a la enseñanza para la comprensión. EDUCTEC, Revista electrónica de tecnología educativa".
- CHOQUE, C. (2021). Tutor Web Para el Aprendizaje y Razonamiento de las Operaciones con fracciones para el Primero de Secundaria de la U.E. Rene Barrientos Ortuño B.

COPAJA, S., PACAJE, M. (2021) Diapositivas y fotos de material didáctico.

ESCOBAR, G., CAMPAÑA, A. (2010). Diseño e Implementación de una Aplicación Móvil que cumpla la función de estación en Tierra para el Monitoreo de uav's en el centro de Investigación y Desarrollo de la Fuerza Aérea Ecuatoriana.

[http://repositorio.espe.edu.ec/bitstream/21000/8188/1/AC-ESPEL-SOF-](http://repositorio.espe.edu.ec/bitstream/21000/8188/1/AC-ESPEL-SOF-0002.pdf)[0002.pdf](http://repositorio.espe.edu.ec/bitstream/21000/8188/1/AC-ESPEL-SOF-0002.pdf)

- EDUFICHAS, (2021). Figuras geométricas para niños. https://www.edufichas.com/matematicas/figuras-geometricas/
- GOMEZ, J, Y HERMANDEZ, D. (2016) Desarrollo de Aplicaciones para dispositivos Móviles. https://es.slideshare.net/pipehernandez1020/mobile-d-programaciondispositivos-moviles

GUERRERO, M. (2015). TUTOR MÓVIL PARA MEJORAR EL DESARROLLO Y APRENDIZAJE DEL HABLA EN NIÑOS CON SÍNDROME DE DOWN.

- JAUREGUI, R. (2016). TUTOR INTELIGENTE MÓVIL PARA APOYAR LA ENSEÑANZA DE MATEMÁTICAS A NIÑOS CON SÍNDROME DE DOWN https://repositorio.umsa.bo/handle/123456789/7666
- MARQUÉS, P. (s.f). El software educativo. [http://www.lmi.ub.es/te/any96/marques\\_software/](http://www.lmi.ub.es/te/any96/marques_software/)
- MINISTERIO DE EDUCAION BOLIVIA, UNESCO y UNICEF (2021). Consideraciones Clave Para el Retorno Seguro a Clases, Bolivia: Por la recuperación del derecho a la educación**.**
- PLURITEXTO (S.F). Aplicando el Modelo Educativo Sociocomunitario Productivo Según ley 070. Segunda Edición. T&C QUINA.
- SIERRA, Y., LEÓN J. (2016). Aplicación Para Dispositivos Móviles que ayude a Fortalecer los Conocimientos de Astronomía de Niños de 8 años. [https://repository.udistrital.edu.co/bitstream/handle/11349/3225/SierraS%C3](https://repository.udistrital.edu.co/bitstream/handle/11349/3225/SierraS%C3%A1enzYesenia2016.pdf?sequence=1&isAllowed=y) [%A1enzYesenia2016.pdf?sequence=1&isAllowed=y](https://repository.udistrital.edu.co/bitstream/handle/11349/3225/SierraS%C3%A1enzYesenia2016.pdf?sequence=1&isAllowed=y)
- TAPIA, N. (2018). Aplicación Móvil en el Aprendizaje de Matemáticas Básicas. [https://repositorio.uta.edu.ec/bitstream/123456789/28745/1/1804058657%20T](https://repositorio.uta.edu.ec/bitstream/123456789/28745/1/1804058657%20Tapia%20Marca%20Nataly%20Alexandra%20.pdf) [apia%20Marca%20Nataly%20Alexandra%20.pdf](https://repositorio.uta.edu.ec/bitstream/123456789/28745/1/1804058657%20Tapia%20Marca%20Nataly%20Alexandra%20.pdf)
- TICONA, M. (2018). Tutor Web Para La Enseñanza De Fracciones En Primero De Secundaria A Traves De Las Figuras Geometricas. https://repositorio.umsa.bo/handle/123456789/17612
- UNICEF. (2017). Niños en un mundo Digital. <https://www.unicef.org/media/48611/file>
- UNESCO. (2020). ¿Qué ayuda pueden proporcionar las tecnologías inteligentes durante la pandemia? [https://es.unesco.org/news/que-ayuda-pueden](https://es.unesco.org/news/que-ayuda-pueden-proporcionar-tecnologias-inteligentes-durante-pandemia)[proporcionar-tecnologias-inteligentes-durante-pandemia](https://es.unesco.org/news/que-ayuda-pueden-proporcionar-tecnologias-inteligentes-durante-pandemia)

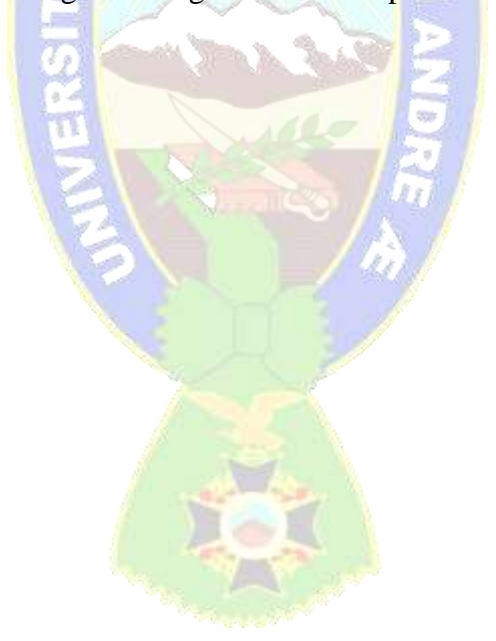

# **ANEXOS**

ANEXO A

#### **PLAN ANUAL TRIMESTRALIZADO EDUCACIÓN INICIAL EN FAMILIA COMUNITARIA**

#### **DATOS REFERENCIALES.**

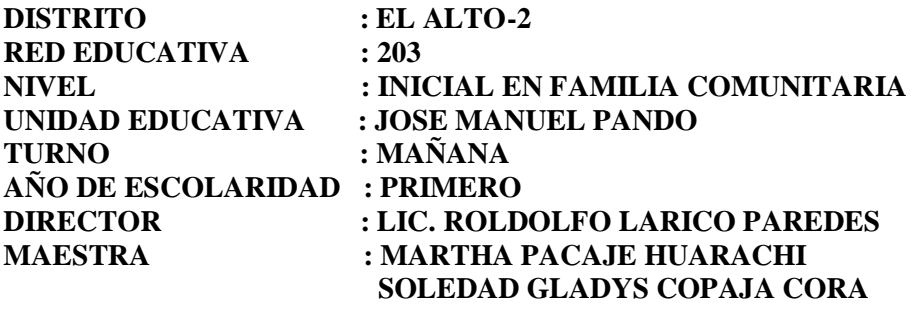

**GESTIÓN : 2021** 

#### **TITULO DEL PROYECTO SOCIOPRODUCTIVO:**

#### "PREVENCIÓN Y CUIDADOS DE LA SALUD MEDIANTE CONSUMO DE PLANTAS MEDICINALES"

#### **OBJETIVO DEL PROYECTO SOCIOPRODUCTIVO:**

Incentivar a toda la comunidad educativa Jose Manuel Pando Mañana el uso adecuado, racional de las plantas medicinales por sus propiedades, los benéficos que tienen y que contribuyen a solucionar problemas de salud y la prevención y la prevención, tratamiento del covid -19

#### **OBJETIVO DE AÑO DE ESCOLARIDAD**

Contribuimos al desarrollo de valores sociocomunitarios y hábitos de vida saludable en lo físico, afectivo y espiritual de las niñas y niños de 4 años, desarrollando capacidades, habilidades y potencialidades, a través de actividades lúdicas vinculadas y articuladas a la vida cotidiana de la familia y la comunidad para favorecer el desarrollo de su identidad cultural y lingüística en el contexto donde vive.

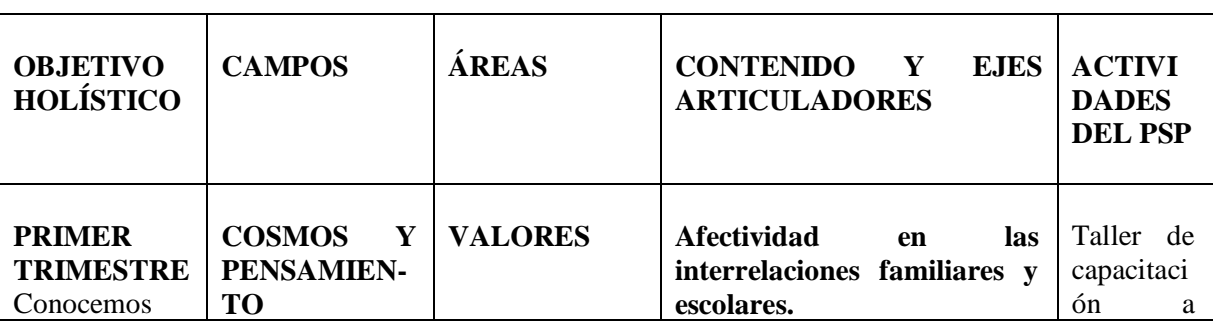

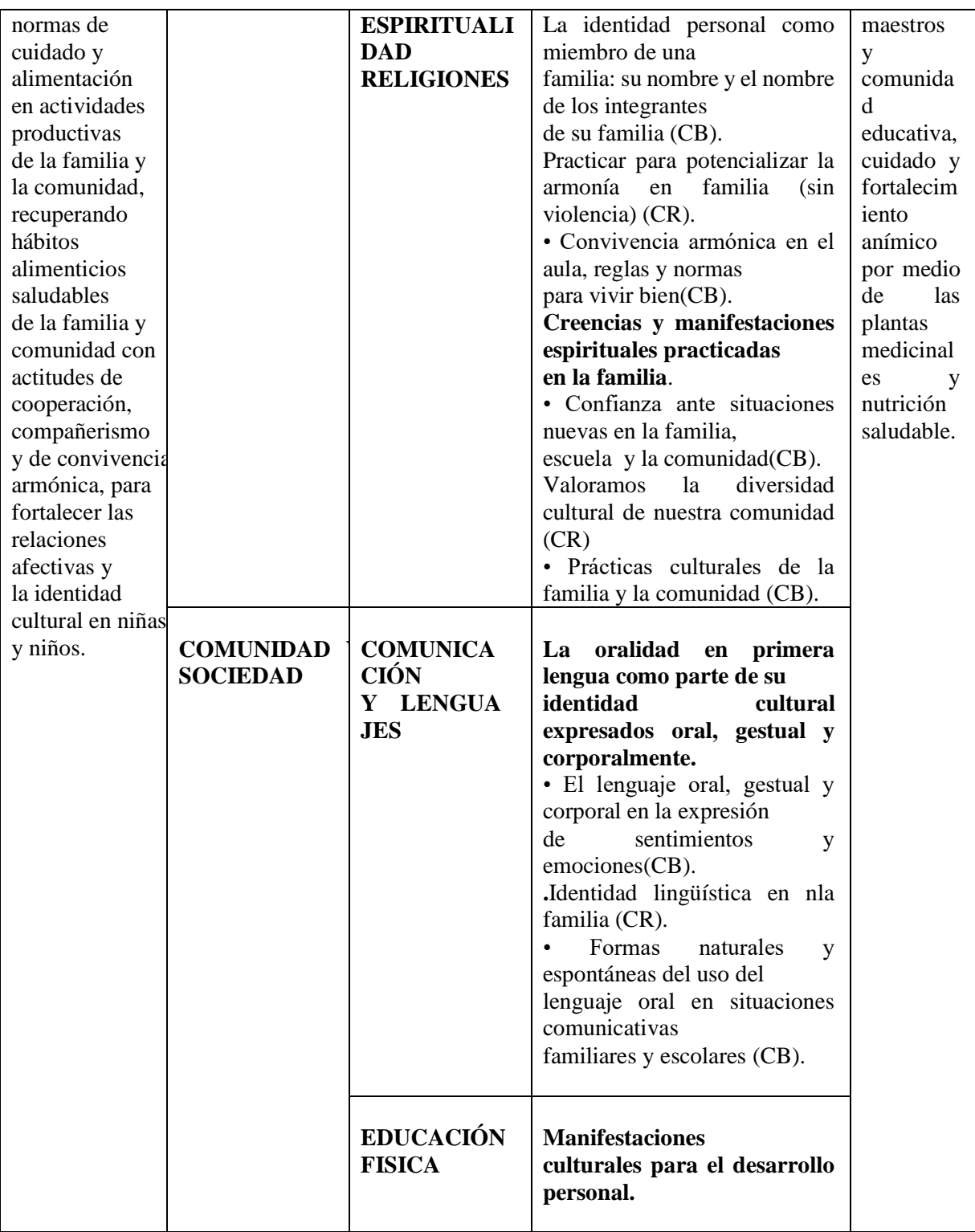

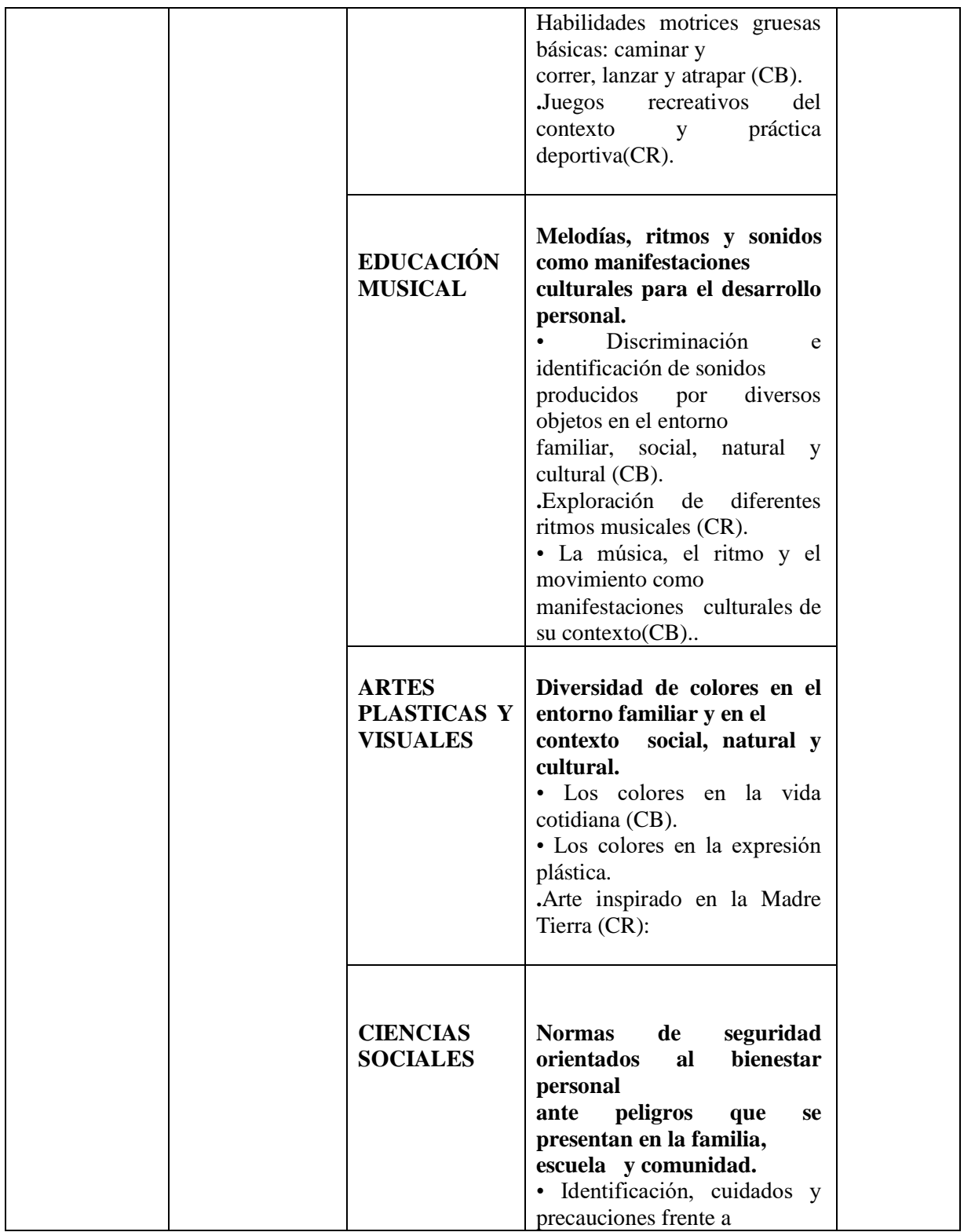

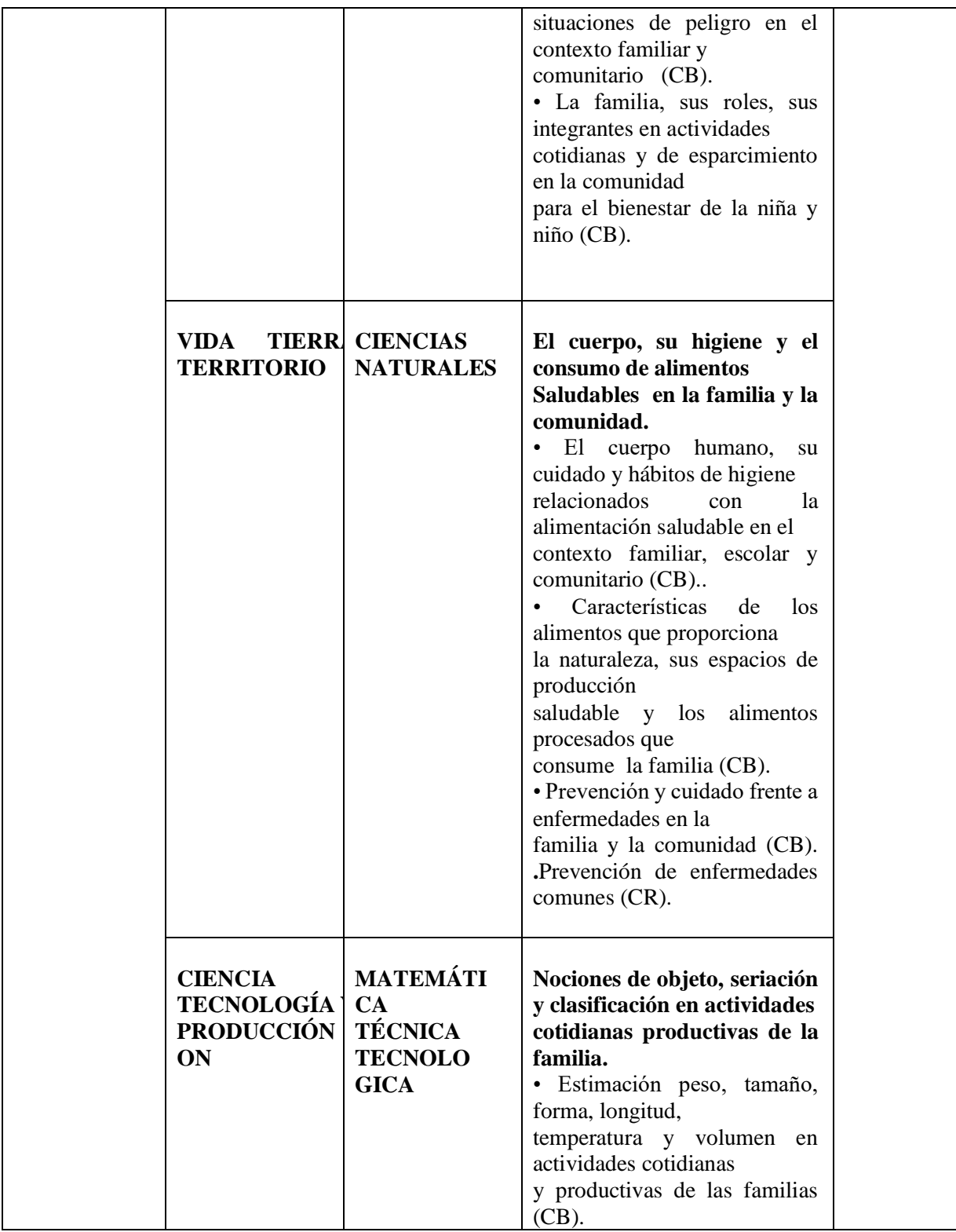

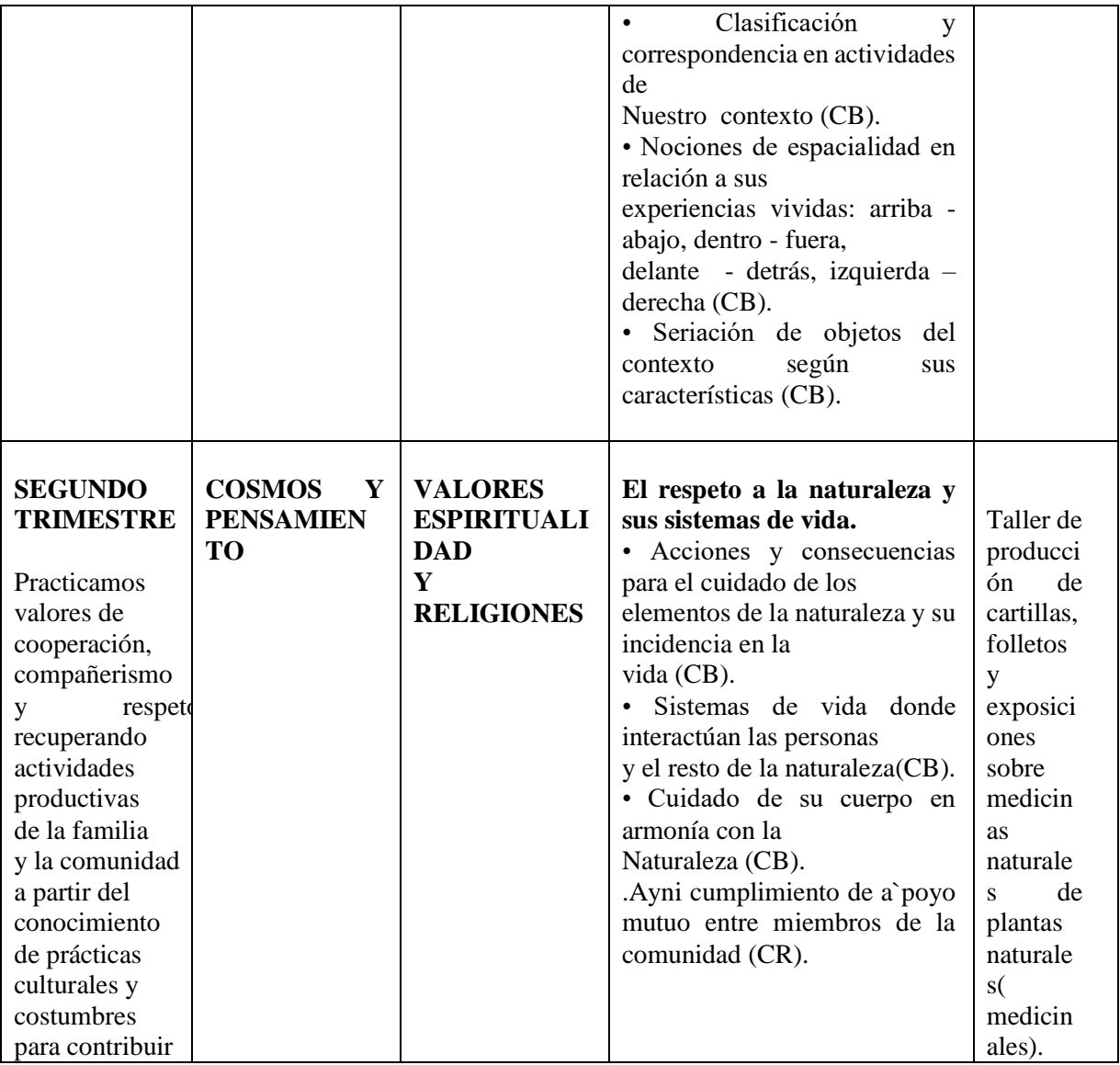

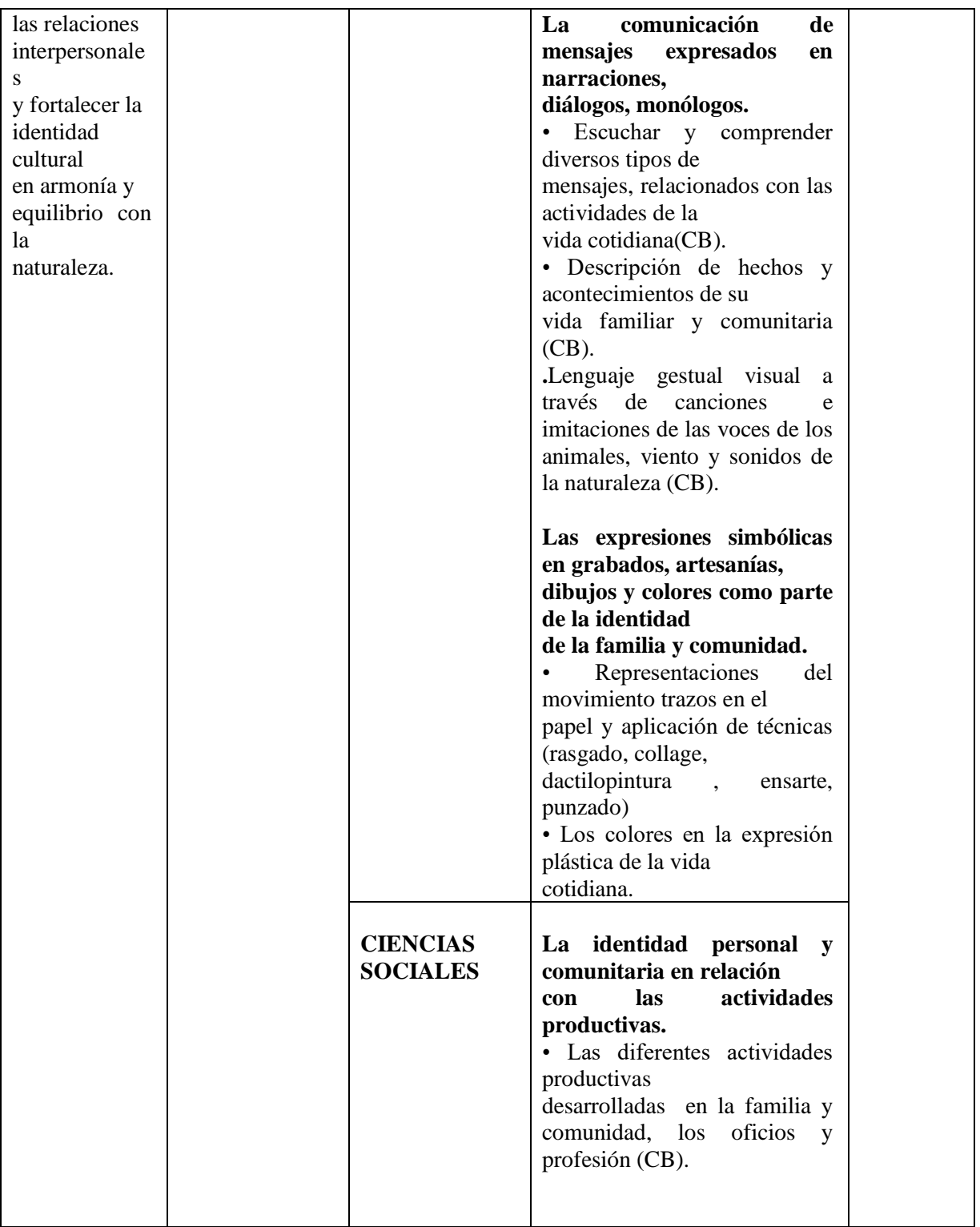

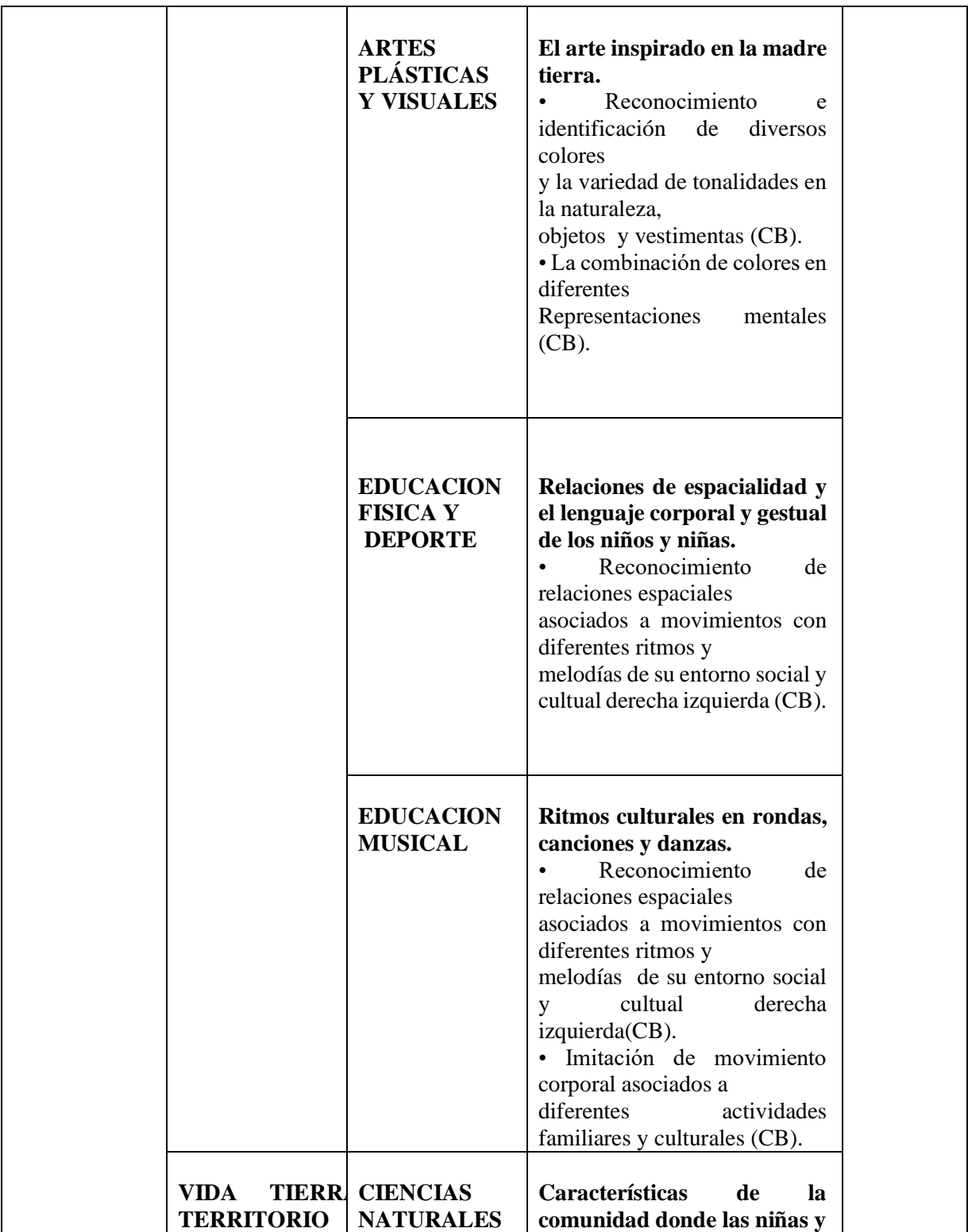

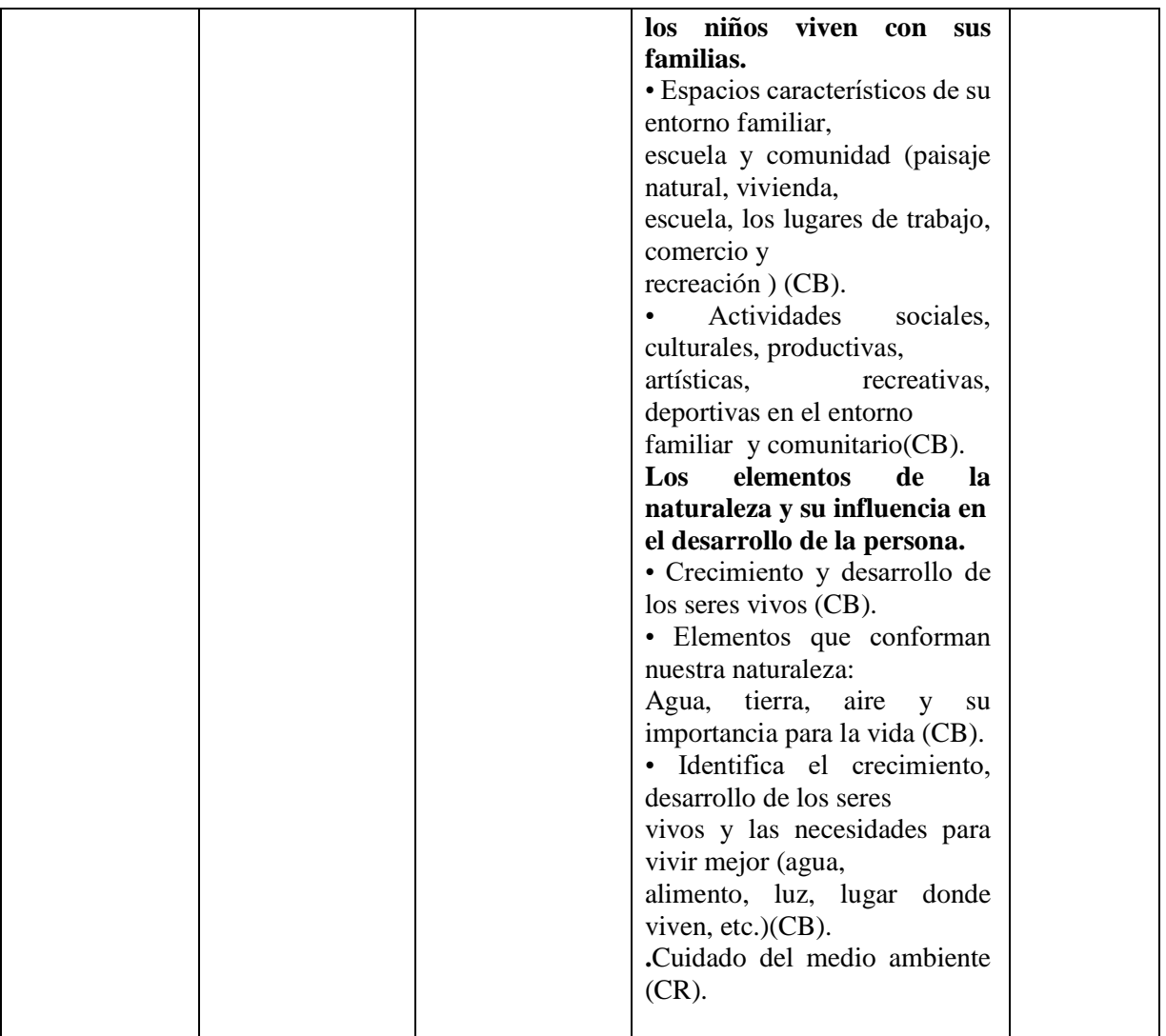

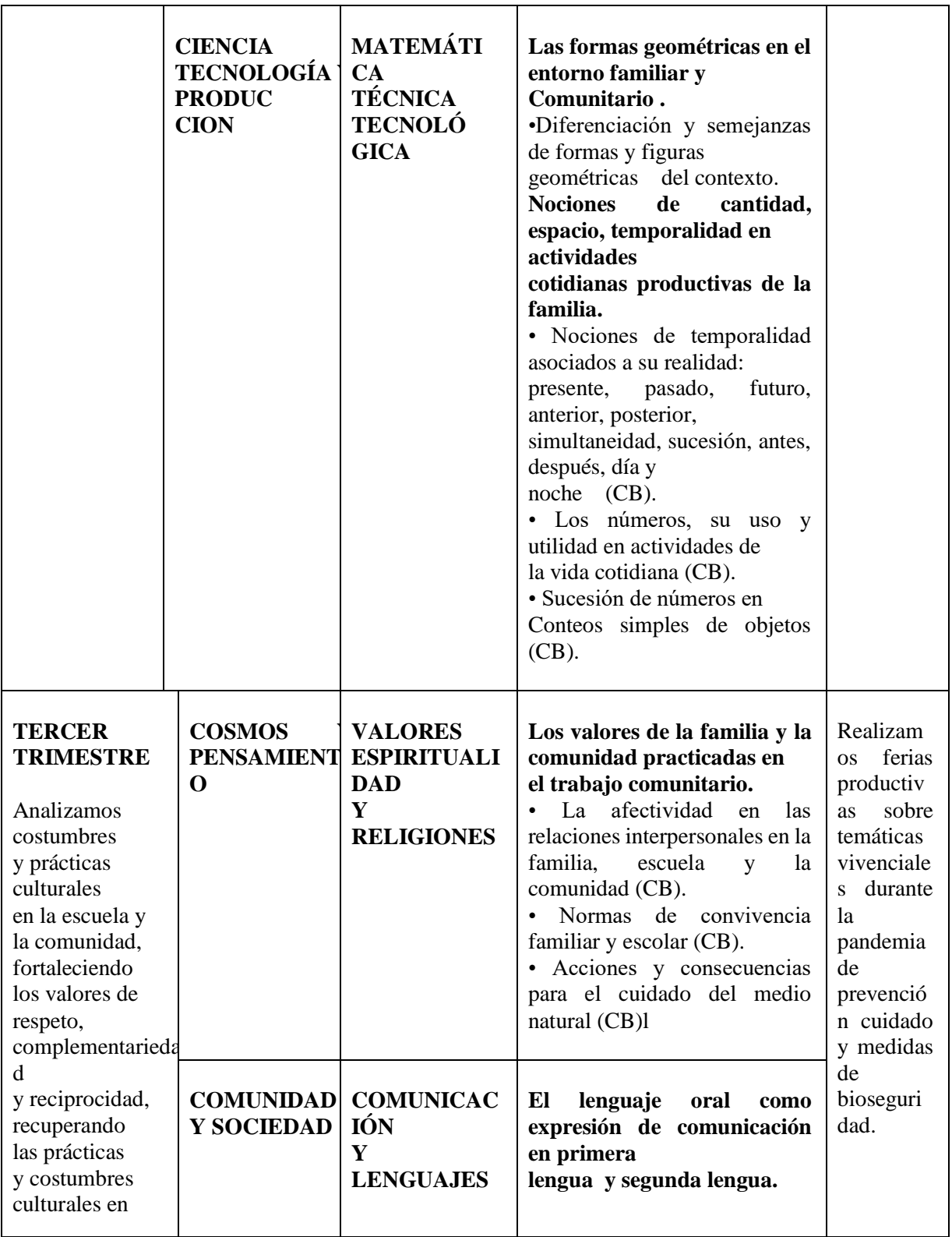

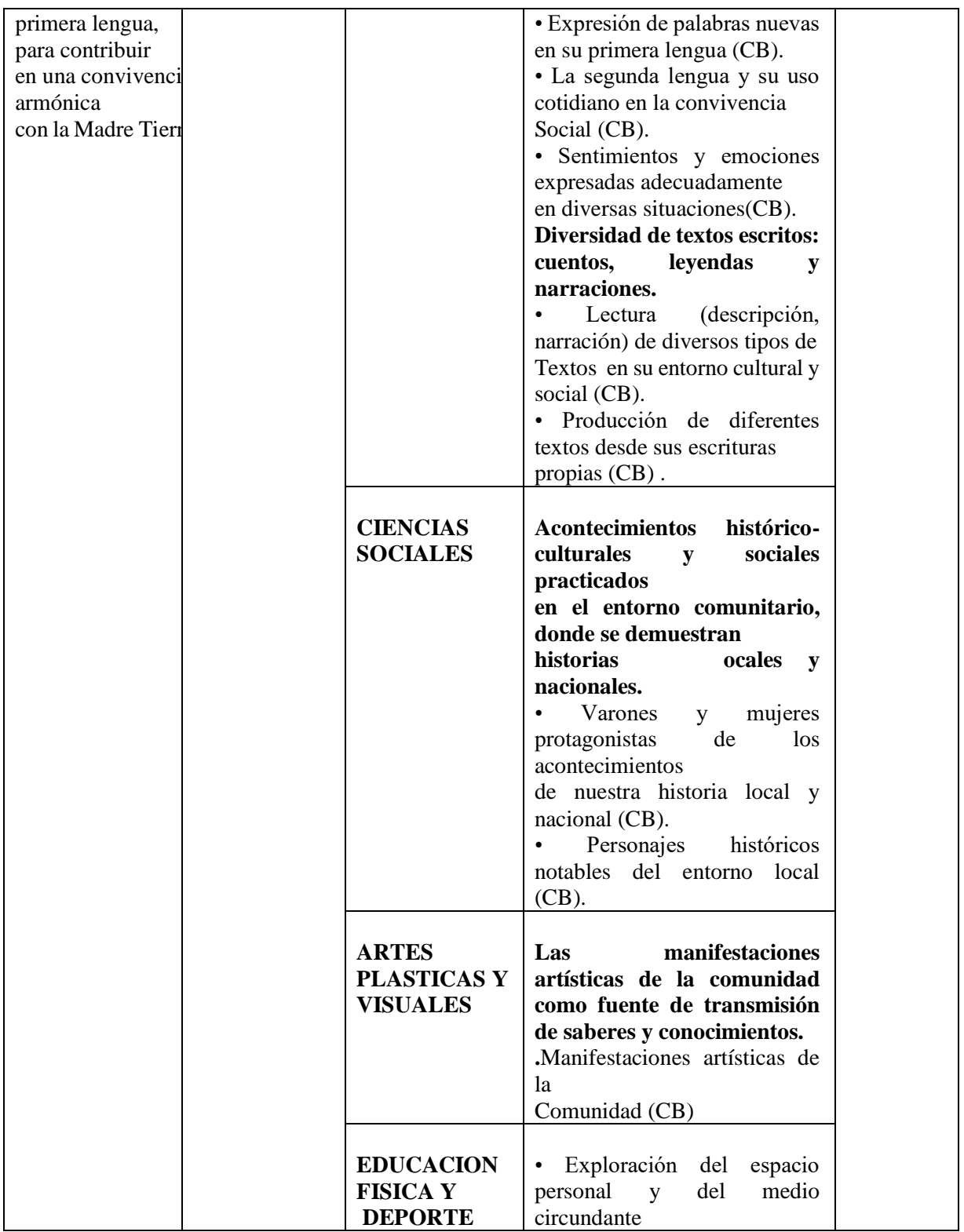

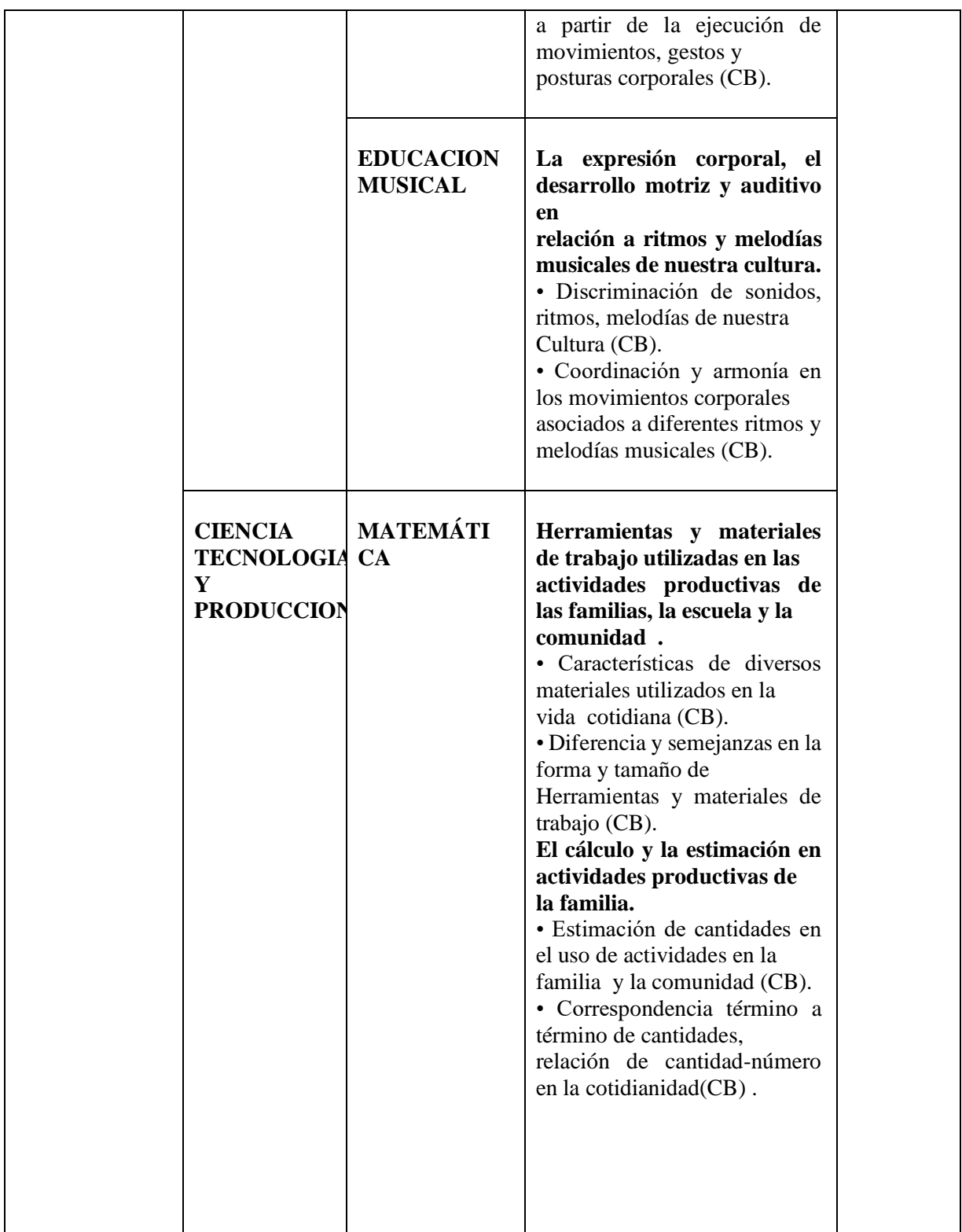

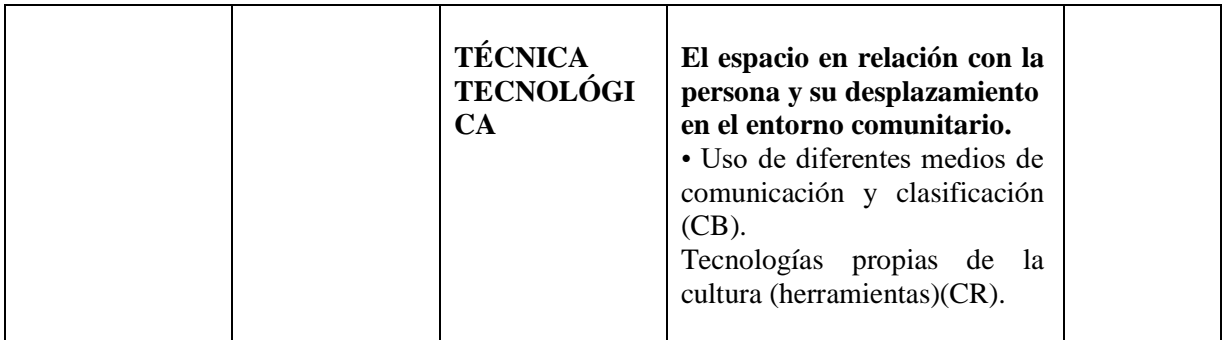

Realizando algunas pruebas con los estudiantes.

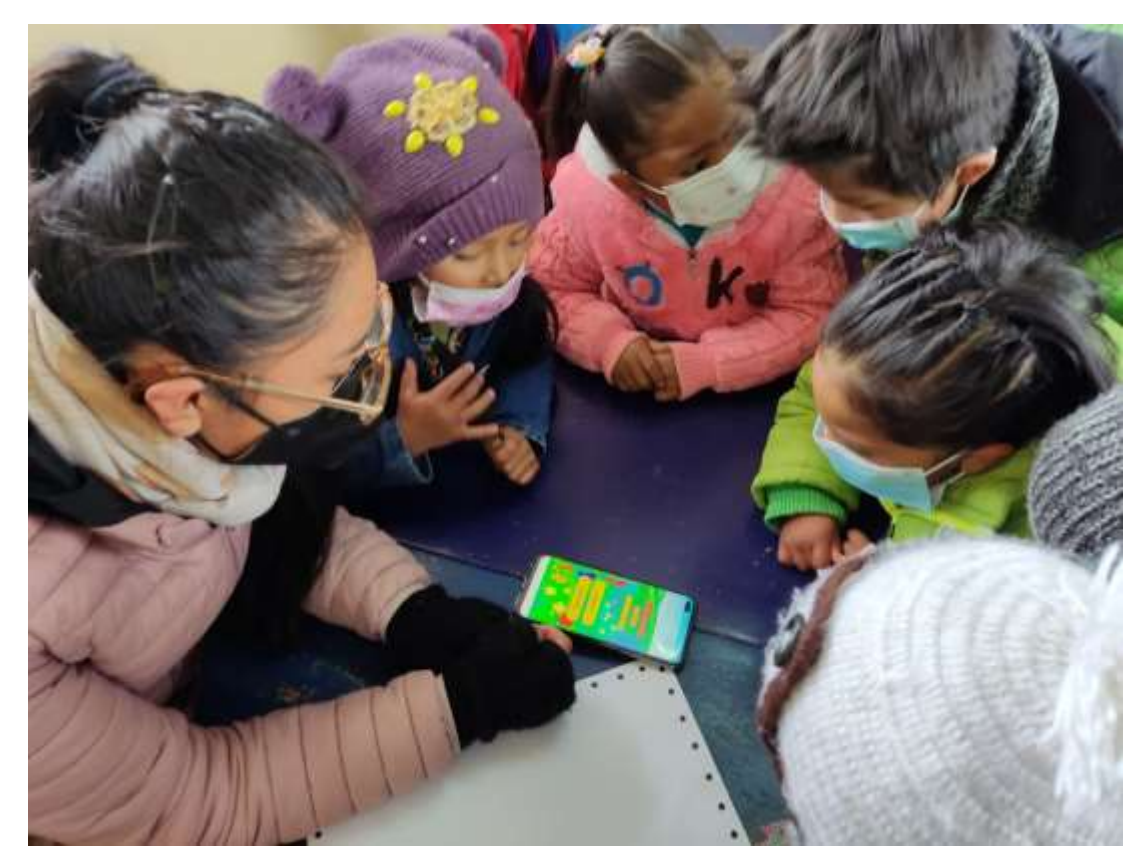
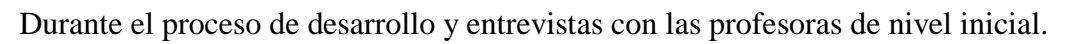

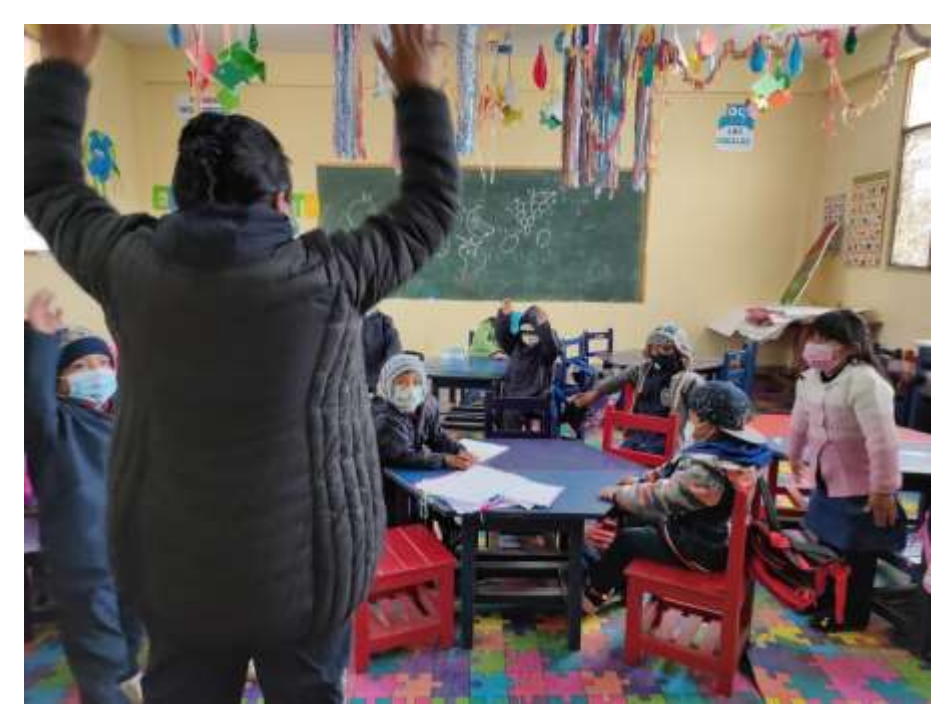

Durante las entrevistas con las maestras.

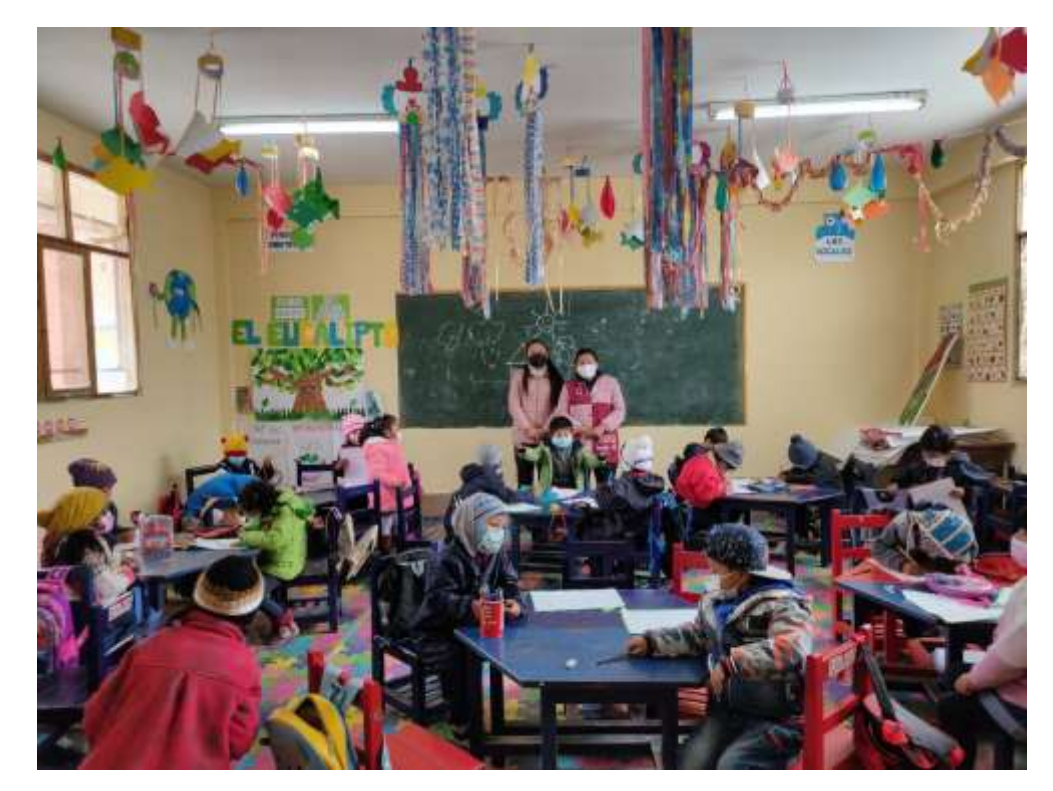

Profesoras de Nivel Inicial en las pruebas finales del tutor Movil den Area de Matermatica

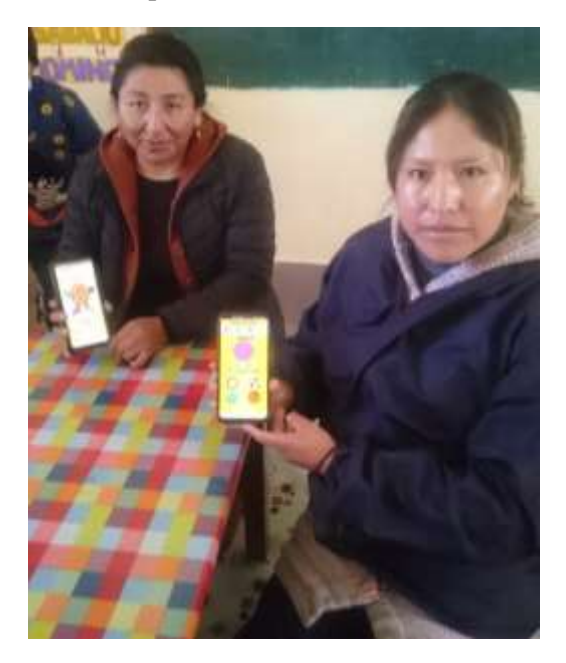

Profesora y estudiantes de INICIAL 2DA SECC-A

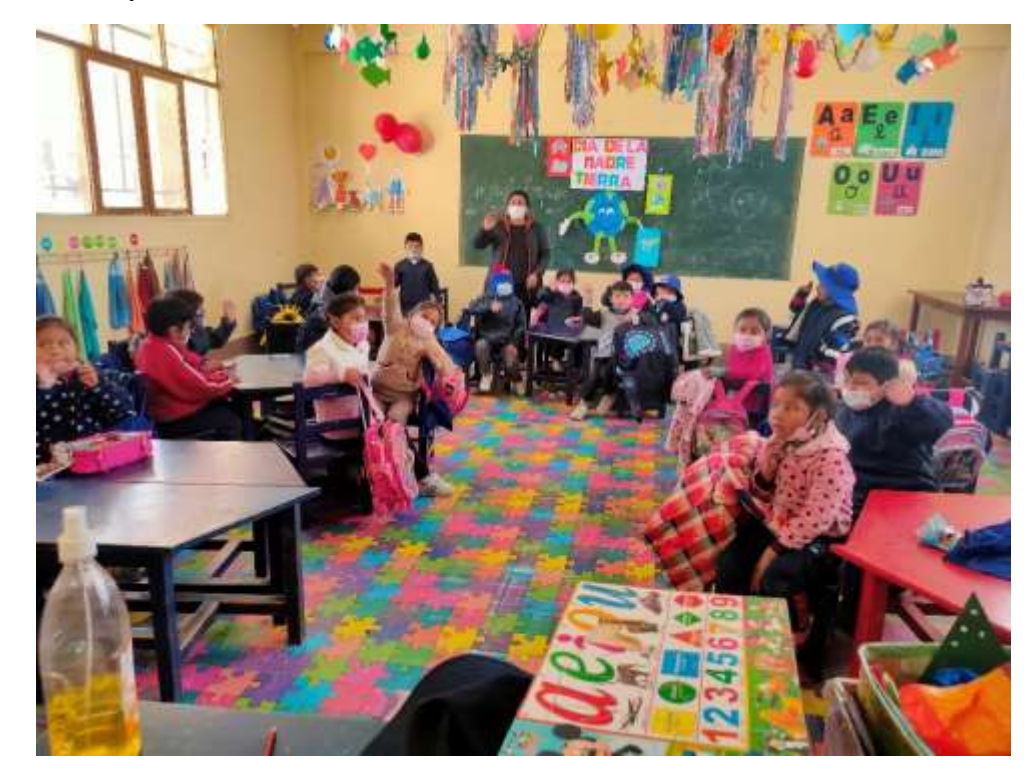

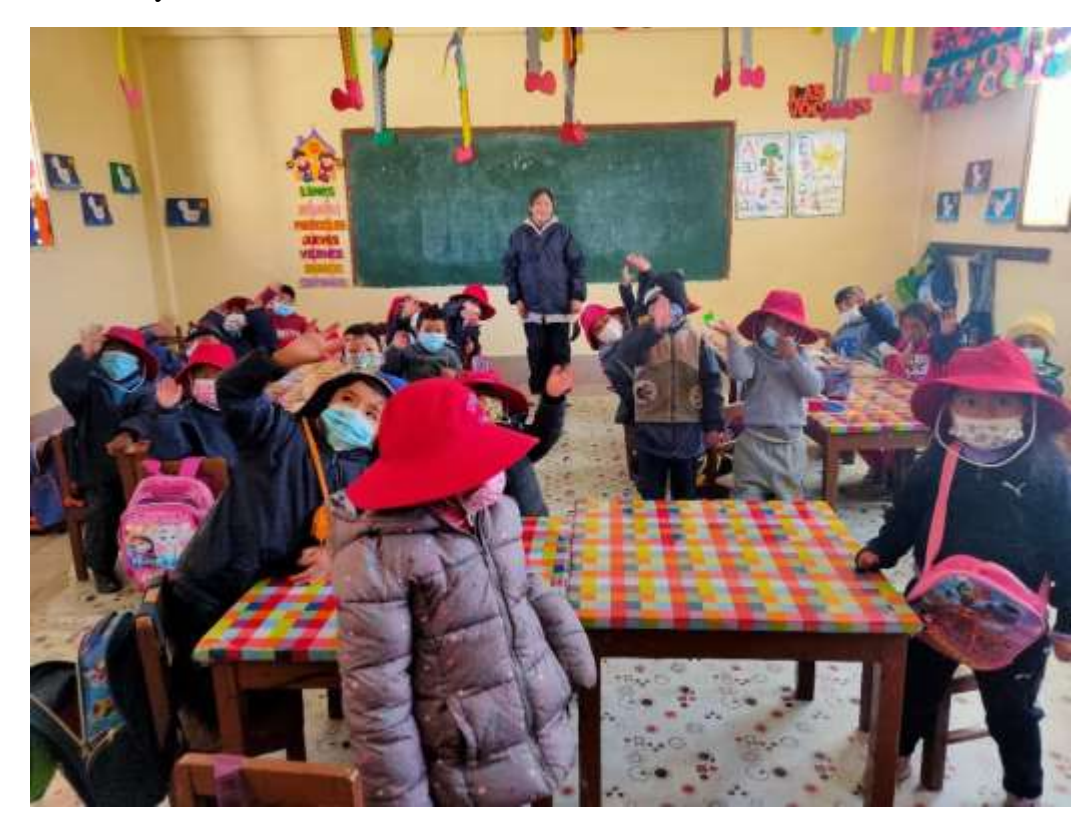

Profesora y estudiantes de INICIAL 2DA SECC-B